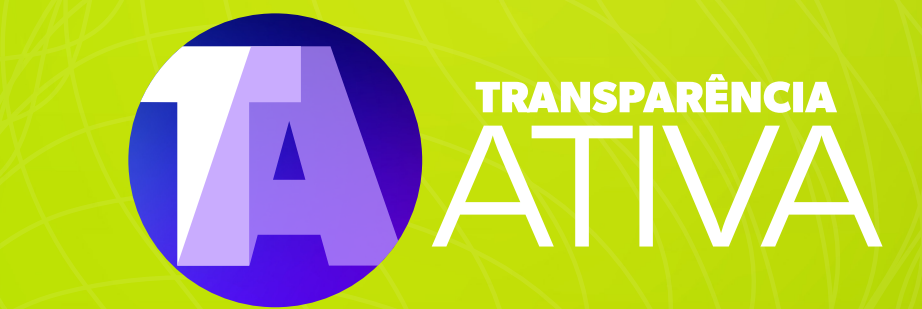

# **SERVIÇOS ELETRÔNICOS DO TCE CEARÁ**

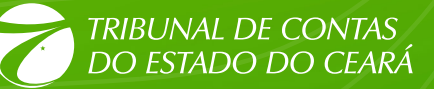

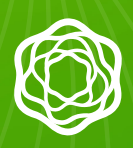

Fundação<br>**Demócrito Rocha** 

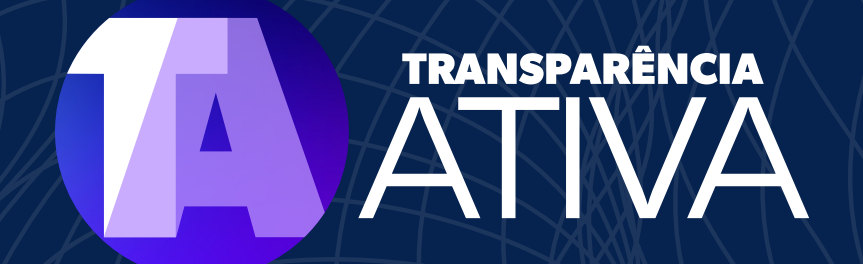

Fortaleza - Ceará

2022

## **EXPEDIENTE**

#### **TRANSPARÊNCIA ATIVA**

Concepção e Coordenação Geral Cliff Villar

Projeto Gráfico e Direção de Arte Andrea Araujo

**Design** Welton Travassos

Assessoria de Comunicação Daniela Nogueira

#### **FUNDAÇÃO DEMÓCRITO ROCHA (FDR)**

Presidência Luciana Dummar

Direção Administrativo-Financeira André Avelino de Azevedo

Gerência-Geral Marcos Tardin

Gerência Editorial e de Projetos Raymundo Netto

Gerência de Marketing & Design Andrea Araujo

Análise de Projetos Aurelino Freitas Fabrícia Góis

#### **MANUAL TÉCNICO**

Revisão Daniela Nogueira

Redacão Daniel Oiticica

Edição de Design Andrea Araujo e Welton Travassos

**Design** Welton Travassos

#### **TRIBUNAL DE CONTAS DO ESTADO DO CEARÁ (TCE CEARÁ)**

#### **CONSELHEIROS**

Presidente José Valdomiro Távora de Castro Júnior

Vice-Presidente Edilberto Carlos Pontes Lima

Corregedora Patrícia Lúcia Mendes Saboya

Ouvidor e Diretor Presidente do IPC Ernesto Saboia de Figueiredo Júnior

#### Conselheiro

Luís Alexandre Albuquerque Figueiredo de Paula Pessoa

Rholden Botelho de Queiroz

Conselheira Soraia Thomaz Dias Victor

#### **CORPO DIRETIVO**

Secretário de Governança José Auriço Oliveira

Secretário de Sessões Marcelo Picanço

Secretário de Serviços Processuais Fernando Diogo

Secretário de Controle Externo Carlos Alberto de Miranda **Nascimento** 

Secretária de Administração Silvânia de Oliveira Chaves **Brilhante** 

Secretária de Tecnologia da Informação Maria Cairamir Arruda Braga

Chefe de Gabinete da Presidência Juliana Cardoso Lima

Chefe da Procuradoria Jurídica

Lílian de Castro e Silva Menezes do Vale

Controlador Felipe Jorge Ferreira Koury

Coordenadora de Comunicação Social Kelly Cristina Caixeta de Castro

Diretor Geral do IPC Luís Eduardo de Menezes Lima

#### **REVISÃO GERAL**

Secretaria de Sessões Marcelo Picanço

Secretaria de Serviços Processuais Frank Martins

Controladoria Felipe Koury

Assessoria de Comunicação Social Kelly de Castro

Viviane Gonçalves

Carolina Madeira

# SUMARIO

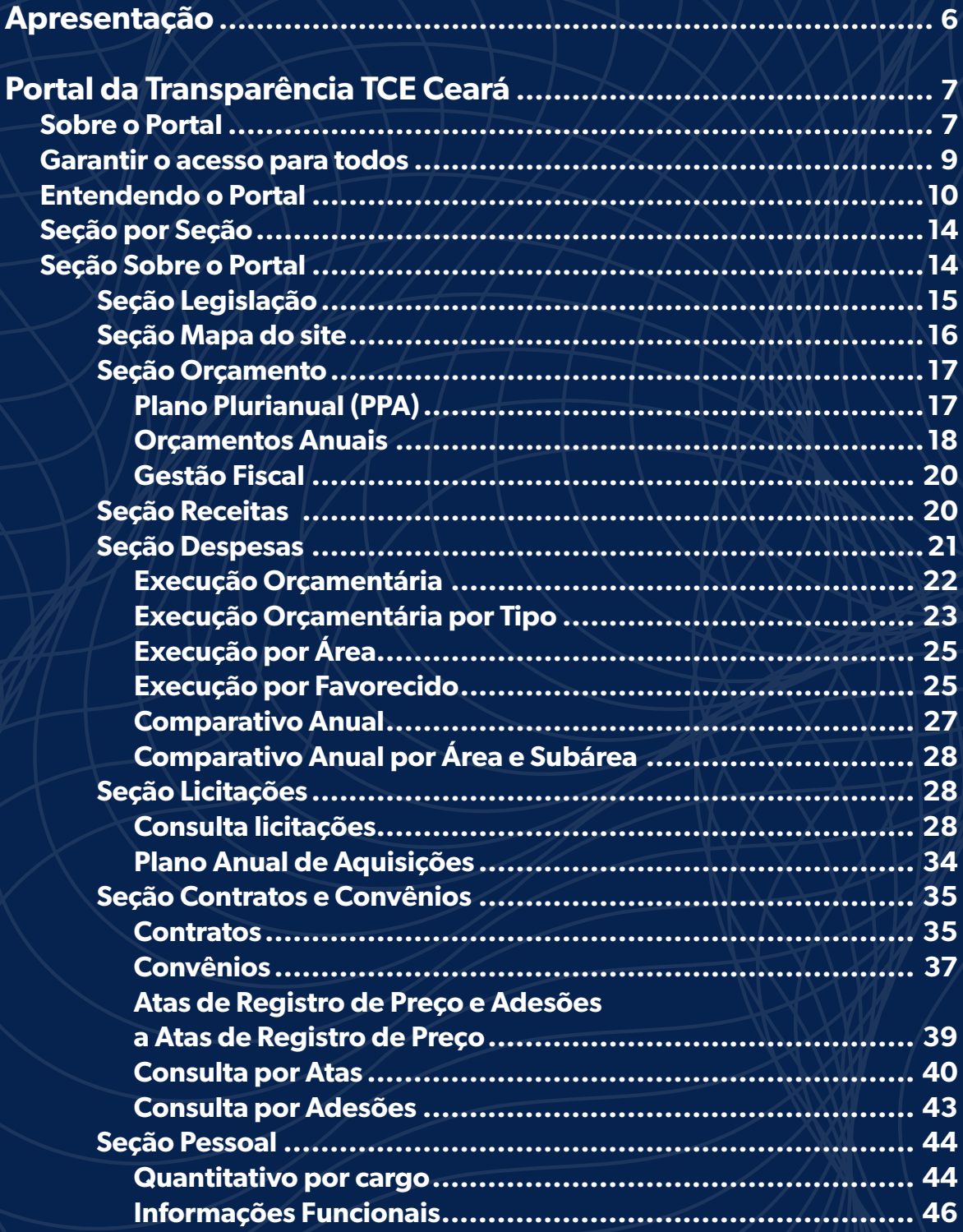

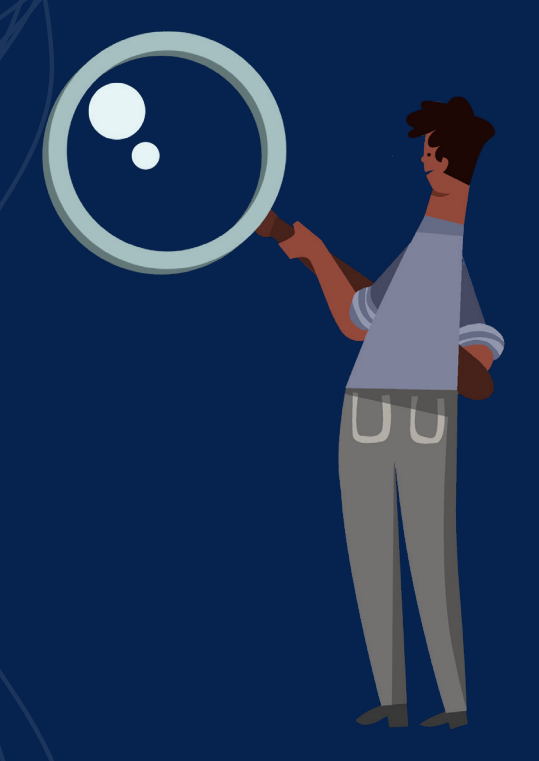

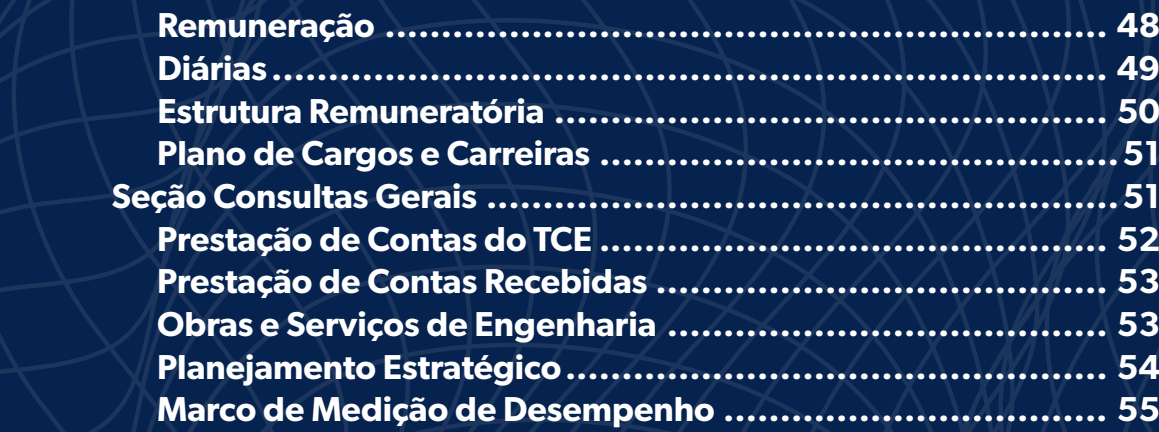

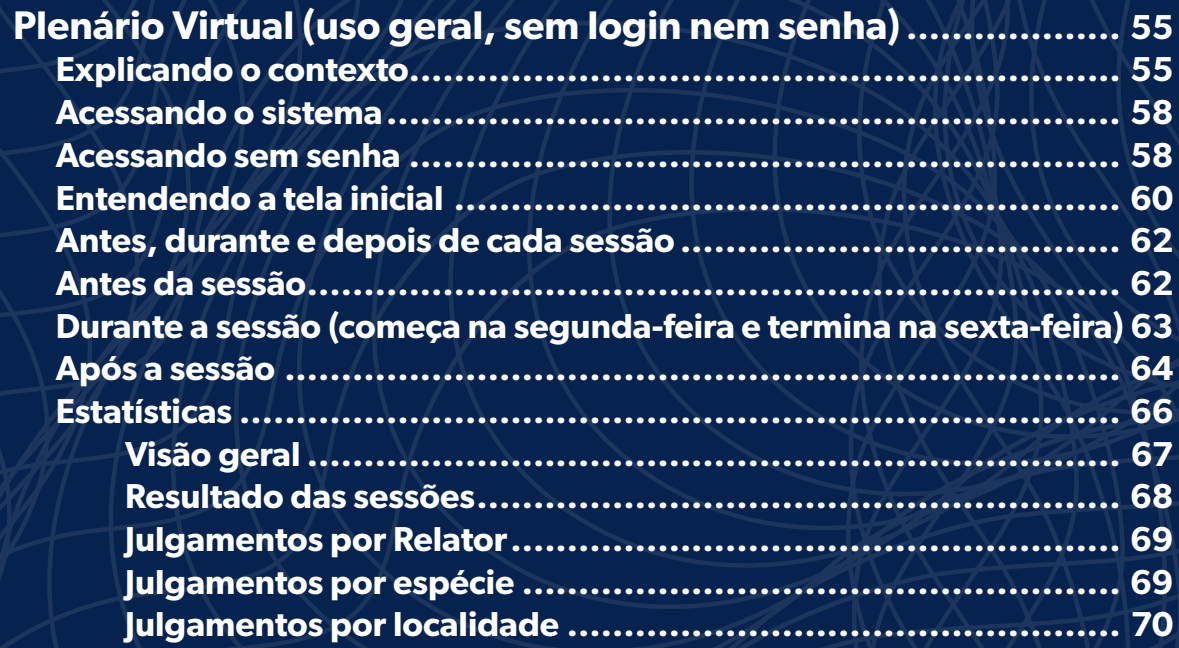

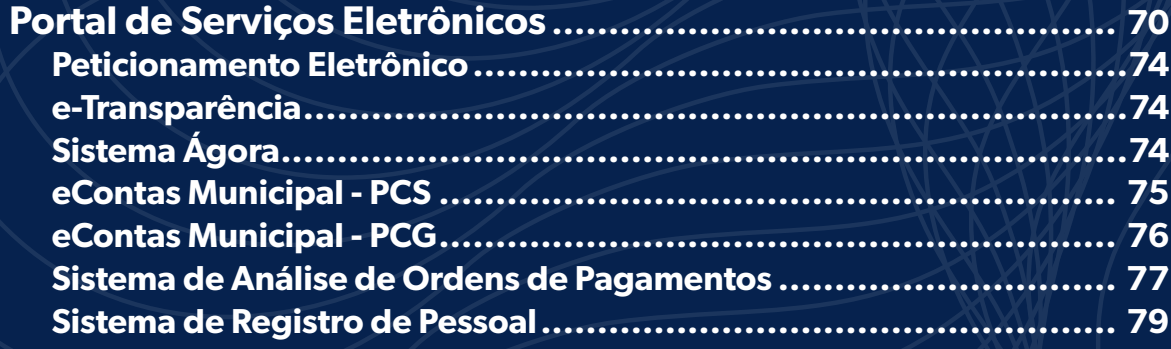

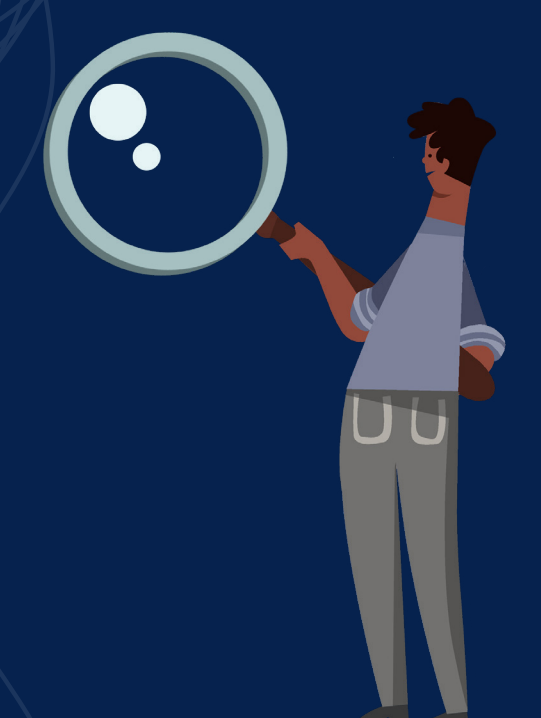

# <span id="page-5-0"></span>**Apresentação**

O Tribunal de Contas do Estado do Ceará tem como uma de suas missões permitir aos cidadãos, de forma cada vez mais eficiente, fiscalizar e assegurar a boa e correta aplicação dos recursos públicos nas esferas estadual e municipal. Neste manual, a cidadania cearense encontrará todas as informações para entender e utilizar o Portal da Transparência, o Plenário Virtual e o Portal de Serviços Eletrônicos do TCE Ceará e assim poder exercer de forma plena o seu direito ao total acesso e controle do uso dos recursos públicos da forma mais transparente possível. Bem-vindo à Transparência!

# <span id="page-6-0"></span>**Portal da Transparência TCE Ceará**

O acesso à informação pública é reconhecido hoje no mundo todo como um canal para a participação, a democracia e a verdadeira transparência, que serve como um pilar essencial para o controle efetivo dos cidadãos sobre as contas públicas.

A consolidação das chamadas políticas de dados abertos, permitidas e facilitadas pela democratização da conectividade, pelo acesso à rede, pela publicidade ativa de governos e da administração eletrônica, é uma ferramenta que tem facilitado e potencializado os princípios de acesso à informação e transparência por parte da cidadania.

## **Sobre o Portal**

O Portal da Transparência do Tribunal de Contas do Estado do Ceará (**[TCE Ceará](https://www.tce.ce.gov.br/portal)**) é o canal pelo qual a sociedade pode acompanhar a execução orçamentária e financeira, os repasses, contratos e convênio, licitações, obras e reformas e dados da folha de pessoal da Corte de Contas.

> **Entre aqui no Portal da Transparência**

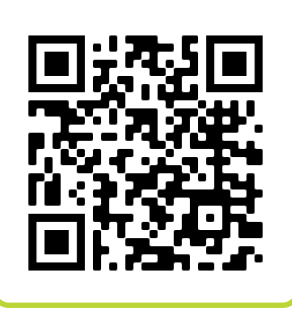

## **Um direito para exercer outros direitos**

O acesso à informação pública, estabelecido por convenções e leis nacionais, representa um direito fundamental para todos os cidadãos que desejem buscar e receber informação e dados em mãos do Estado.

Esse direito foi historicamente garantido pelo Pacto Internacional sobre Direitos Civis e Políticos, da Organização das Nações Unidas, de 1966, que em seu artigo 19 estabelece: "Toda pessoa terá direito à liberdade de expressão; esse direito incluirá a liberdade de procurar, receber e difundir informações e ideias de qualquer natureza, independentemente de considerações de fronteiras, verbalmente ou por escrito, em forma impressa ou artística, ou por qualquer outro meio de sua escolha".

O pacto foi promulgado em 16 de dezembro de 1966 e ratificado pelo Brasil em 24 de janeiro de 1992.

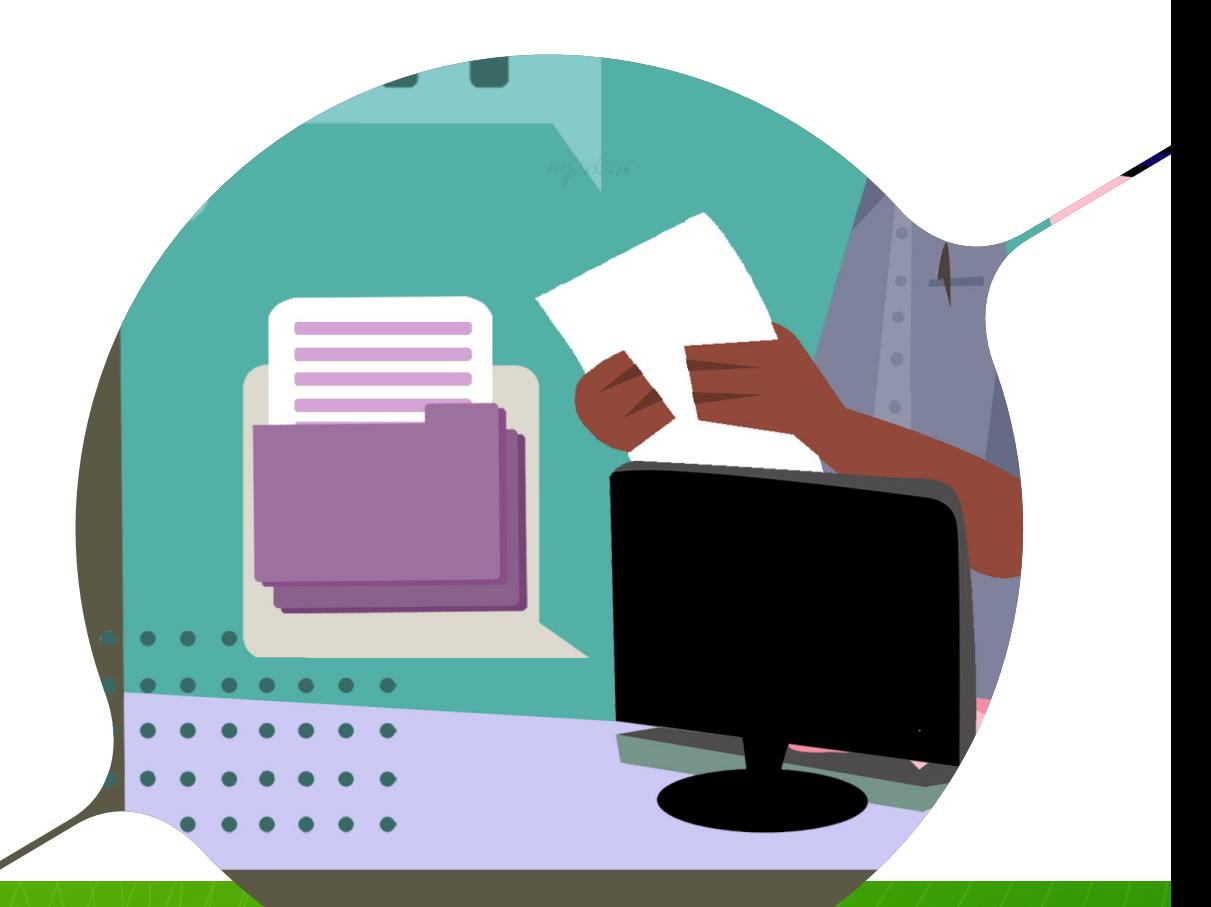

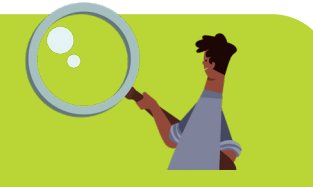

## <span id="page-8-0"></span>**O Brasil garante por lei o acesso à informação**

A Constituição brasileira garante o acesso à informação pública através do seu artigo 37: A administração pública direta e indireta de qualquer dos Poderes da União, dos Estados, do Distrito Federal e dos Municípios obedecerá aos princípios de legalidade, impessoalidade, moralidade, publicidade e eficiência. Este direito foi regulamentado pela **[Lei de Acesso à Informação \(LAI\)](http://www.planalto.gov.br/ccivil_03/_ato2011-2014/2011/lei/l12527.htm)**, promulgada em 2011.

A LAI estabelece que órgãos e entidades públicas devem divulgar, independentemente de solicitação, informações de interesse geral ou coletivo, salvo aquelas cuja confidencialidade esteja prevista no texto legal. Todo sigilo deve ser justificado. É fundamental que todo cidadão conheça e utilize esta lei porque só assim conseguiremos exercer e potencializar o controle social dos gastos públicos.

## **Garantir o acesso para todos**

Não bastam apenas leis que garantam o direito ao acesso à informação, é preciso fomentá-lo e também possibilitar que este acesso esteja democratizado, permitindo que todos os cidadãos, inclusive aqueles com deficiências, exerçam este direito. É por isso que o Portal dispõe, também, de ferramentas de acessibilidade para pessoas com deficiência visual, incluindo cegueira, miopia, acuidade visual fraca, visão embaçada e daltonismo. Quem tem alguma dessas deficiências pode aumentar o texto, mudar sua cor ou mudar a cor de fundo da página. Se o documento está em porcentagens, a tela pode ser ampliada ou diminuída de acordo com as necessidades

**Conheça aqui a Lei de Acesso à Informação**

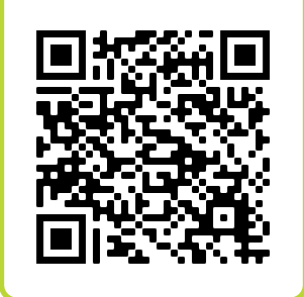

<span id="page-9-0"></span>do usuário. Além disso, o Portal é adaptado para utilizar o programa leitor de telas, que possibilita a narração automática de textos e das ações dos usuários.

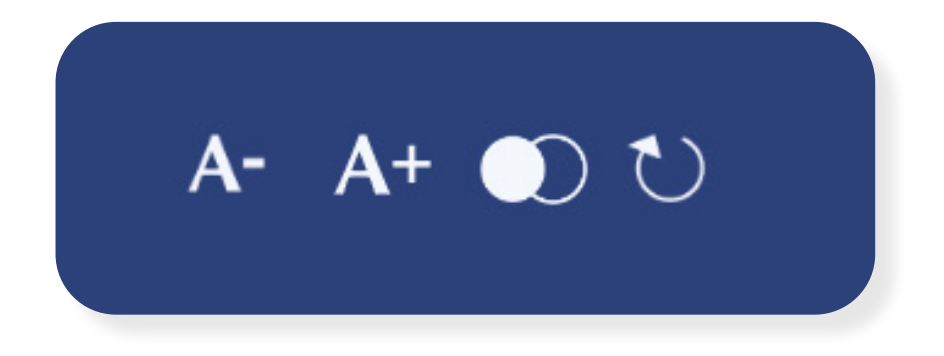

## **Softwares gratuitos para leitores de tela**

Projeto **[DOSVOX](http://intervox.nce.ufrj.br/dosvox)**

Projeto **[MOTRIX](http://intervox.nce.ufrj.br/motrix/)**

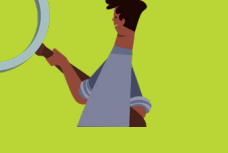

## **Entendendo o Portal**

Além da página principal, o Portal da Transparência do TCE Ceará está dividido em 12 seções: Sobre o Portal, Glossário, Legislação, Mapa do Site, Acessibilidade, Orçamento, Receitas, Despesas, Licitações, Contratos e Convênios, Pessoal e Consultas Gerais, além de um campo para pesquisas.

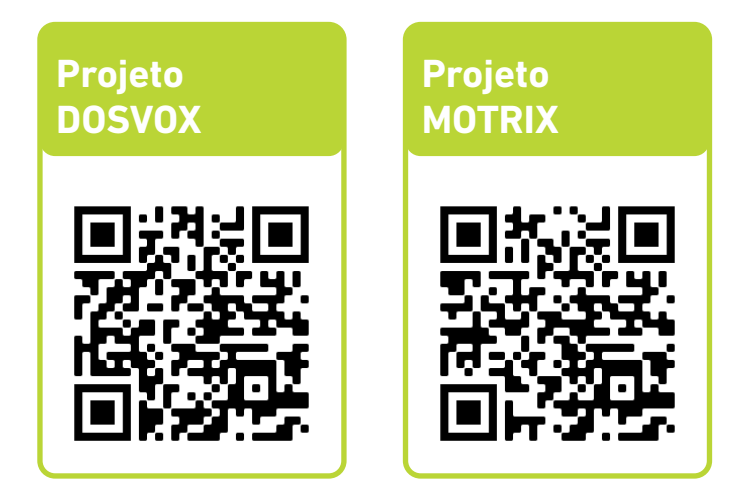

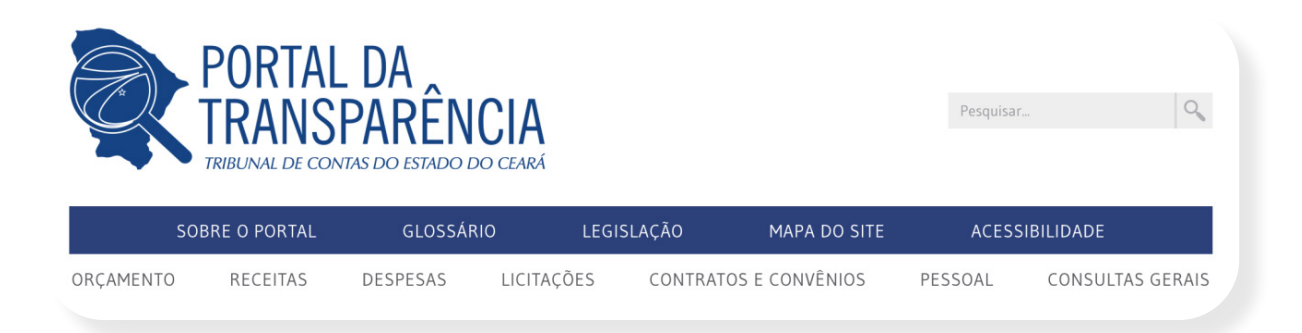

Logo na página principal do Portal, o usuário tem acesso a gráficos que permitem uma visualização dos repasses e despesas, bem como comparativo com exercícios anteriores. Clicando nas imagens, é possível acompanhar as despesas realizadas pela Corte de Contas para manutenção de suas atividades, folha de vencimento dos servidores, compra de material de consumo, entre outras informações.

O gráfico em destaque representa a Execução Orçamentária da Despesa do ano em curso, neste caso 2022 do TCE. Em outras palavras, ele mostra a despesa executada por tipo de gasto que o TCE realiza para manter as suas atividades em funcionamento, apontando quanto gasta com o salário dos seus servidores, com material de consumo, com prestação de serviços, investimentos e outros gastos.

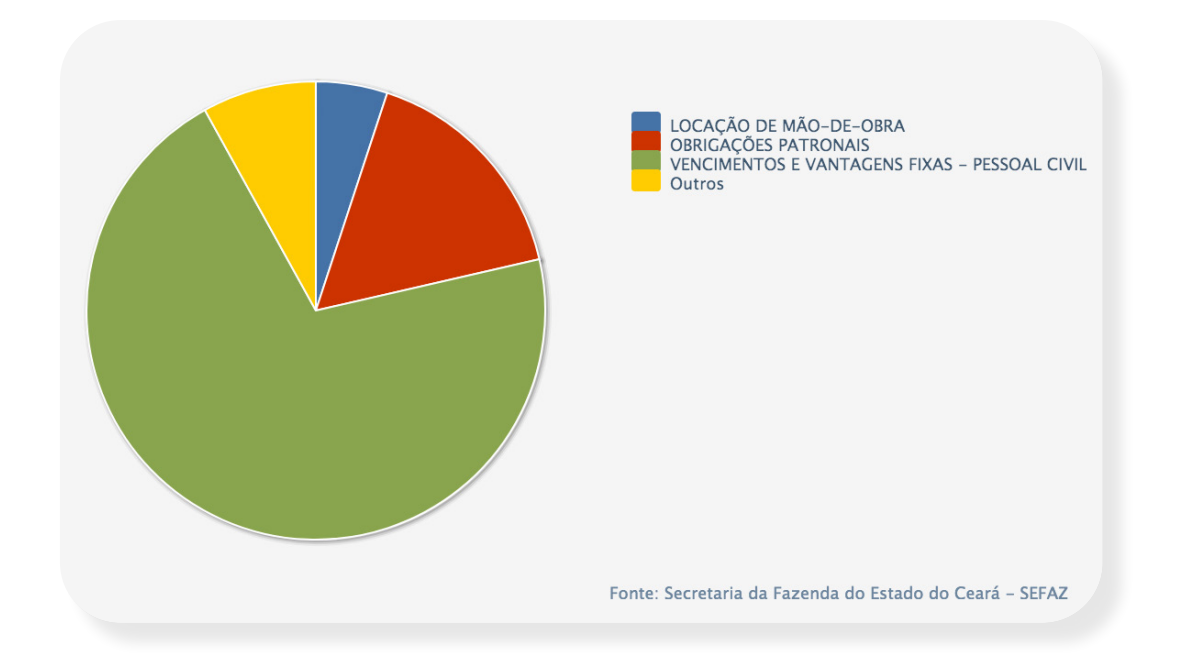

A página principal do Portal também apresenta o gráfico Comparativo Anual da Despesa, um demonstrativo da execução das despesas do TCE no exercício vigente em comparação com as realizadas nos quatro exercícios anteriores, separadas por três Grupos de Despesa: Pessoal e Encargos Sociais, Outras despesas correntes e Investimentos.

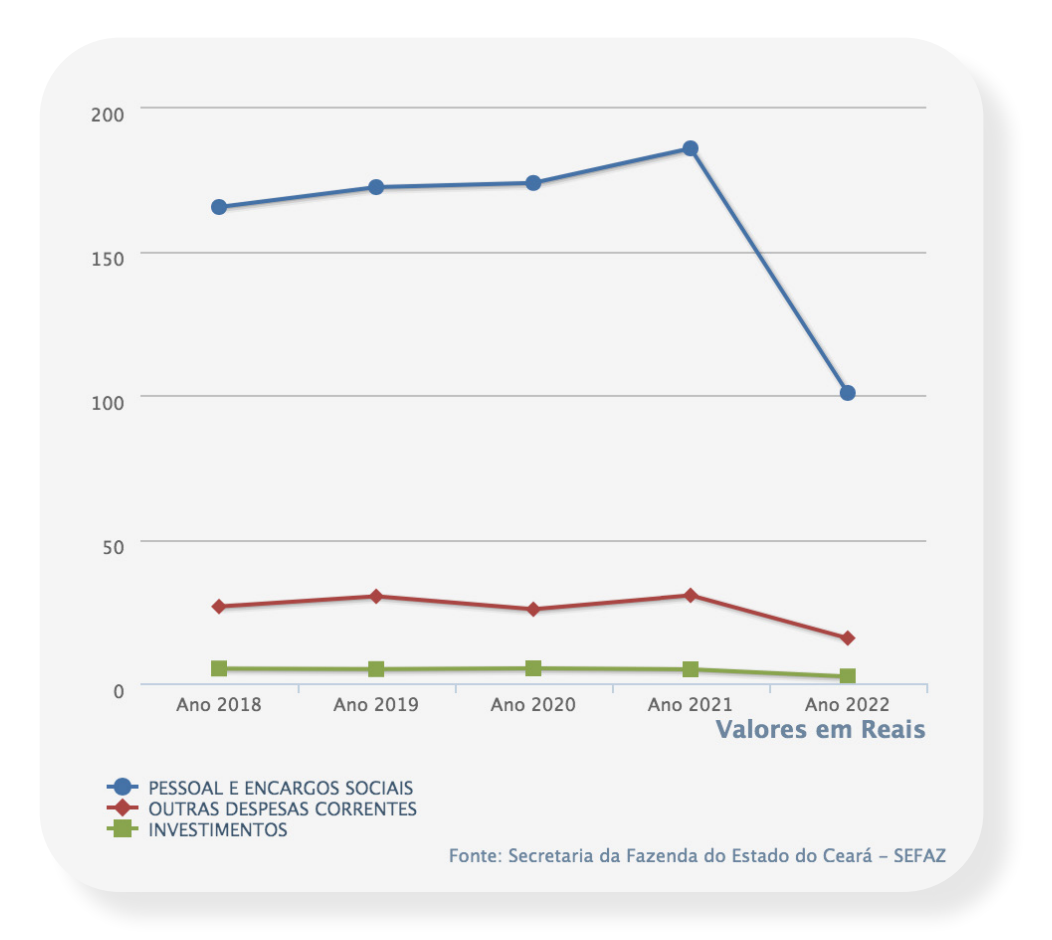

O terceiro e último gráfico apresentado na página principal do Portal é o referente à Execução da Despesa por Subárea. Ele mostra os gastos do Tribunal de Contas com essas subáreas de atuação, que são Controle Externo, Administração Geral, Formação de Recursos Humanos, Previdência do Regime Estatutário e Tecnologia da Informação.

Essa Execução de Despesa está dividida em Empenhado, Liquidado e Pago.

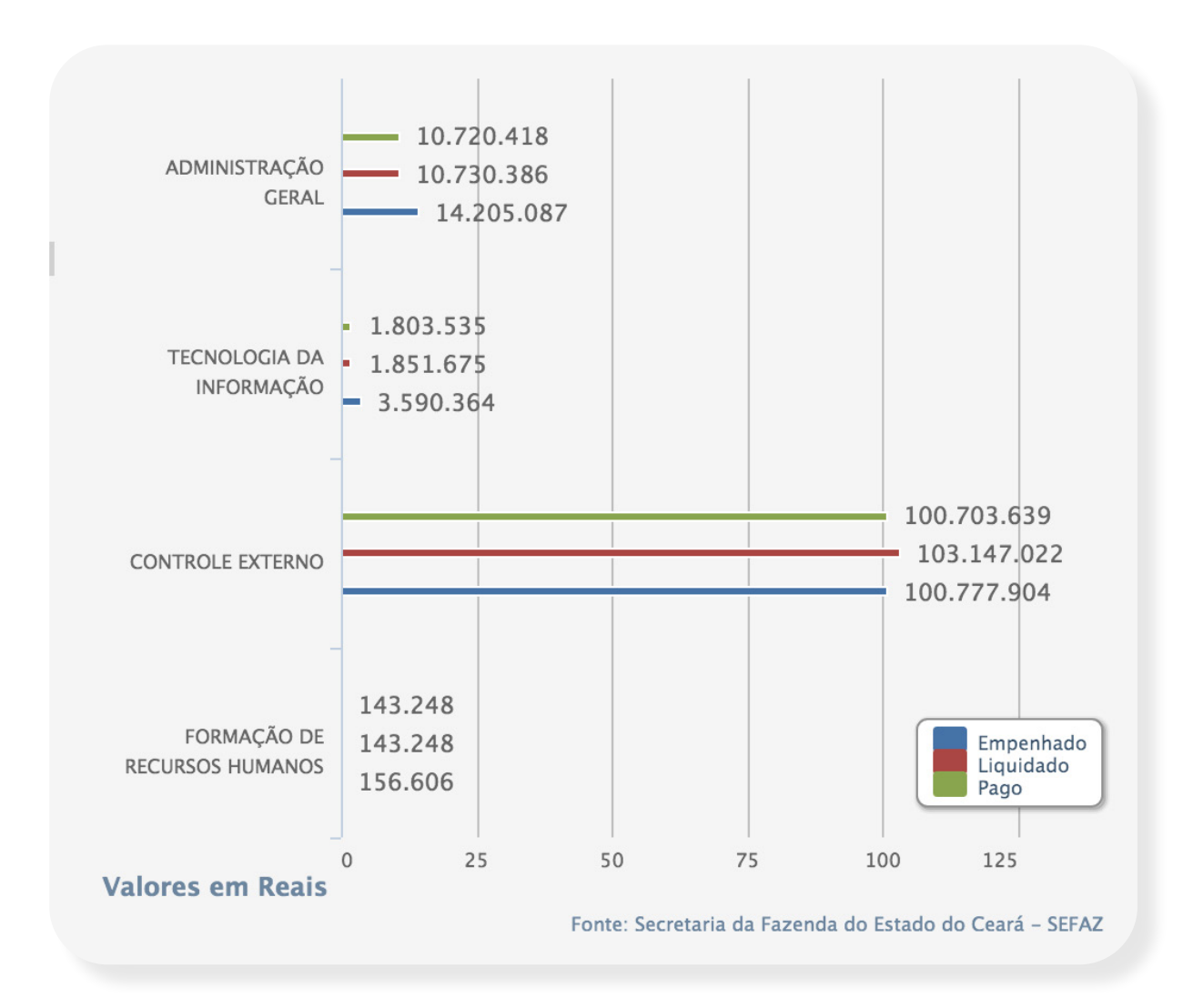

**Qual é a diferença entre empenhado, liquidado e pago?**

Valor empenhado é o valor que o Estado reservou para efetuar um pagamento planejado. O empenho ocorre, por exemplo, após a assinatura de um contrato para prestação de serviço. Neste caso, quando o serviço for executado, o valor é liquidado e, quando o fornecedor de fato receber o valor, ele é considerado valor pago.

<span id="page-13-0"></span>E finalmente no rodapé da página, o usuário encontra os links para acessar o site do TCE Ceará; a página do SIC (Sistema de Informação ao Cidadão); e o indispensável Perguntas Frequentes para esclarecer as principais dúvidas sobre o Portal.

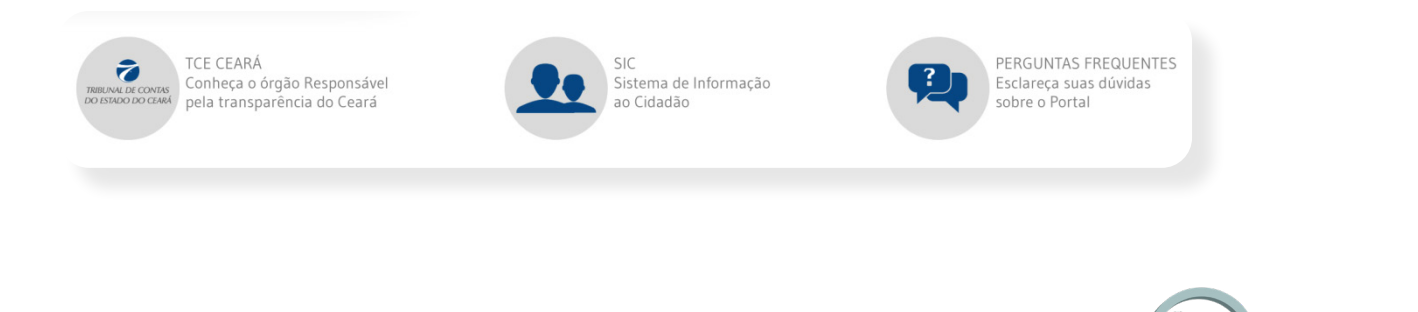

## **O que são os jurisdicionados do TCE Ceará?**

São órgãos e entidades que estão sob a jurisdição do Tribunal de Contas do Estado do Ceará e que têm a obrigação constitucional de prestar contas ao Tribunal.

## **Seção por Seção**

## **Seção Sobre o Portal**

Explica os principais objetivos do Portal da Transparência do TCE Ceará. Em Glossário, o usuário tem acesso à explicação dos principais termos utilizados no Portal para uma compreensão total de todos os temas abordados. Basta clicar na letra do termo em questão para saber o seu significado.

## <span id="page-14-0"></span>**Seção Legislação**

Apresenta um conjunto de Portarias, Leis e Decretos relacionados ao acesso à informação, controle, orçamentos, publicidade, contratos, entre outras normas da administração pública. Assim, o cidadão tem acesso, por exemplo, à **[Lei de Responsabilidade Fiscal - Lei Com](http://www.planalto.gov.br/ccivil_03/Leis/LCP/Lcp101.htm)[plementar 101](http://www.planalto.gov.br/ccivil_03/Leis/LCP/Lcp101.htm)**, que estabelece normas de finanças públicas voltadas para a responsabilidade na gestão fiscal; ao **[Decreto nº 7.724](http://www.planalto.gov.br/ccivil_03/_ato2011-2014/2012/Decreto/D7724.htm)**, de 16 de maio de 2012, que regulamenta a **[Lei nº 2.527](http://normas.receita.fazenda.gov.br//sijut2consulta/link.action?visao=anotado&idAto=38013)**, de 18 de novembro de 2011, que dispõe sobre o acesso a informações; e à Portaria Interministerial nº 233, de 25 de maio de 2012, que disciplina, no âmbito do Poder Executivo Federal, o modo de divulgação da remuneração e subsídio recebidos por ocupante de cargo, posto, graduação, função e emprego público, incluindo auxílios, ajudas de custo, jetons e quaisquer outras vantagens pecuniárias, bem como proventos de aposentadoria e pensões daqueles que estiverem na ativa.

**Entre aqui na seção Legislação do Portal da Transparência**

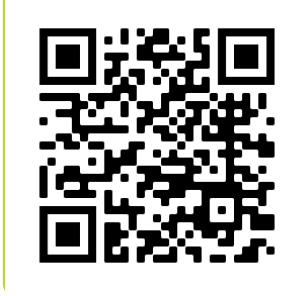

#### Legislação

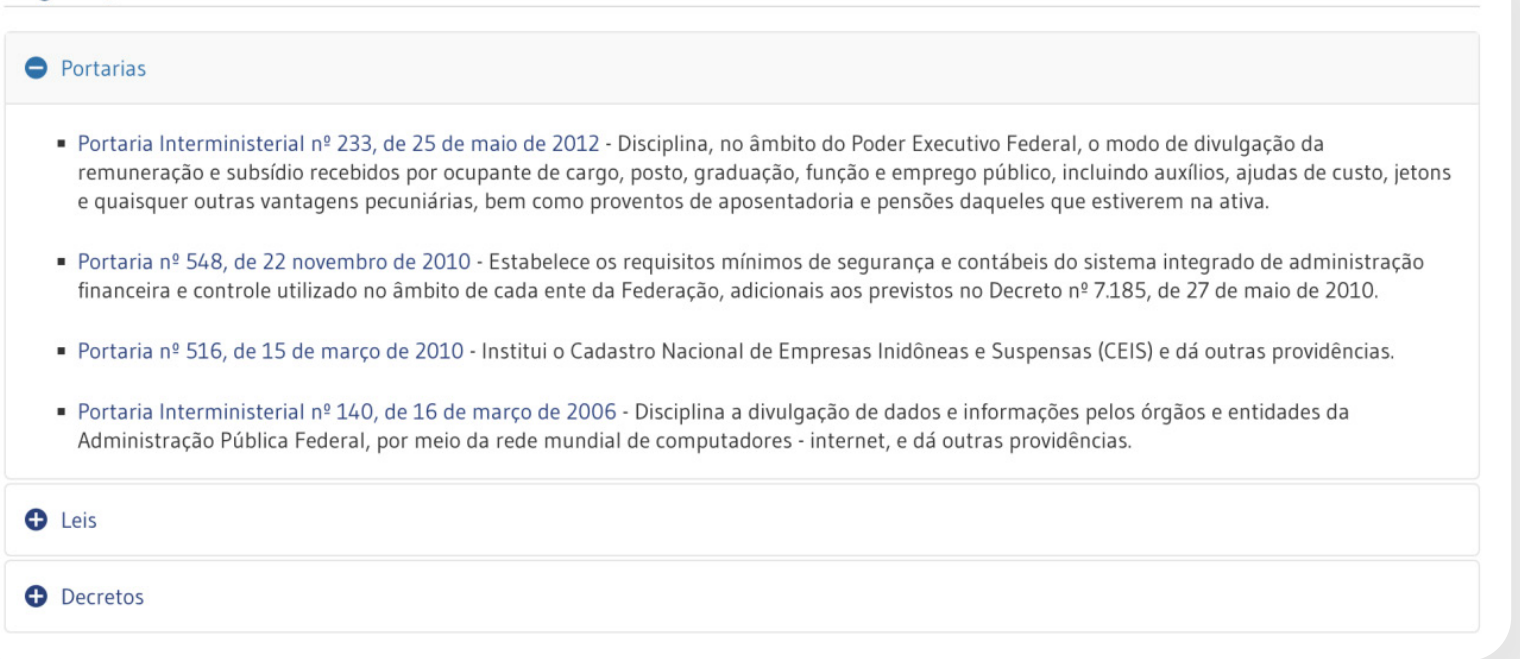

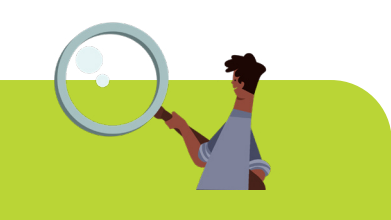

## <span id="page-15-0"></span>**Mas o que diferencia uma portaria de um decreto e de uma lei?**

A portaria é um documento de ato administrativo de qualquer autoridade pública, que contém instruções acerca da aplicação de leis ou regulamentos, recomendações de caráter geral, normas de execução de serviço, nomeações, demissões, punições, ou qualquer outra determinação da sua competência.

Um decreto é uma ordem emanada de uma autoridade superior ou órgão (civil, militar, leigo ou eclesiástico) que determina o cumprimento de uma resolução. E uma lei é uma norma ou conjunto de normas jurídicas criadas através dos processos próprios do ato normativo e estabelecidas pelas autoridades competentes.

## **Seção Mapa do site**

A seção Mapa do Site mostra como estão dispostas as páginas dentro do Portal da Transparência, com links para um acesso mais direto de acordo com cada seção.

**Visite aqui o mapa do site**

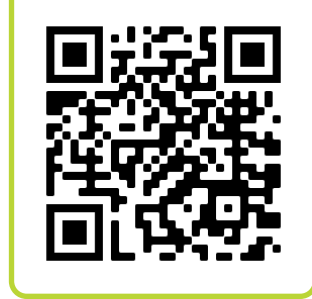

## <span id="page-16-0"></span>**Seção Orçamento**

A seção Orçamento está subdividida em Plano Plurianual (PPA), Orçamentos Anuais e Gestão Fiscal.

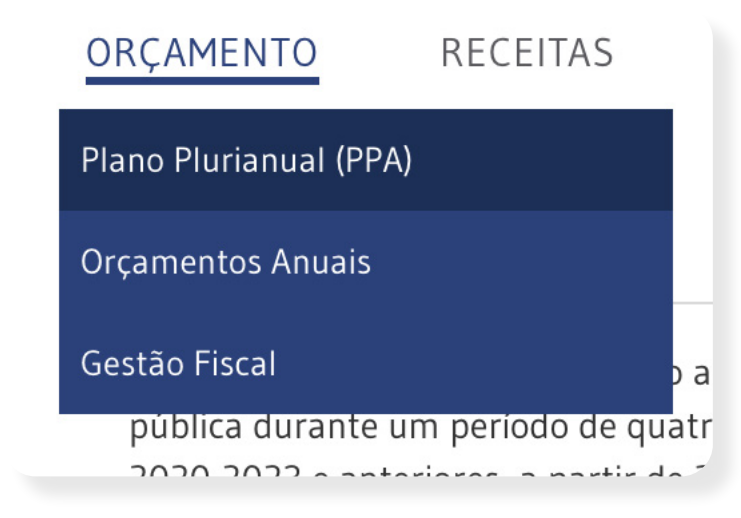

#### **Plano Plurianual (PPA)**

Está previsto no artigo 165 da Constituição Federal e estabelece as medidas, gastos e objetivos a serem seguidos pela administração pública durante um período de quatro anos.

Nesta subseção, o cidadão tem acesso às despesas do Tribunal de Contas do Ceará previstas no **[PPA](https://www.tce.ce.gov.br/downloads/Transparncia/TCECE_PPA_2020-2023.pdf)** para o exercício de 2020-2023 e anteriores, a partir de 2012, todos em arquivos PDF.

<span id="page-17-0"></span>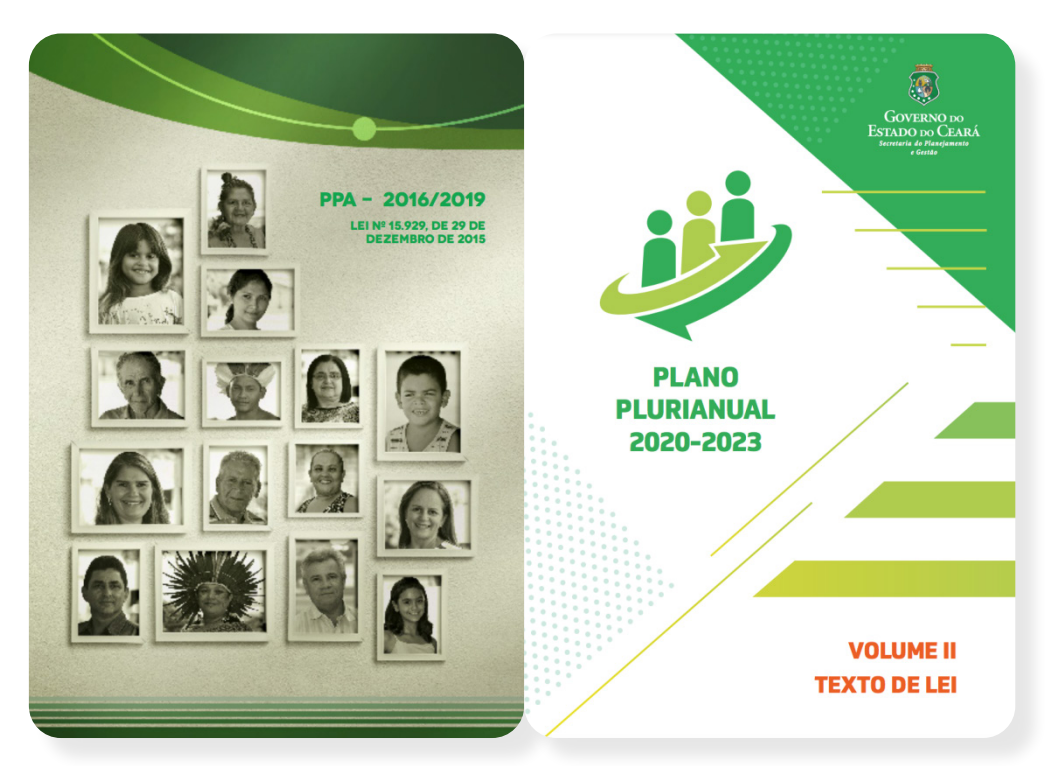

Planos Plurianuais dos períodos de 2020-2023 e de 2016-2019

#### **Orçamentos Anuais**

O Orçamento Anual é um instrumento de gestão, no qual estão previstas as receitas e despesas para um exercício financeiro. Os programas de governo destacados no Orçamento Anual têm como base o Plano Plurianual (PPA).

Esta subseção destaca os Orçamentos Anuais do Tribunal de Contas do Ceará, cujos valores apresentados correspondem aos créditos orçamentários, que servirão de base para a execução da despesa durante o exercício financeiro. É possível consultar os Orçamentos Anuais de 2009 até 2022.

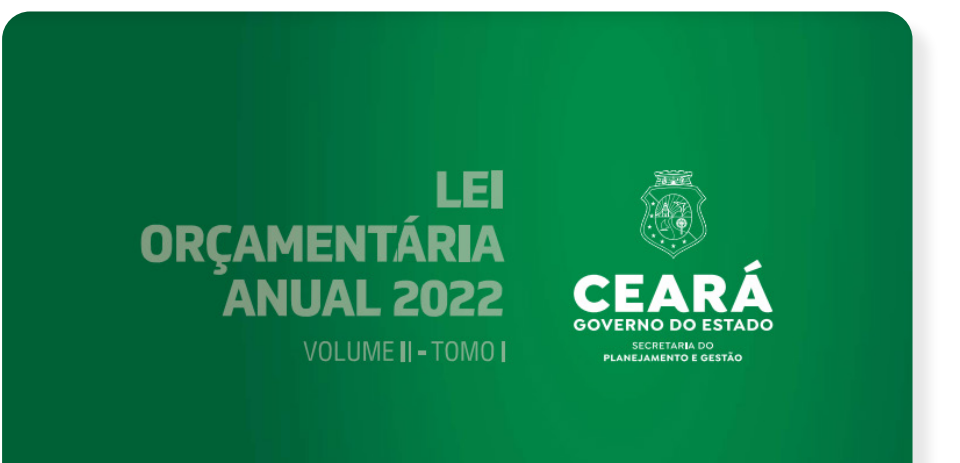

## **LEGISLATIVO**

#### **TRIBUNAL DE CONTAS DO ESTADO**

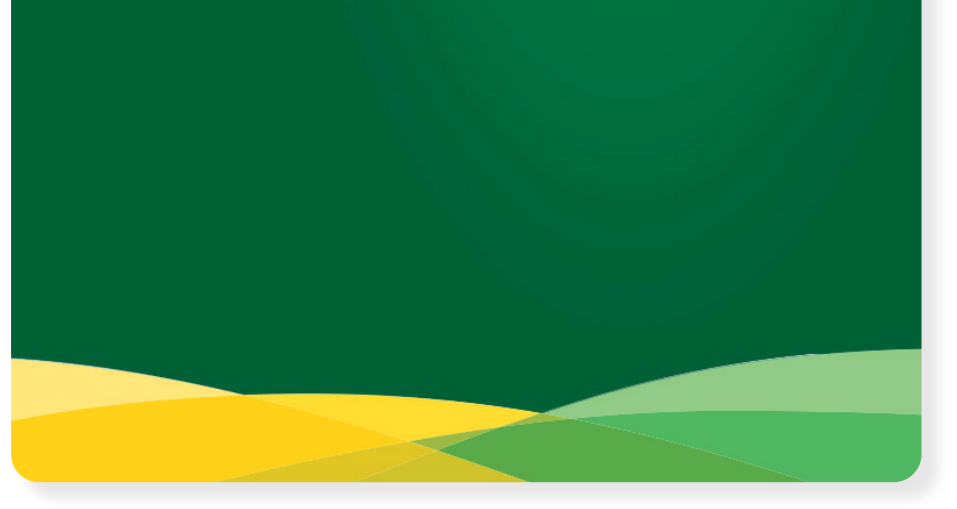

**Conheça aqui todos os orçamentos anuais**

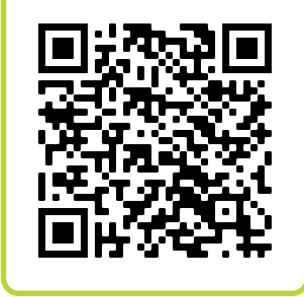

#### <span id="page-19-0"></span>**Gestão Fiscal**

O Relatório de Gestão Fiscal é composto de vários demonstrativos, entre eles o de Gastos com Pessoal, o da Disponibilidade de Caixa e o dos Restos a Pagar. O objetivo deste Relatório é evidenciar o cumprimento dos limites estabelecidos na Lei de Responsabilidade Fiscal, que tem entre seus pilares a ação planejada e transparente do gestor público.

Nesta subseção podem ser consultados os relatórios de 2002 até 2022.

## **O que é a Lei de Responsabilidade Fiscal?**

Sancionada em 4 de maio de 2000, a Lei de **[Responsabilidade Fiscal](http://www.planalto.gov.br/ccivil_03/Leis/LCP/Lcp101.htm)** tem o objetivo de impor o controle dos gastos da União, Estados, Distrito Federal e Municípios, condicionando-os à capacidade de arrecadação de tributos de cada um destes entes políticos. Seus mecanismos buscam fazer com que os governantes controlem seus gastos, respeitando limites de despesas e cumprindo metas orçamentárias. As responsabilidades fiscais recaem sobre todas as áreas públicas que exercem alguma administração sobre o dinheiro público, ou seja, vale para os três poderes (Executivo, Legislativo e Judiciário) em suas três esferas: municipal, estadual e nacional.

## **Seção Receitas**

Nela, o cidadão pode visualizar os repasses financeiros recebidos e aplicados pelo TCE Ceará.

As despesas da Corte de Contas são custeadas através de repasses do Governo do Estado, de acordo com o previsto na Constituição Estadual.

Estão disponibilizadas para consulta as Receitas dos anos 2012 a 2022.

<span id="page-20-0"></span>Depois de escolher o ano de consulta, e clicando em "Consultar", o usuário tem acesso aos números mês a mês. É possível baixar a informação nos formatos .cvs / .xls / .pdf

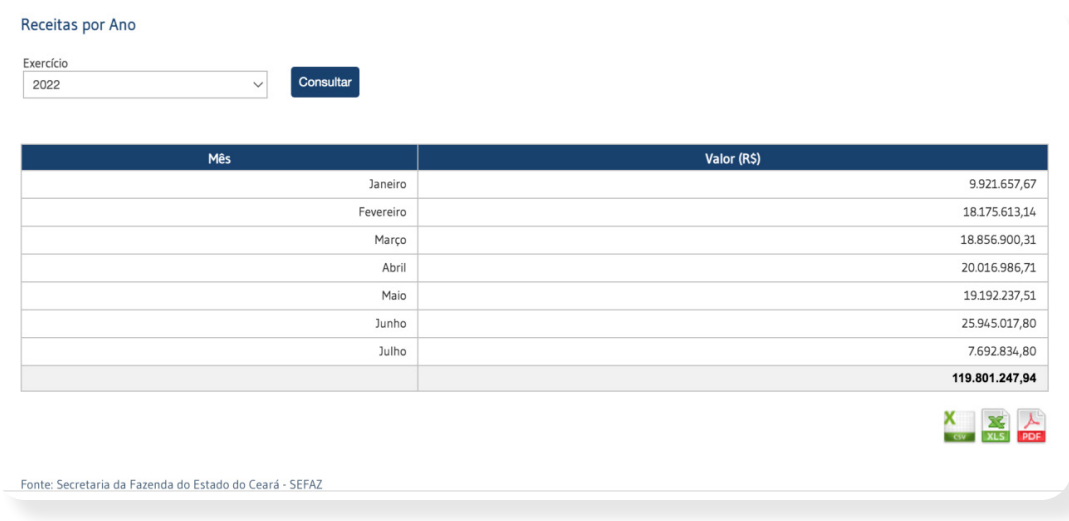

## **Seção Despesas**

Está dividida em seis subseções: Execução Orçamentária, Execução Orçamentária por Tipo, Execução por Área, Execução por Favorecido, Comparativo Anual e Comparativo Anual por Área e Subárea.

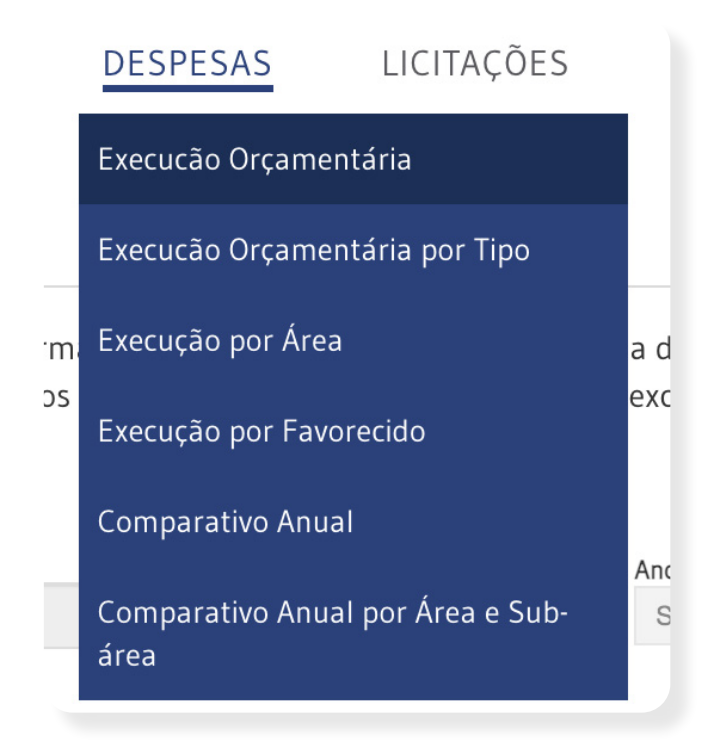

#### <span id="page-21-0"></span>**Execução Orçamentária**

Neste espaço, o usuário pode acessar informações detalhadas sobre a execução das despesas orçamentárias do TCE Ceará. Os Valores Empenhados, Liquidados e Pagos apresentados se referem exclusivamente ao Ano de Referência selecionado.

A consulta pode ser feita por Período ou Anual (2012 a 2022), primeira escolha do usuário.

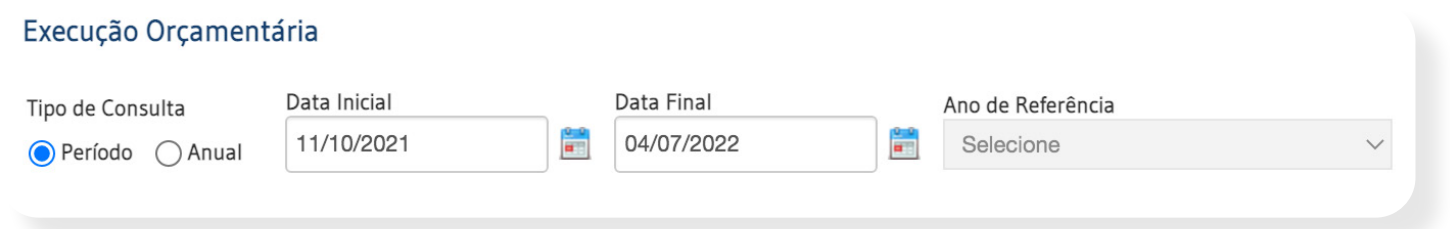

Depois, é preciso selecionar a Função, no caso Legislativa, e a Subfunção ou deixar o campo como Todos.

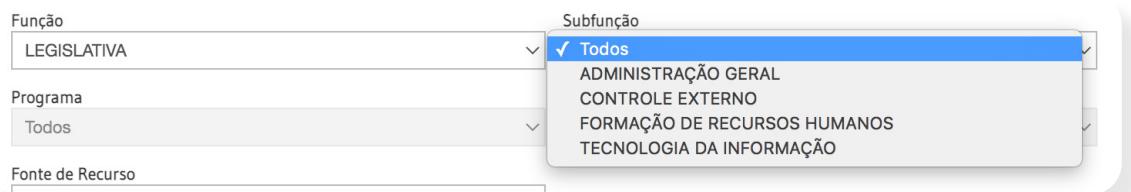

Dependendo da Subfunção escolhida, é preciso selecionar o Programa ou deixar o campo como Todos.

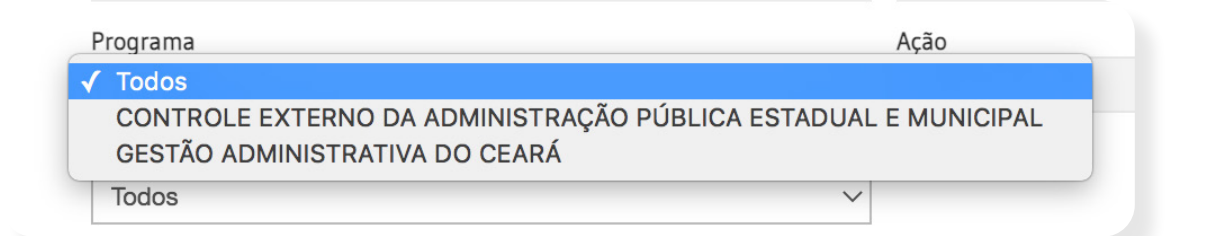

<span id="page-22-0"></span>Por último, o usuário deve selecionar a Fonte de Recurso.

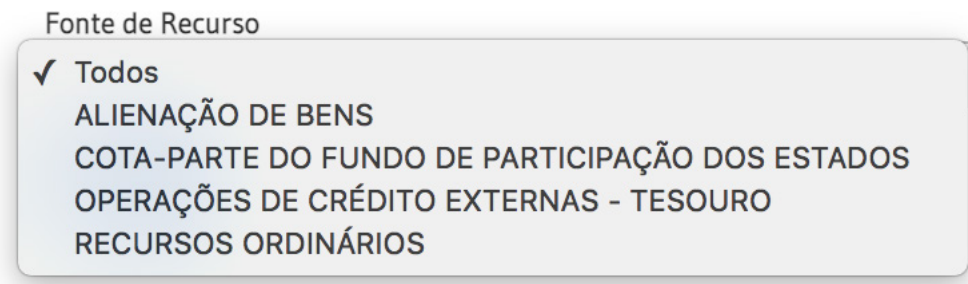

Clicando no botão Ver todos, é possível ver todos os Valores Empenhados, Liquidados e Pagos, como se tivessem sido selecionados todos os valores dos campos acima, para um período determinado. É possível visualizar a informação nos formatos .cvs / .xls / .pdf

#### **Execução Orçamentária por Tipo**

Neste espaço, o usuário pode visualizar as despesas do Tribunal de Contas por elemento, ou seja, gastos com pessoal, material de consumo, obras e instalações, dentre outros.

Os Valores Empenhados, Liquidados e Pagos apresentados referem-se exclusivamente ao Ano de Referência do Empenho selecionado.

Assim como em Execução Orçamentária, a consulta pode ser feita por Período ou Anual (2012 a 2022).

Depois, basta escolher o Elemento da Despesa. Consultando como Todos é possível ver todos os Valores Empenhados, Liquidados e Pagos.

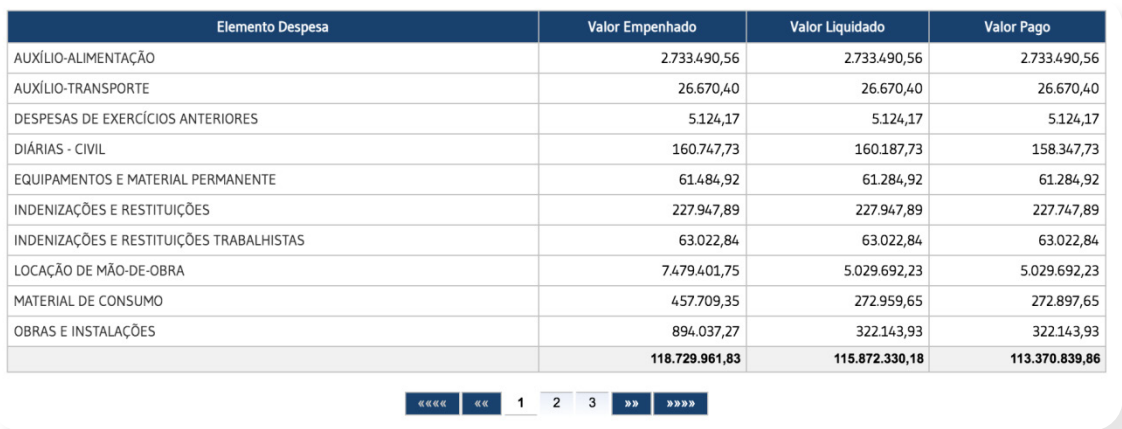

O botão Gerar Gráfico permite a geração de um gráfico detalhado de todas as Despesas por tipo.

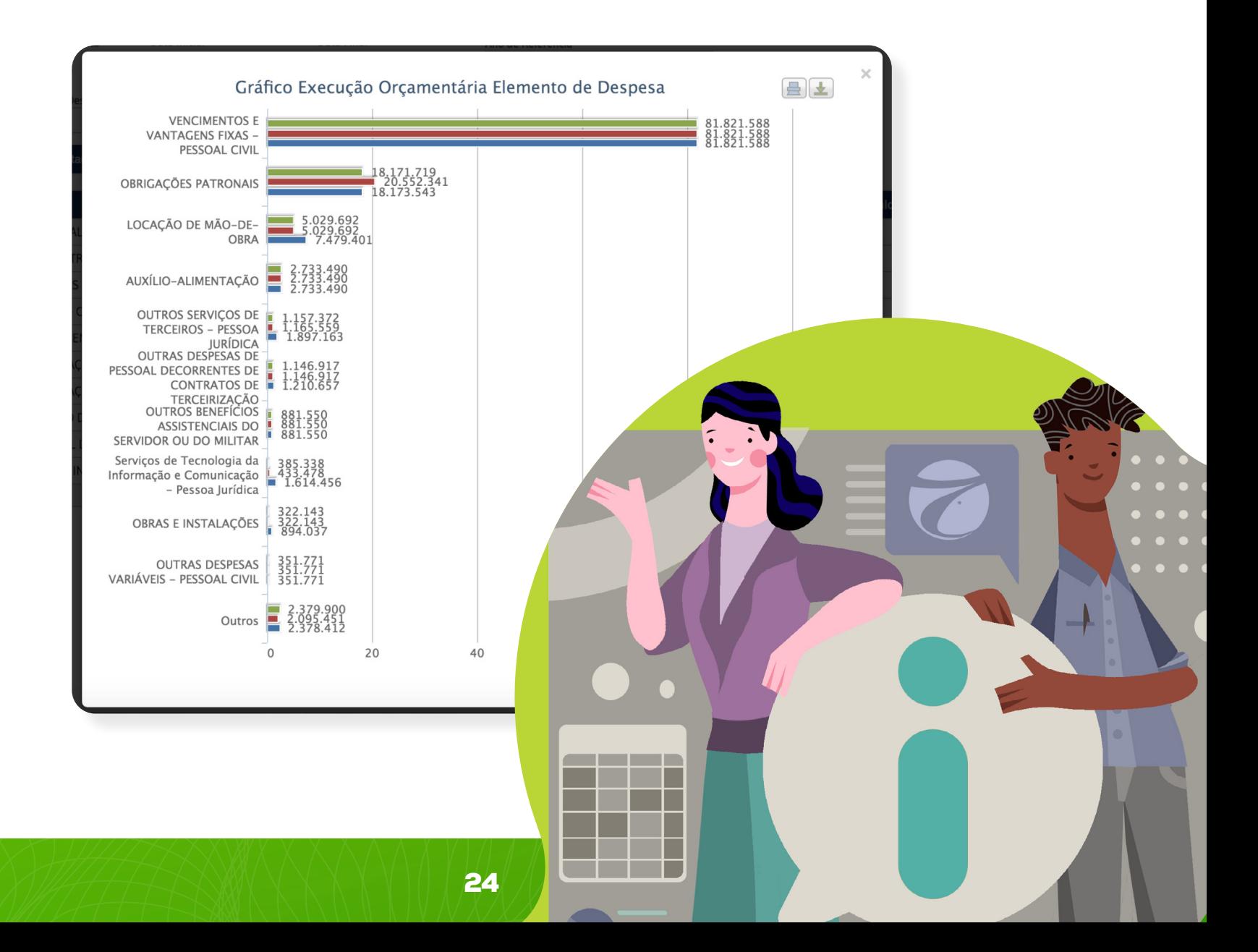

## <span id="page-24-0"></span>**Execução por Área**

Mostra as despesas por função e subfunção, ou seja, os gastos do Tribunal de Contas por áreas de atuação.

Os Valores Empenhados, Liquidados e Pagos apresentados referem-se exclusivamente ao Ano de Referência selecionado.

Como nos outros casos, primeiro é preciso selecionar entre uma consulta por Período ou Anual (2012 a 2022). Depois é possível selecionar a Função, que no caso é Legislativa e depois a Subfunção

Ao selecionar Todas as Subfunções, aparecem os valores Empenhados, Liquidados e Pagos.

Também é possível gerar um gráfico no botão Gerar Gráfico.

#### **Execução por Favorecido**

Neste caso, o Portal da Transparência do TCE atende ao disposto na Lei Complementar nº 131/2009, a **[Lei da Transparência Fiscal](http://www.planalto.gov.br/ccivil_03/leis/lcp/lcp131.htm)**, disponibilizando a despesa detalhada por credor. Neste espaço, o usuário pode visualizar os gastos da Corte de Contas, identificando, de forma pormenorizada, a relação dos credores beneficiados e a respectiva despesa executada. Os valores pagos para cada fornecedor incluem não só os valores efetivamente pagos no exercício, mas também os pagamentos feitos a título de restos a pagar.

A consulta é simples e pode ser feita pelo Nome do Credor ou pelo seu CPF ou CNPJ.

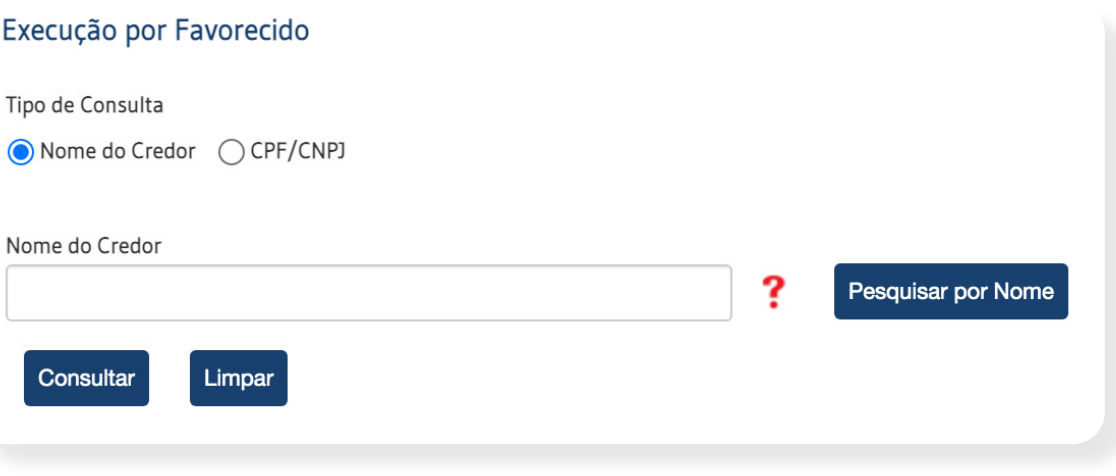

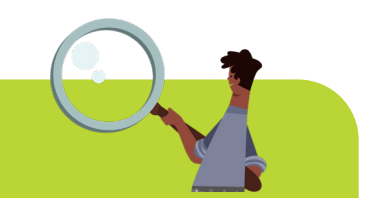

## **O que diz a Lei Complementar 131?**

Promulgada em 27 de maio de 2009, altera a redação da Lei de Responsabilidade Fiscal no que se refere à transparência da gestão fiscal, inovando ao determinar a disponibilização, em tempo real, de informações pormenorizadas sobre a execução orçamentária e financeira da União, dos Estados, do Distrito Federal e dos Municípios. De acordo com a norma, liberação em tempo real se refere à disponibilização das informações, em meio eletrônico que possibilite amplo acesso público, até o primeiro dia útil subsequente à data do registro contábil no respectivo sistema, sem prejuízo do desempenho e da preservação das rotinas de segurança operacional necessários ao seu pleno funcionamento.

#### <span id="page-26-0"></span>**Comparativo Anual**

Esta consulta permite ao usuário realizar uma análise comparativa entre vários exercícios orçamentários. Para realizar a consulta, é preciso escolher o ano inicial e final e a fase da despesa: empenhada, liquidada ou paga.

Neste caso, também é possível gerar um gráfico comparativo.

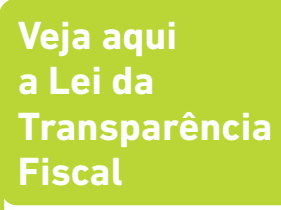

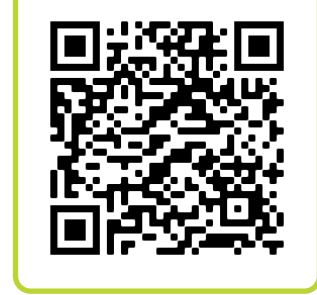

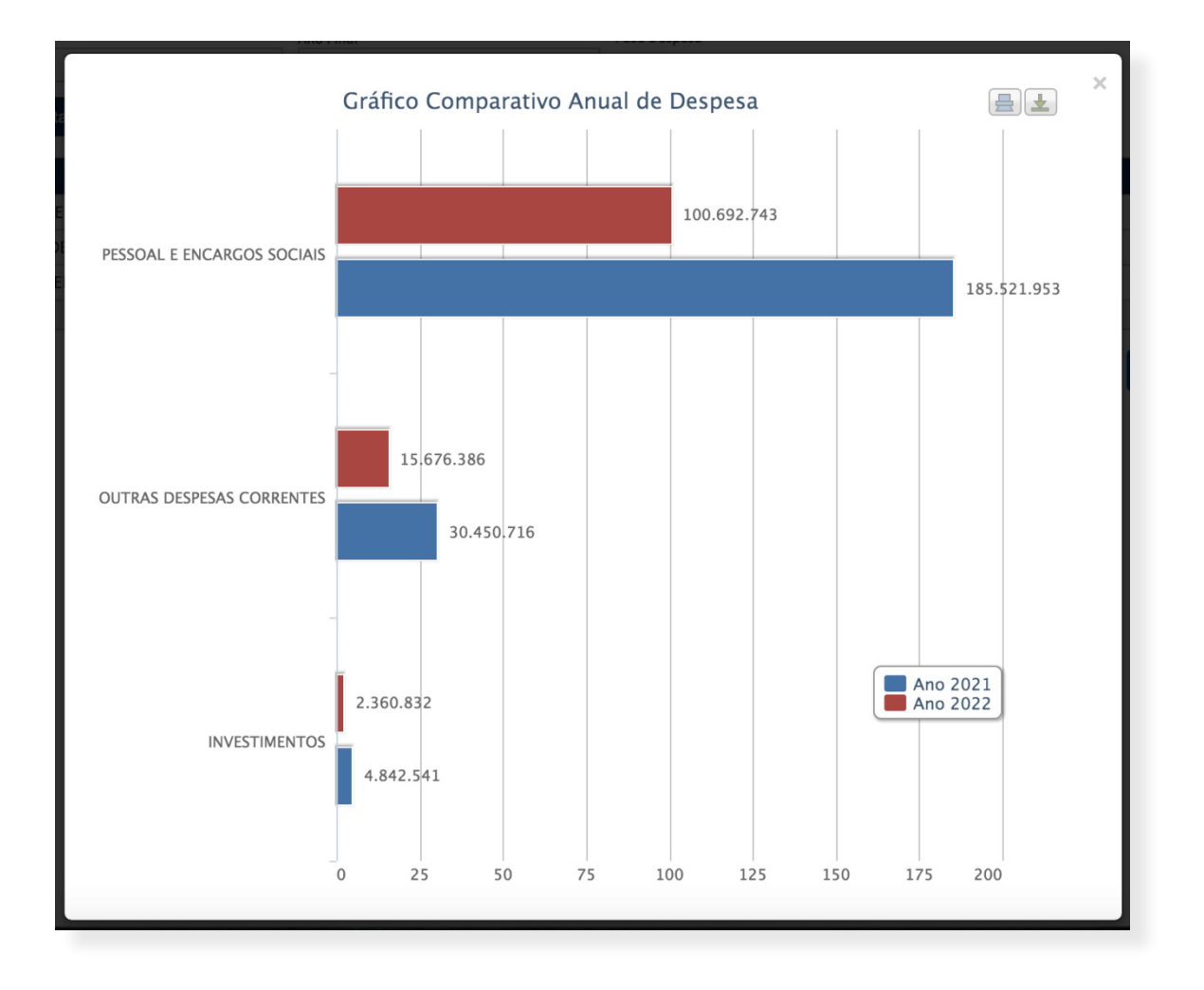

### <span id="page-27-0"></span>**Comparativo Anual por Área e Subárea**

Oferece a possiblidade de fazer uma análise comparativa entre vários exercícios financeiros, discriminando na pesquisa as funções de Governo.

Primeiro é preciso selecionar o Ano de Referência. Depois a função, que neste caso é Legislativa, e logo a Fase da Despesa: Empenhada, Liquidada e Paga.

Ao clicar no botão Ver todos, são exibidas todas as áreas e subáreas para o ano selecionado e automaticamente os dois anos anteriores.

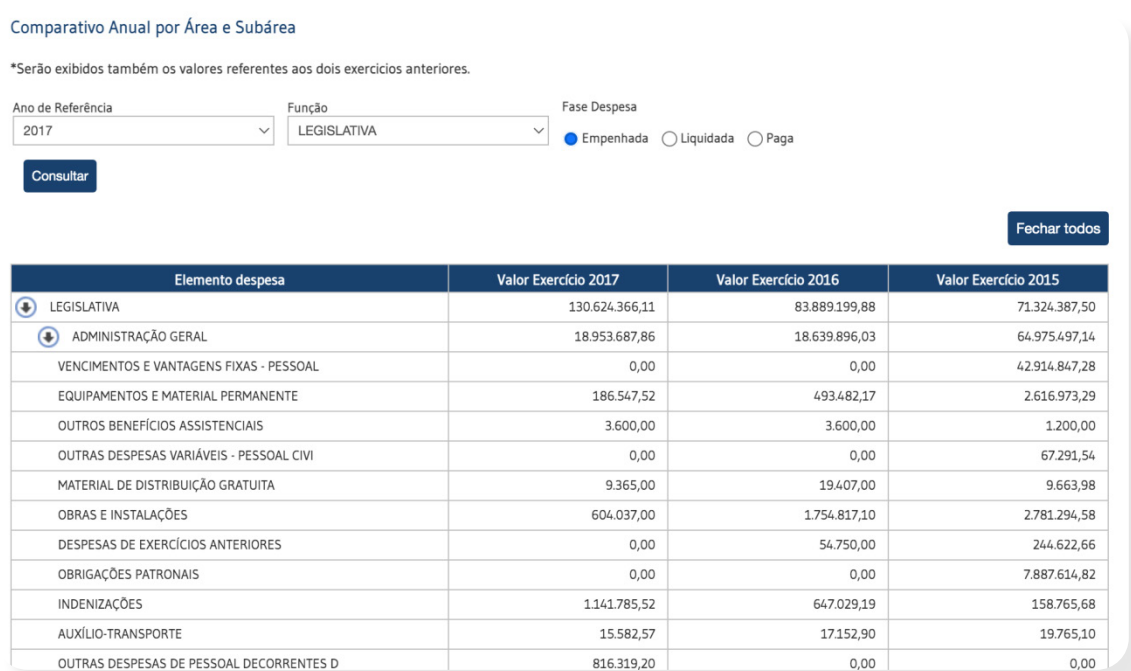

## **Seção Licitações**

Está divida em duas subseções: Consulta licitações e Plano Anual de Aquisições.

#### **Consulta licitações**

Neste espaço, o usuário tem acesso a documentos disponibilizados pela Comissão Per-

manente de Licitação do TCE Ceará acerca dos procedimentos licitatórios, em andamento e concluídos, do Tribunal de Contas do Estado do Ceará.

Para começar a consulta é preciso definir o Tipo de Consulta: por um Período determinado, Anual (2011 a 2022), pelo Número da Licitação ou pelo Número do Processo.

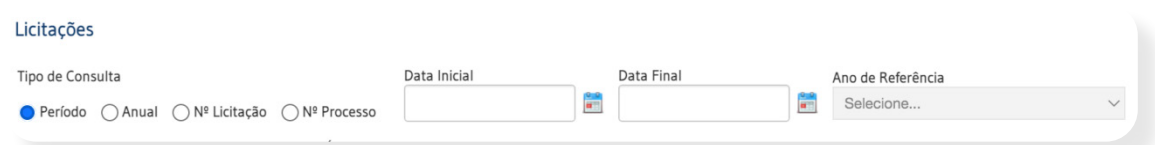

Depois é preciso selecionar a Modalidade de Licitação.

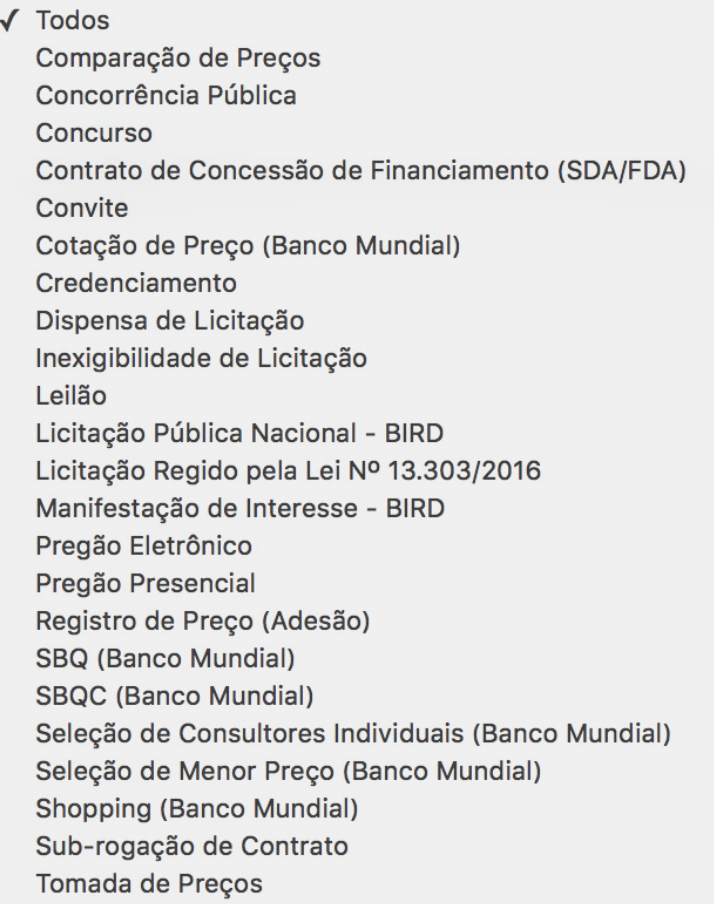

O próximo passo é selecionar a Área de Interesse.

 $\sqrt{\phantom{a}}$  Todos Acess. e Peças p/ Auto-Motores Acessórios de Informática Alienaçãoo de Imóveis Alienações em Geral Aquisição de Mão-de-Obra Aquisição de Veiculos Automotores em Geral **Bens e Serviços** Bens e Serviços de Informática Consultoria Gêneros Alimentícios Locação de Veiculos Locação Imobiliária Material de Consumo Material de Expediente Material de Laboratório Material de Limpeza e Conservação **Material Elétrico** Material Médico-Hospitalar **Material Permanente Medicamentos** Merenda Escolar Obras e Serviços Obras e Serviços de Engenharia Serviços em Geral

Por último, a seleção é sobre a situação da Licitação.

 $\sqrt{\phantom{a}}$  Todos Acolhimento de propostas Adjudicada Aguardando abertura da sessão Aquardando amostras Aguardando disputa Aguardando documentação Aguardando parecer jurídico Aguardando publicação Anulada Cancelado **Deserta** Disputa encerrada Elaboração da minuta de edital Em disputa Fase recursal Finalizado Fracassada Homologada Publicada Revogada Suspensa

Nos campos Modalidade, Área de Interesse e Situação é possível deixar marcado o campo Todos e assim será possível consultar todas as licitações do período escolhido. Elas são apresentadas na página com o seu respectivo Número, Modalidade, Objeto, Situação, Valor Estimado e Valor Arrematado.

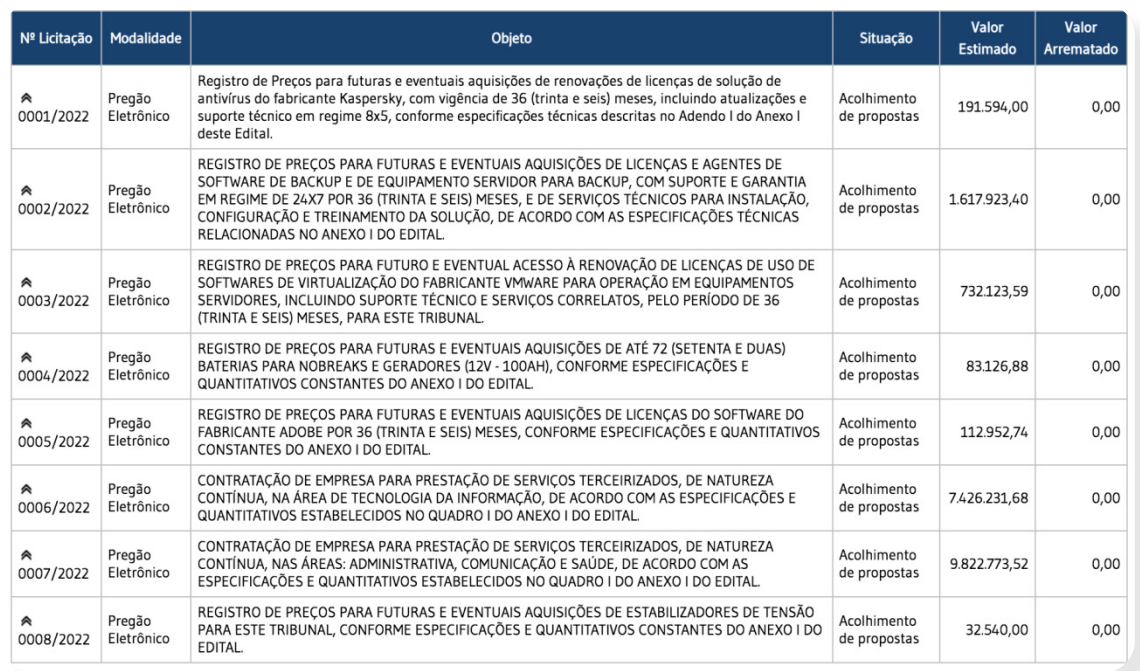

Também é possível obter o quadro em formato PDF.

## **O que é uma licitação?**

Uma licitação é o conjunto de procedimentos administrativos para as compras ou serviços contratados por todos os entes federativos (governos Federal, Estadual ou Municipal). Um processo formal onde há competição entre os interessados.

Cada licitação tem o seu respectivo edital, documento no qual estarão todas as regras que serão observadas pela Comissão de Licitação. Ela não pode conter cláusulas ou condições que comprometam a competição. Também será nulo ser for genérico, impreciso ou omisso em pontos essenciais, ou se tiver exigências excessivas ou impertinentes ao seu objeto. A solução para casos assim é pedir esclarecimentos ou até mesmo a impugnação ao edital.

## **Quais são as principais modalidades de licitação?**

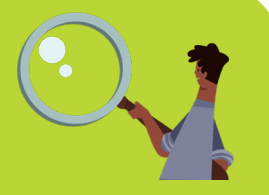

#### **Tomada de Preços (Lei nº 8.666/93)**

Envolve interessados devidamente cadastrados ou que atenderem a todas as condições exigidas para cadastramento até o terceiro dia anterior à data do recebimento das propostas, observada a necessária qualificação.

#### **Convite ou Carta-Convite (Lei nº 8.666/93)**

Envolve interessados do ramo pertinente ao seu objeto, cadastrados ou não, escolhidos e convidados em número mínimo de 3 (três) pela unidade administrativa, a qual afixará, em local apropriado, cópia do instrumento convocatório e o estenderá aos demais cadastrados na correspondente especialidade que manifestarem seu interesse com antecedência de até 24 (vinte e quatro) horas da apresentação das propostas.

#### **Concorrência (Lei nº 14.133/21)**

Concorrência é a modalidade de licitação usada para contratação de bens e serviços especiais e de obras e serviços comuns e especiais de engenharia.

#### **Concurso (Lei nº 14.133/21)**

Modalidade de licitação entre quaisquer interessados para escolha de trabalho técnico, científico ou artístico, cujo critério de julgamento será o de melhor técnica ou conteúdo artístico, e para concessão de prêmio ou remuneração ao vencedor.

#### **Leilão (Lei nº 14.133/21)**

Modalidade de licitação entre quaisquer interessados para alienação de bens imóveis ou de bens móveis inservíveis ou legalmente apreendidos a quem oferecer o maior lance.

#### **Pregão (Lei nº 14.133/21)**

Modalidade de licitação obrigatória para aquisição de bens e serviços comuns, cujo critério de julgamento poderá ser o de menor preço ou o de maior desconto.

#### <span id="page-33-0"></span>**Pregão Eletrônico**

Aqui o processo ocorre de forma online. Ou seja, as empresas dão seus lances em sessão pública eletrônica. Para isso, os licitantes devem se cadastrar no site para uma determinada licitação de seu interesse. Feito isso, é possível cadastrar seus respectivos valores e fazer lances para vencer a licitação.

#### **Diálogo Competitivo**

Essa é a mais nova modalidade de licitação, foi criada a partir da nova lei de licitações. É usada para contratação de obras, serviços e compras em que a Administração Pública realiza diálogos com licitantes previamente selecionados mediante critérios objetivos, com o intuito de desenvolver uma ou mais alternativas capazes de atender às suas necessidades, devendo os licitantes apresentar proposta final após o encerramento dos diálogos.

#### **Plano Anual de Aquisições**

Apresenta os Planos Anuais de Aquisições dos anos 2021 e 2022, em conformidade com o art. 12, inciso VII e §1º, da **[Lei nº 14.133 \(nova Lei de Licitações\)](http://www.planalto.gov.br/ccivil_03/_ato2019-2022/2021/lei/L14133.htm)**.

Tem como objetivo consolidar de forma detalhada as propostas de contratações.

É apresentado em sete colunas: Especificação do Objeto, que explica do que se trata a licitação; a Justificativa para a compra; o Setor Demandante; seu Valor Estimado; a Data Prevista de compra; o Orçamento Autorizado, com o valor da compra; e a Fonte de Recursos.

## <span id="page-34-0"></span>**Seção Contratos e Convênios**

Está dividida em três subseções: Contratos, Convênios e Atas e Adesões a Atas de Registro de Preços.

#### **Contratos**

O contrato administrativo ou contrato público é o instrumento utilizado pela Administração Pública sempre que há necessidade de adquirir bens ou serviços de particulares. O contrato é um acordo entre as partes onde são definidos direitos e obrigações.

Nesta área do Portal, é possível acompanhar os contratos firmados pelo TCE Ceará.

Para a busca, o primeiro passo é escolher o Período de Referência, indicando o Início ou o Final da Vigência, com suas respectivas datas. Depois, se o usuário quiser, é possível inserir o nome do contratado, o Tipo de Objeto e o Valor Arrematado.

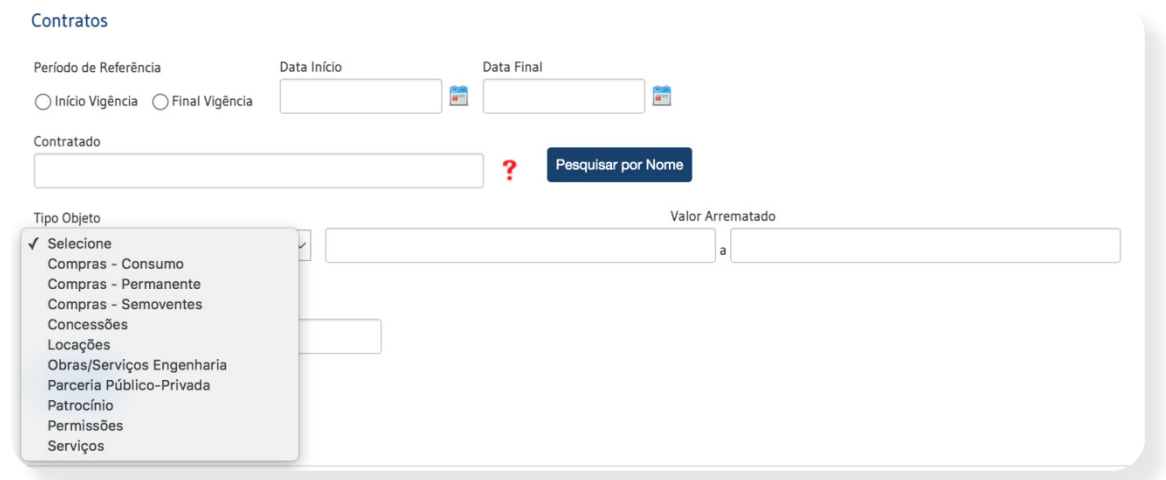

Por último, é preciso informar o Tipo de Documento: CPF ou CNPJ e seu número.

É possível obter os resultados, colocando somente as datas. Neste caso, o resultado da pesquisa apresenta todos os contratos para o período definido pelo usuário, com o Número do Contrato, a Modalidade de Contratação, o Tipo de Objeto, o Nome do Contratado, o CPF/CNPJ, a Vigência Original, o Valor contratado e o Detalhamento. Também estão disponíveis os formatos .csv / . xls / .pdf

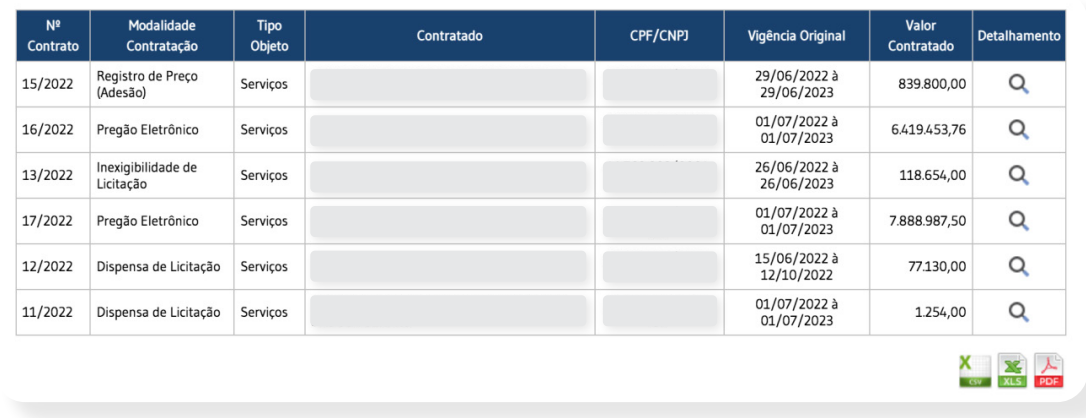

No Detalhamento é possível ver o Objeto da contratação, o número da página de publicação no Diário Oficial do Estado e todas as outras informações apresentadas anteriormente.

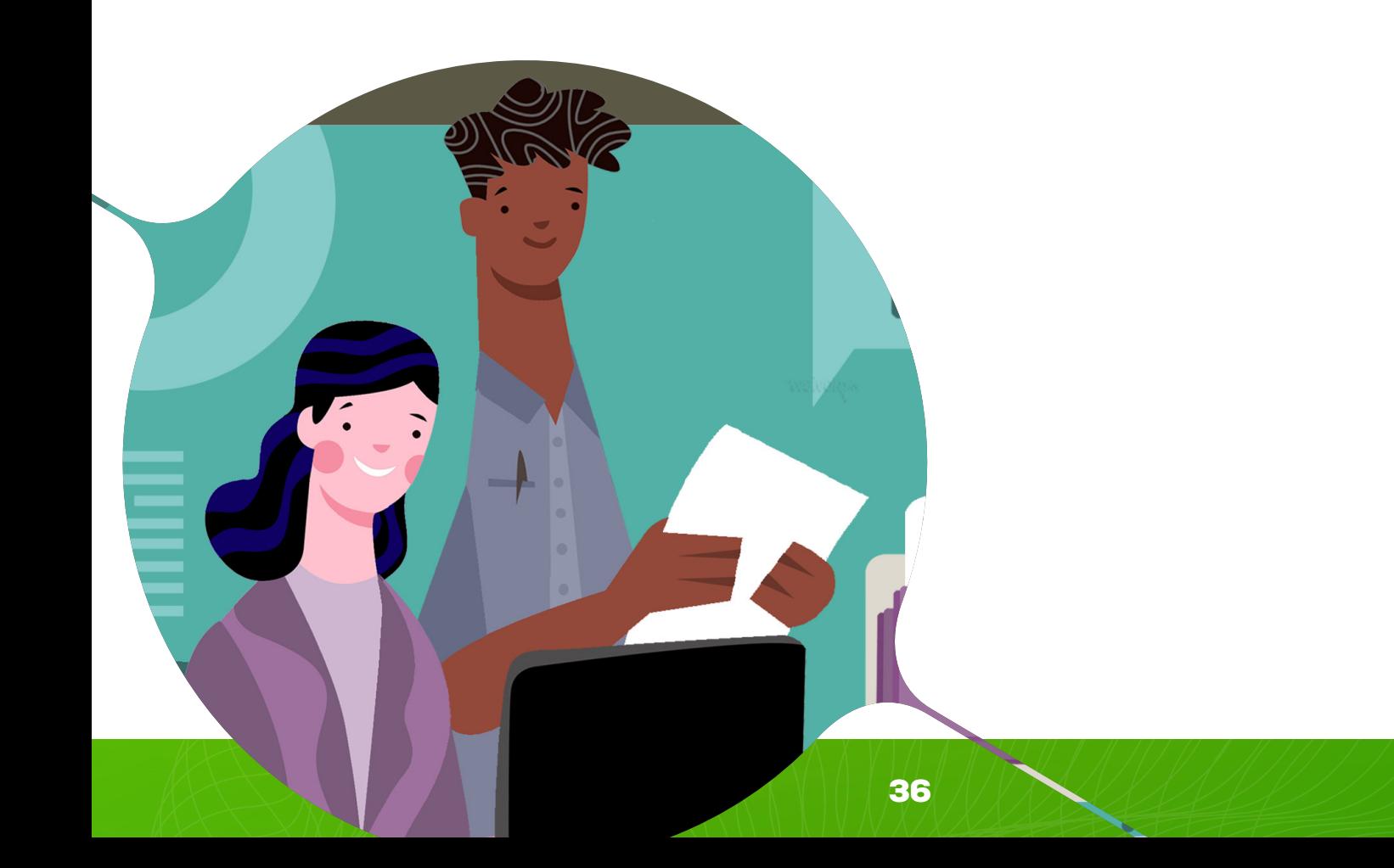
#### Detalhes do Contrato

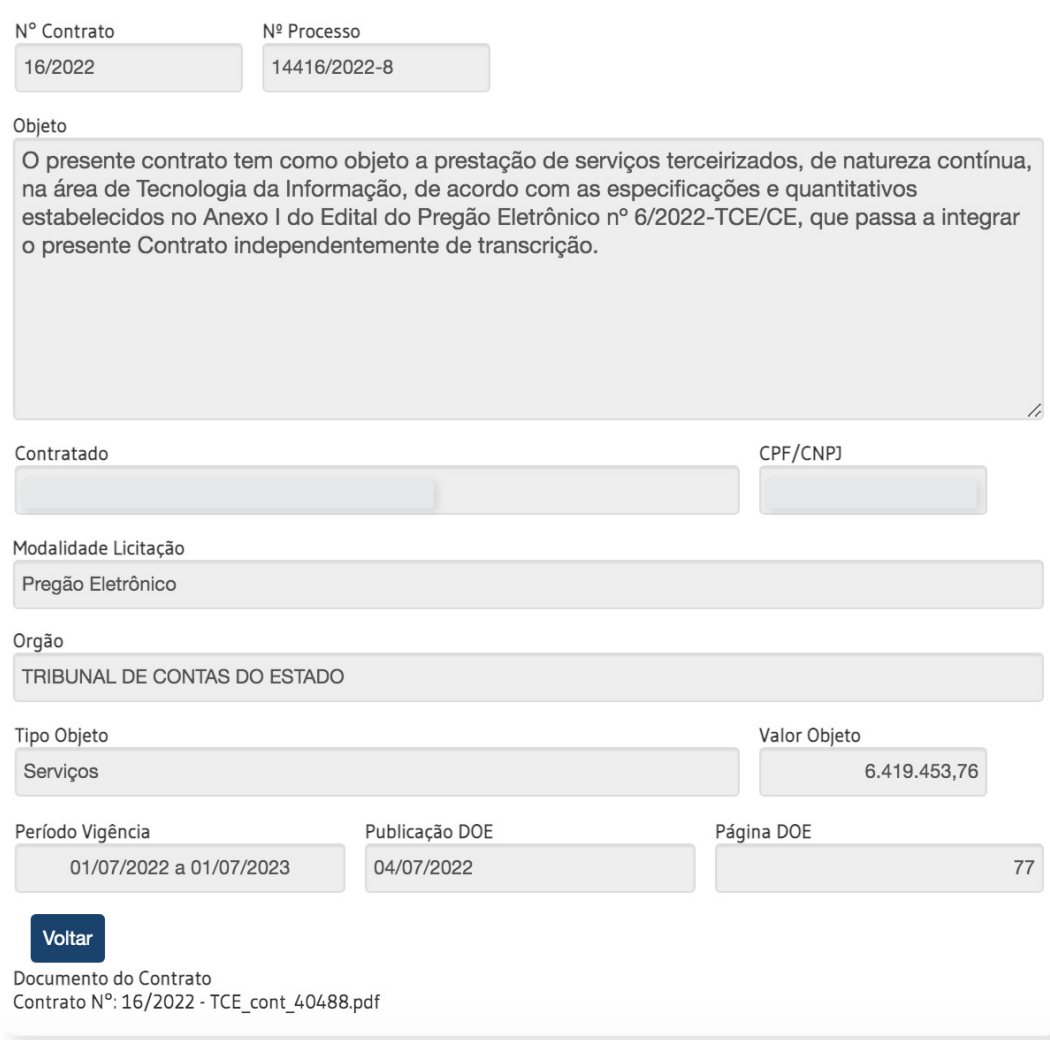

### **Convênios**

O convênio é um instrumento realizado entre instituições que possuem interesses comuns e que disciplina os repasses ou recebimentos de recursos públicos. A forma de pesquisa dos Convênios é muito parecida com a dos contratos: Período de pesquisa com Data Inicial e Final, Nome do Convenente, Tipo de Documento e seu número e o Número do Convênio.

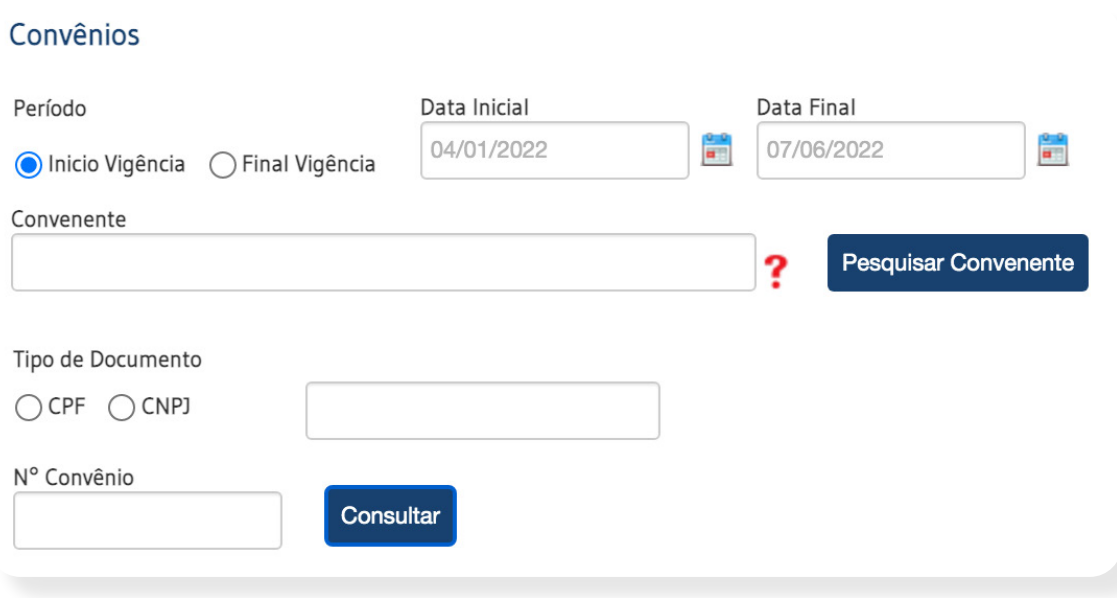

Também é possível obter os resultados informando apenas o período a ser pesquisado. O sistema fornece todos os convênios para o período pesquisado, indicando o Número do Convênio, o Objeto, a Vigência e o Detalhamento. Também estão disponíveis os formatos .csv / . xls / .pdf

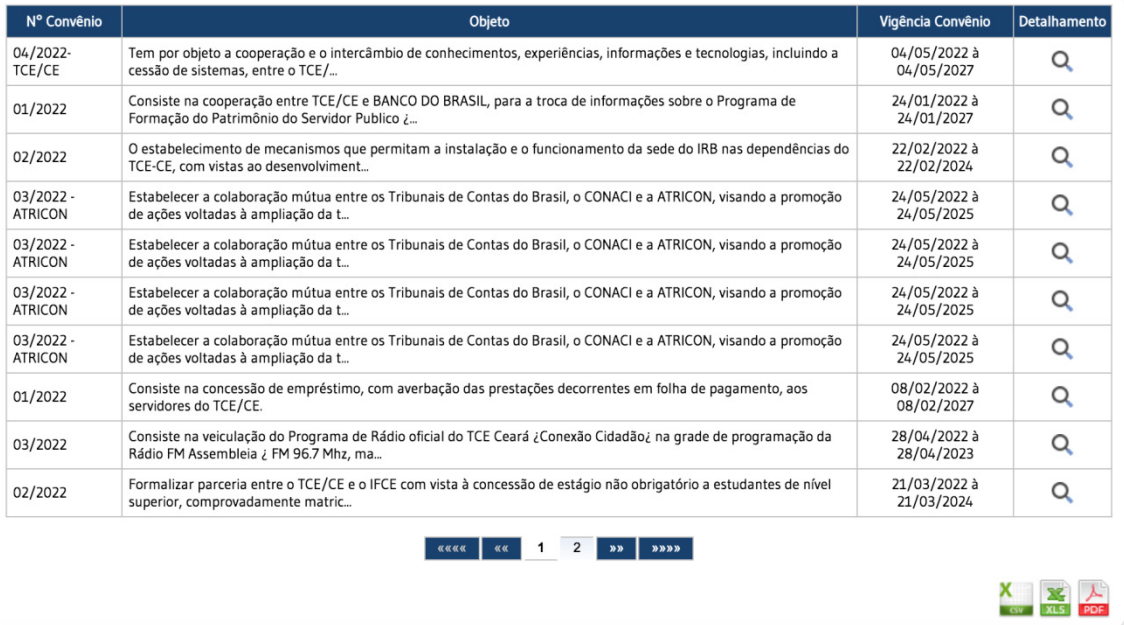

Entrando na lupa do Detalhamento, o sistema fornece mais detalhes como Valor, Data da Assinatura, Data e página de Publicação no Diário Oficial do Estado.

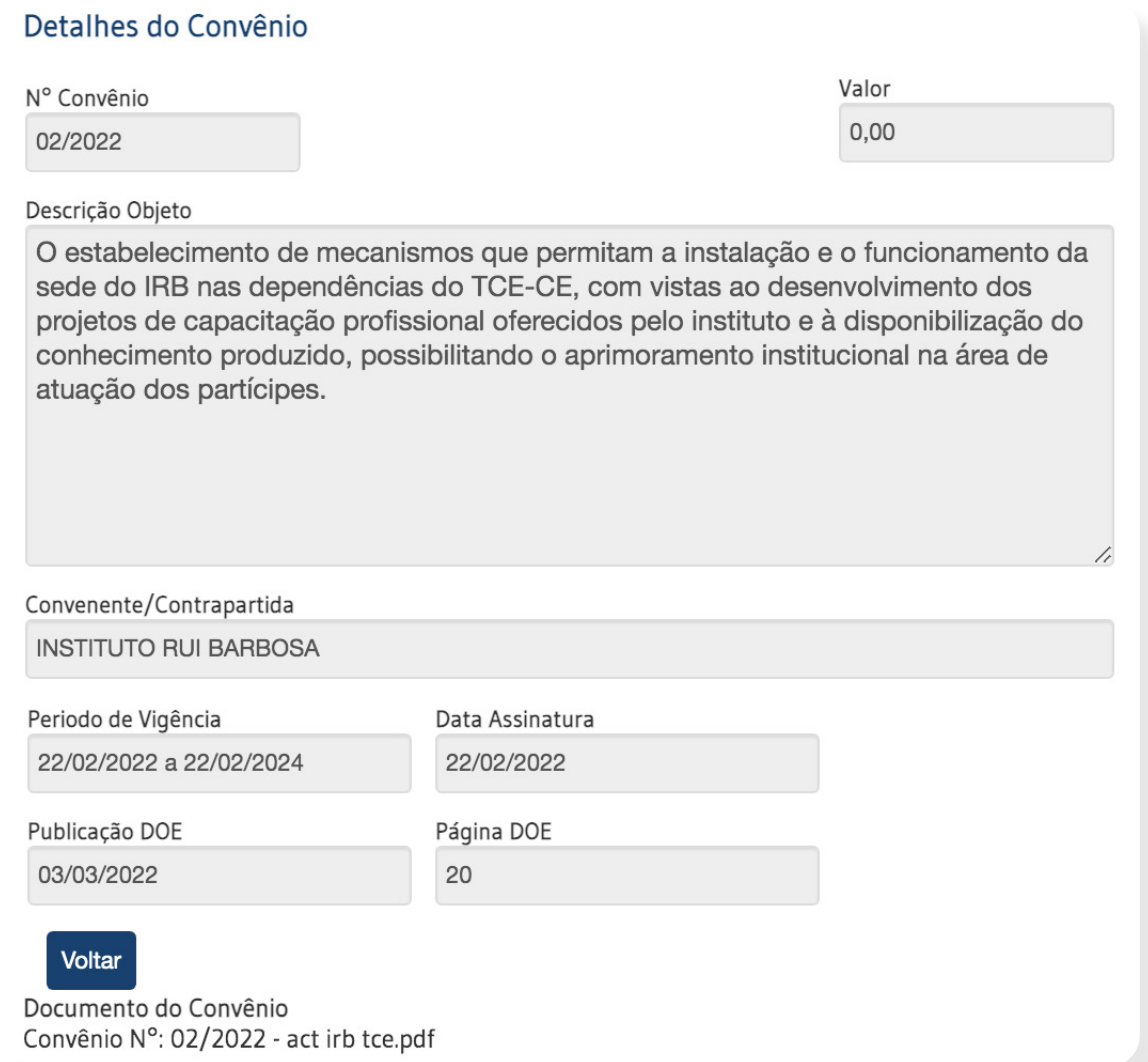

### **Atas de Registro de Preço e Adesões a Atas de Registro de Preço**

Nesta área, é possível acompanhar as atas de registro de preço do TCE e as adesões à atas de registro de preço firmadas pelo TCE Ceará.

O primeiro passo é definir o tipo de Consulta: por Atas ou por Adesões.

### **Consulta por Atas**

Depois é possível buscar pelo nome do contratado ou simplesmente realizar uma busca geral, apenas definindo o período de pesquisa. Neste caso, o sistema fornece as informações do Número do Processo, sua Ementa, o nome do Contratado e o número do CPF ou CNPJ.

Na coluna Número do Processo, clicando na setinha que fica em cima do número, o usuário tem acesso a um PDF com o Extrato de Ata de Registro de Preço e outro com a Ata de Registro de Preço de cada processo apresentado.

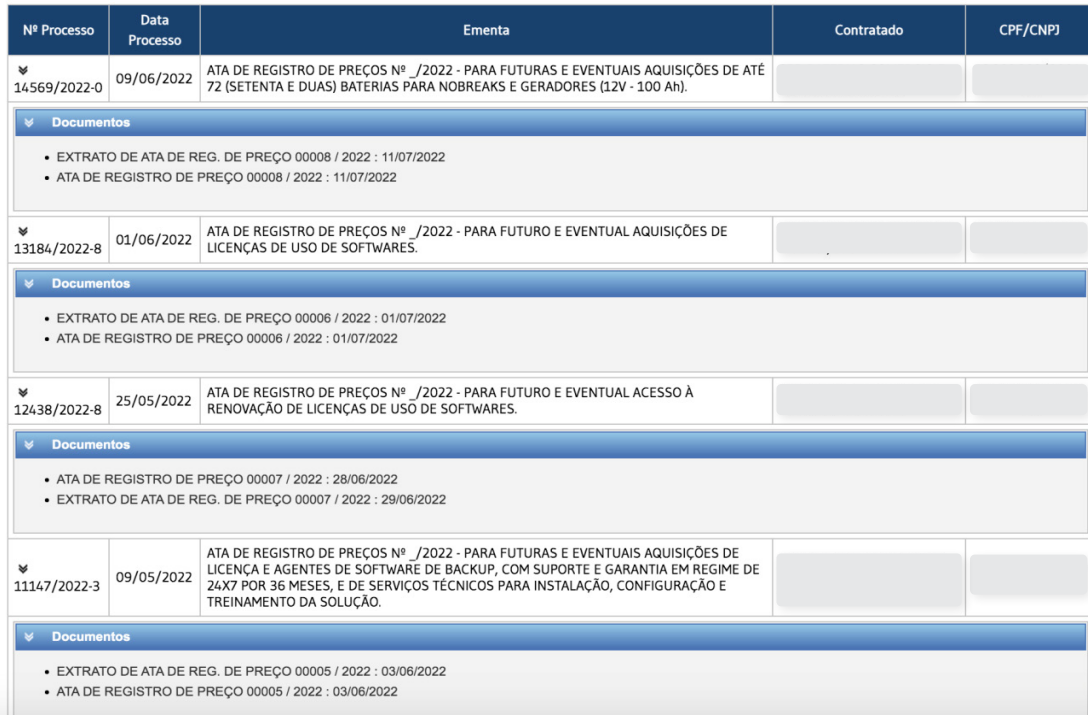

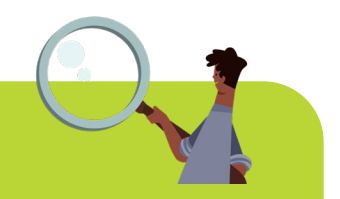

# **Entendendo as Atas**

A Ata de Registro de Preços é um documento vinculativo e obrigacional, ou seja, é um documento que gera a expectativa de contratação. Nele, são registrados os preços, fornecedores, condições de fornecimento e todos os órgãos participantes. Já o extrato da Ata de Registro de Preço discriminará o bem, o valor unitário, o valor total estimado, a validade do registro, os fornecedores na ordem de registro com seus respectivos quantitativos propostos e os órgãos e entidades usuários.

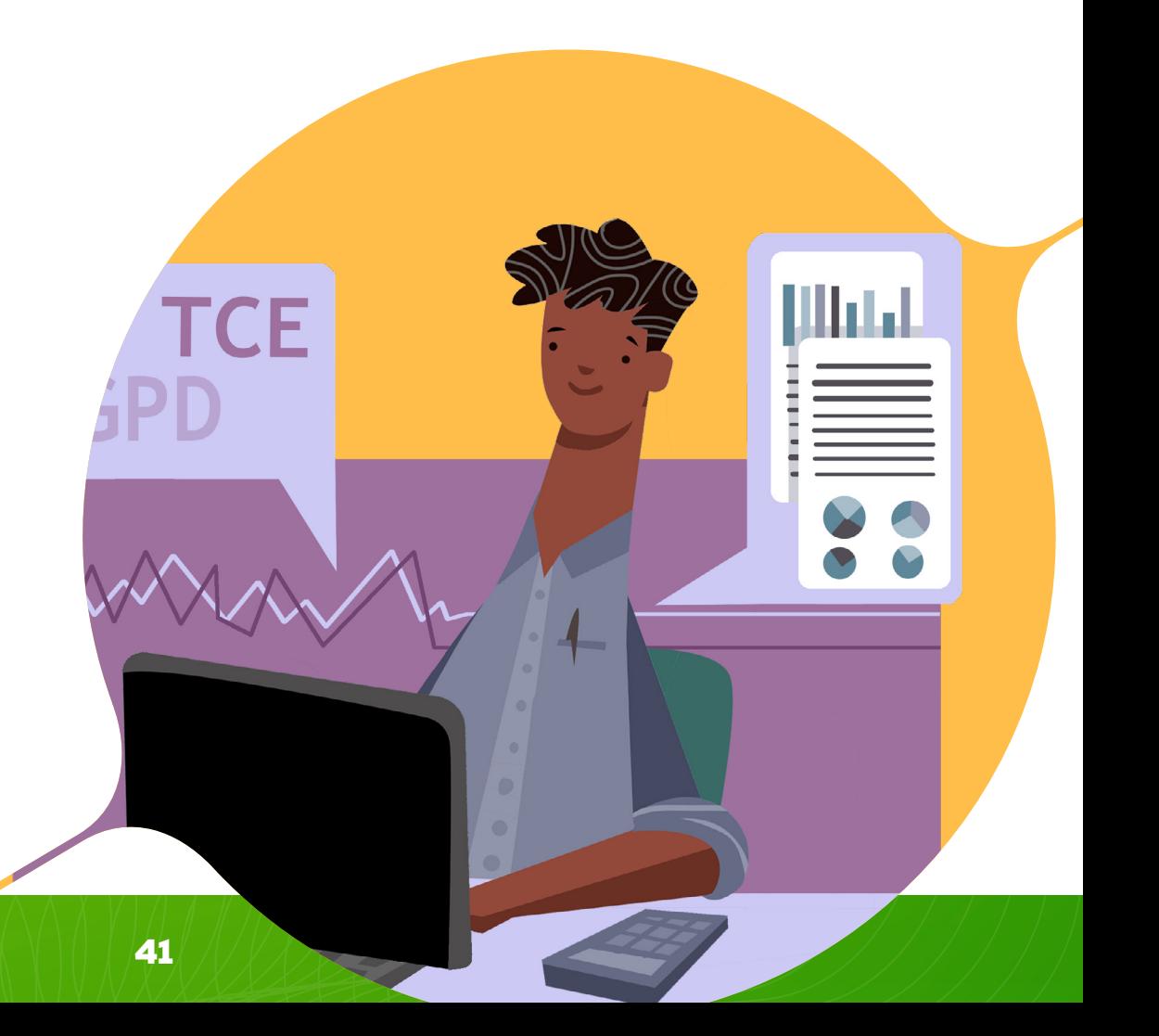

Fernando Antônio Diogo de Siqueira Cruz SECRETÁRIO DE SERVIÇOS PROCESSUAIS

#### \*\*\* \*\*\* \*\*\*

#### SECRETARIA DE ADMINISTRAÇÃO

#### **EXTRATO**

#### **EXTRATO DA ATA DE REGISTRO DE PREÇOS Nº 08/2022-TCE/CE**

#### **PROCESSO Nº: 14569/2022-0**

ÓRGÃO GERENCIADOR: Tribunal de Contas do Estado do Ceará (TCE/CE), CNPJ nº 09.499.757/0001-46, com sede na Rua Sena Madureira, nº 1047, Centro, Fortaleza/CE, CEP 60.055-080. **FORNECEDOR:** 

MODALIDADE DA LICITAÇÃO: Pregão na forma eletrônica nº 4/2022-TCE/CE, objeto do Processo nº 04268/2022-2.

FUNDAMENTAÇÃO LEGAL: O presente instrumento fundamenta-se no Pregão Eletrônico nº 4/2022-TCE; nos termos do Decreto Estadual nº 32.824, de 11/10/2018, publicado D.O.E de 11/10/2018; e nas Leis Federais n°s 10.520/2002 e 8.666/1993, e suas alterações, bem como nas Leis Complementares n° 123/2006 e 147/2014.

OBJETO: Registro de preços para futuras e eventuais aquisições de até 72 (setenta e duas) baterias para nobreaks e geradores (12V - 100 Ah), conforme as especificações técnicas e quantitativos descritos no Anexo único deste instrumento, em harmonia com o Quadro I do Termo de Referência (Anexo I do edital de Pregão Eletrônico nº 4/2022), que passa a fazer parte desta Ata, bem como consoante a proposta de preços apresentada pelo fornecedor classificado em primeiro lugar, conforme consta nos autos do Processo nº 04268/2022-2.

VIGÊNCIA: A presente Ata de Registro de Preços terá validade pelo prazo de 12 (doze) meses, contados a partir da data da sua publicação.

VALOR: R\$ 39.960,00 (trinta e nove mil, novecentos e sessenta reais).

DATA DA ASSINATURA: 8 de julho de 2022.

SIGNATÁRIOS: Conselheiro José Valdomiro Távora de Castro Júnior - Presidente do TCE/CE, e Elen Cristina Carvalho Monaco - Representante Legal da Empresa.

\*\*\* \*\*\* \*\*\*

#### **FIM DA PUBLICAÇÃO**

A veiculação do Diário Oficial Eletrônico do Tribunal de Contas do Estado do Ceará (DOE-TCE) iniciou-se em 17/11/2014. Até o dia 14/02/2015, as matérias foram publicadas concomitantemente no DOE-TCE e no Diário Oficial do Estado do Ceará, prevalecendo, para os efeitos de contagem de prazo e demais implicações processuais, o conteúdo e a data da publicação deste último.

Após este período, as publicações oficiais do TCE-CE são realizadas exclusivamente no DOE-TCE, salvo se houver determinação expressa em lei ou contrato (Art. 1º, § 2º da Resolução Administrativa nº 08/2014-TCE-CE).

São informadas neste diário eletrônico as datas de sua disponibilização e publicação.

Considera-se como data da publicação o primeiro dia útil seguinte ao da disponibilização da informação no DOE-TCE.

Os prazos terão início, para todos efeitos legais, no primeiro dia útil seguinte ao considerado como data da publicação (Lei nº 11.419/2006).

As matérias e edições do DOE-TCE são assinadas digitalmente, conforme o padrão ICP-Brasil.

Tribunal de Contas do Estado do Ceará Rua Sena Madureira, 1047 - Centro - Fortaleza - Ceará Telefone: 85 3488.5900 - www.tce.ce.gov.br

Exemplo de Extrato da Ata de Registro de Preços

### **Consulta por Adesões**

A adesão à ata de registro de preços (carona) está condicionada à comprovação da adequação do objeto registrado às reais necessidades do órgão ou da entidade aderente e à vantagem do preço registrado em relação aos preços praticados no mercado onde serão adquiridos os bens ou serviços.

Neste caso, o usuário deve marcar o campo Adesões, selecionar o período de Consulta e se quiser colocar o Nome do Contratado. Se o campo Nome não for preenchido, o sistema informa todas as Adesões para o período selecionado, nos mesmos moldes da pesquisa por Atas.

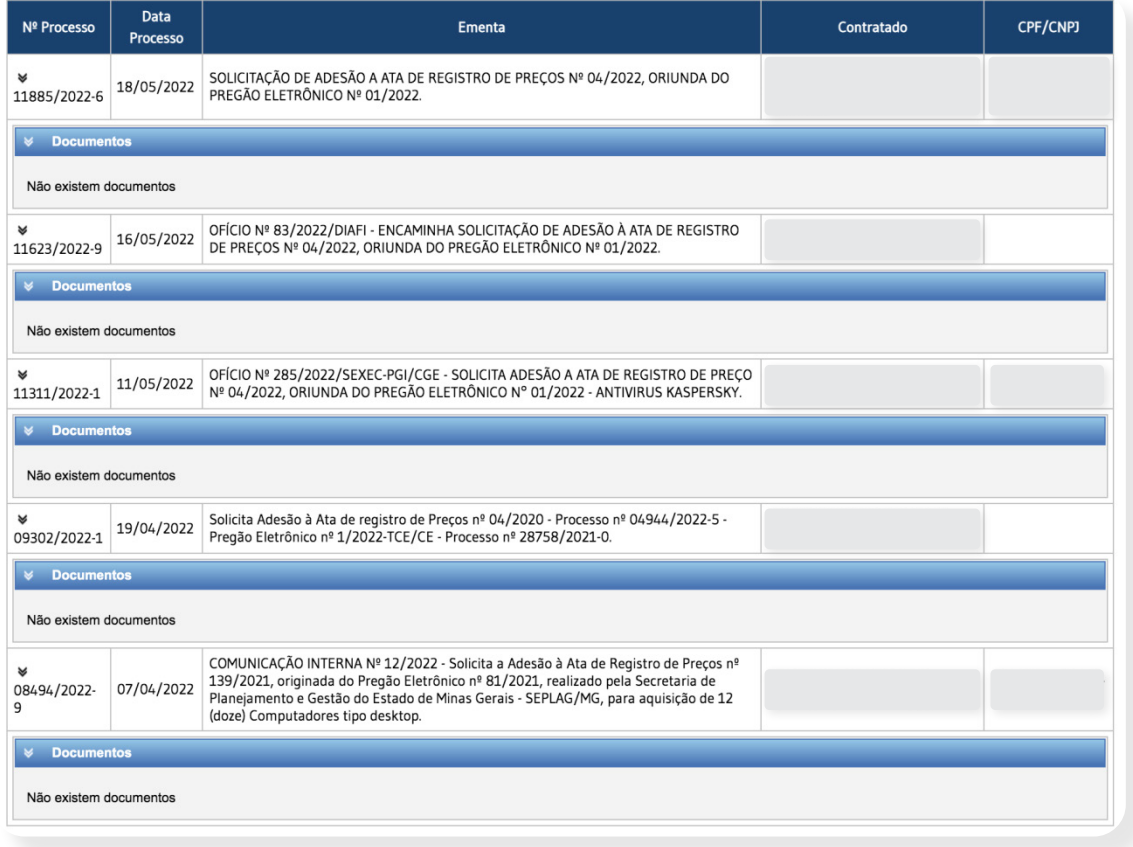

## **Seção Pessoal**

Esta seção está dividida em seis subseções: Quantitativo por cargo, Informações Funcionais, Remuneração, Diárias, Estrutura Remuneratória e Plano de Cargos e Carreiras.

### **Quantitativo por cargo**

A pesquisa pode ser feita por Cargo Efetivo ou Cargo Comissionado.

Ao selecionar a opção Cargo Efetivo, o sistema apresenta este tipo de cargo dividido pela Quantidade, Ocupados e Vagos.

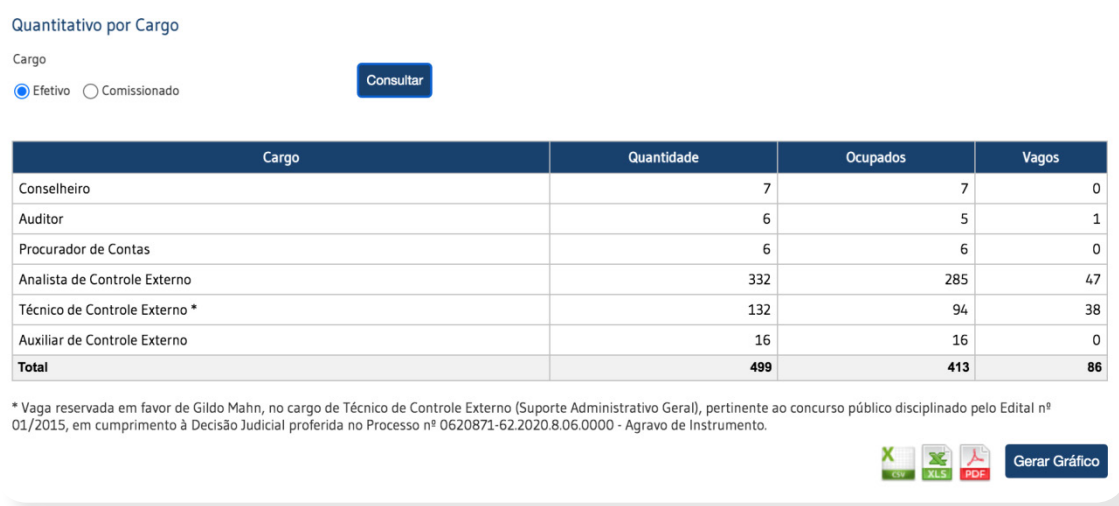

O botão Gerar Gráfico gera a informação em formato de gráfico, disponibilizado por Quantidade, Ocupados e Vagos. Também é possível gerar arquivos nos formatos .csv / . xls / .pdf.

O mesmo procedimento pode ser realizado na busca por Cargos Comissionados, com geração de gráfico e arquivos nos formatos csv / . xls / .pdf.

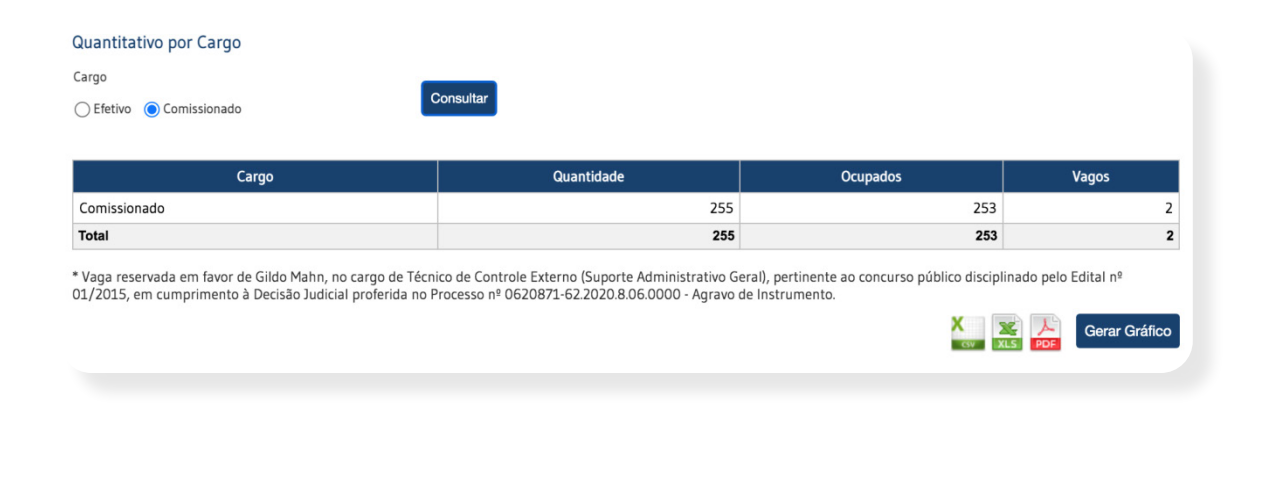

# **Qual é a diferença entre cargo efetivo e comissionado?**

Os cargos efetivos são aqueles que podem ser exercidos exclusivamente por servidores recrutados, a partir da Constituição Federal de 1988, exclusivamente por meio de concurso público de provas e títulos. Já os comissionados são cargos cujo provimento é 'em comissão', característica dos cargos de confiança para os quais não há concurso público.

### **Informações Funcionais**

Nesta subseção é possível realizar a busca pela Categoria Funcional, Nome, Cargo, Setor e Especialidade. O primeiro passo obrigatório é selecionar a Categoria Funcional.

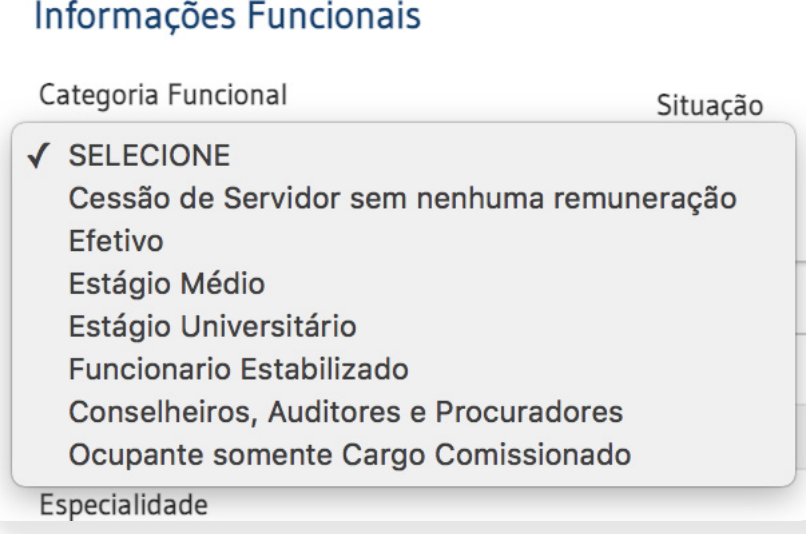

Esta seleção vai condicionar a seleção de todos os outros campos. Também é possível selecionar apenas a Categoria Funcional sem determinar os outros campos. Neste caso, serão apresentados todos os funcionários da referida categoria em todos os Cargos, Setor e Especialidade.

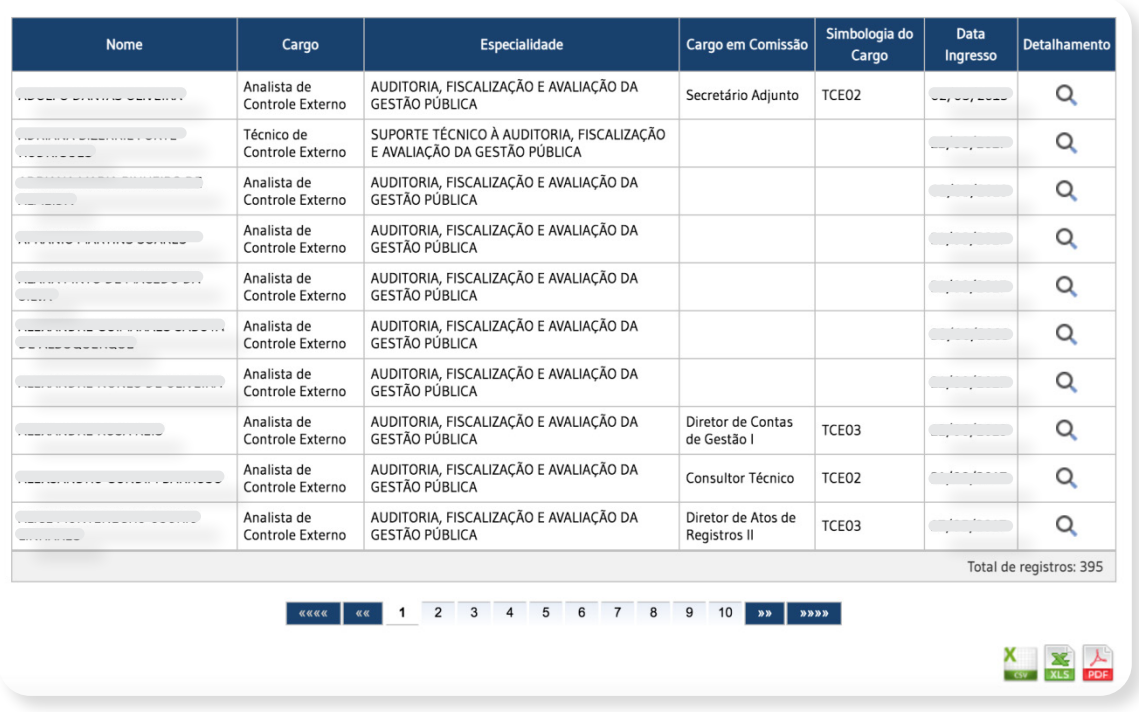

O sistema apresenta o resultado da pesquisa com Nome, Cargo, Especialidade, Simbologia do Cargo (Código), Data de Ingresso e Detalhamento.

Na lupa de detalhamento, as informações são detalhadas, incluindo o Setor de Lotação, a Classe, o Nível, o Órgão Publicador e a Remuneração, entre outras informações.

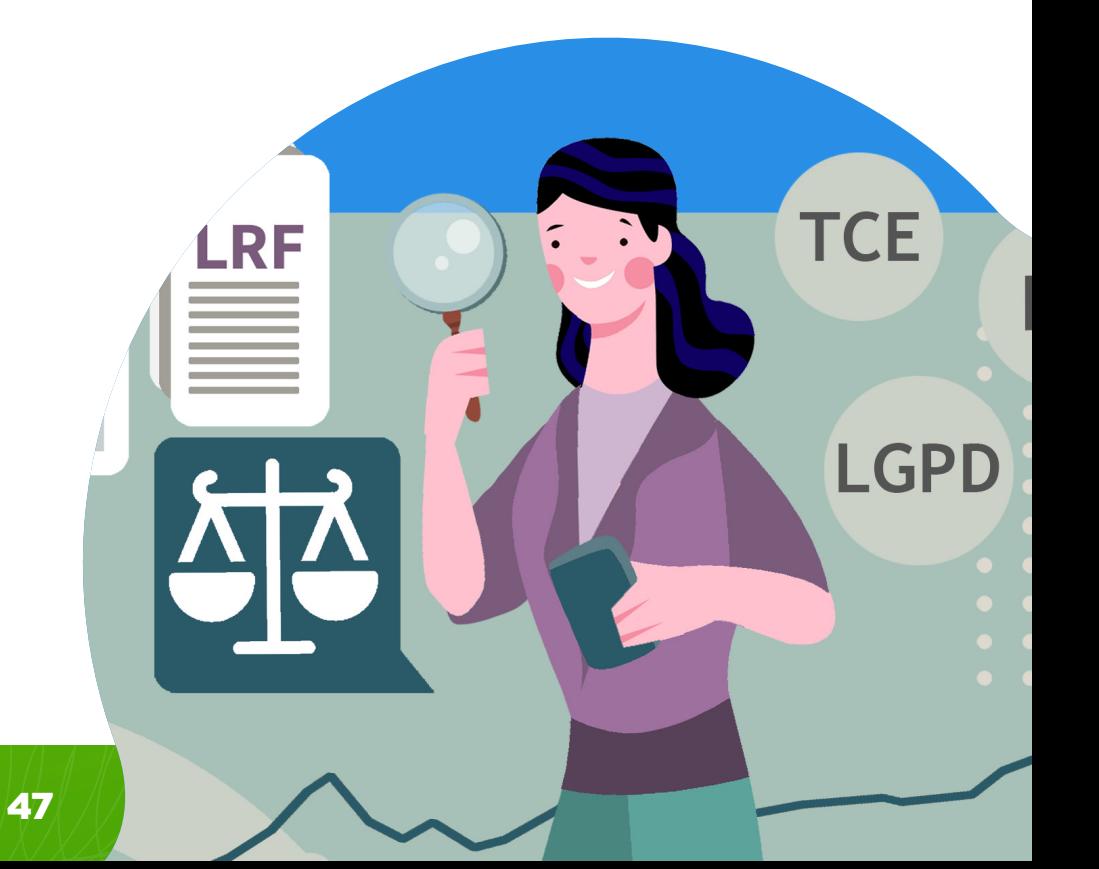

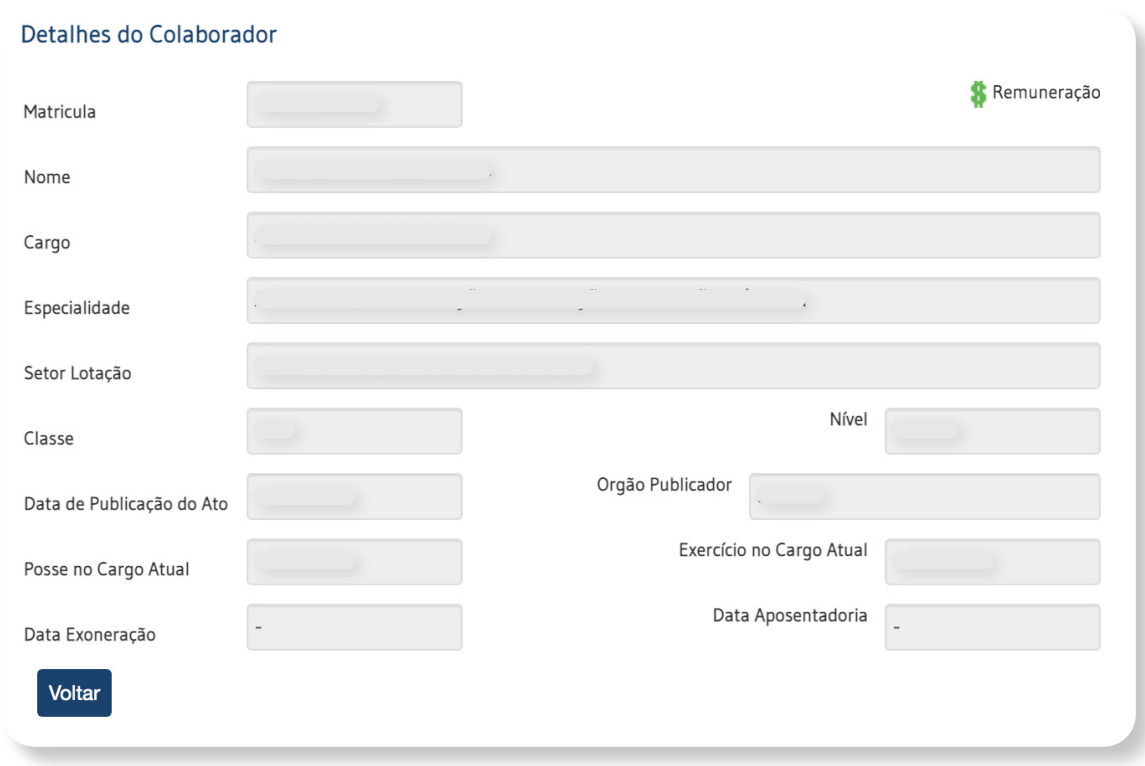

### **Remuneração**

Nesta área é possível consultar a remuneração dos servidores em uma pesquisa que pode ser realizada por mês e ano de referência, Categoria Funcional e Nome do Funcionário.

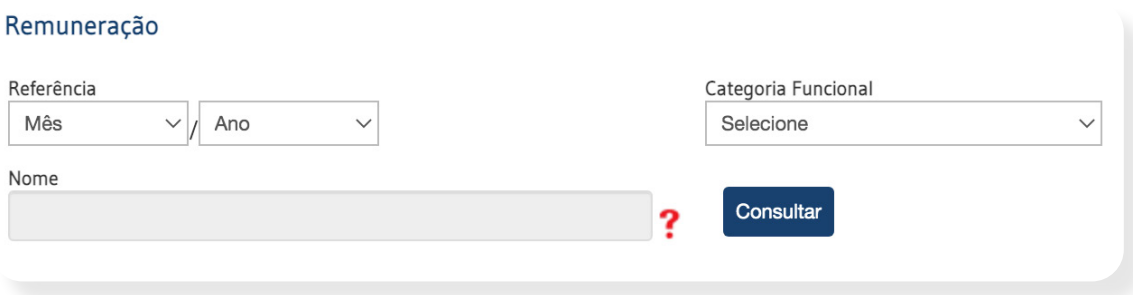

### **Diárias**

Nesta área é possível consultar as Diárias. As diárias destinam-se a indenizar o agente público ou colaborador eventual pelas despesas extraordinárias com hospedagem, alimentação e locomoção urbana, realizadas durante o período de deslocamento no interesse da administração pública.

A pesquisa pode ser feita por um período específico ou por ano de referência (de 2013 a 2022). Pode ser genérica ou especificando o nome/CPF do servidor.

No resultado da pesquisa genérica, além de outras informações, o sistema explica para que foi destinado aquele recurso específico em detalhes.

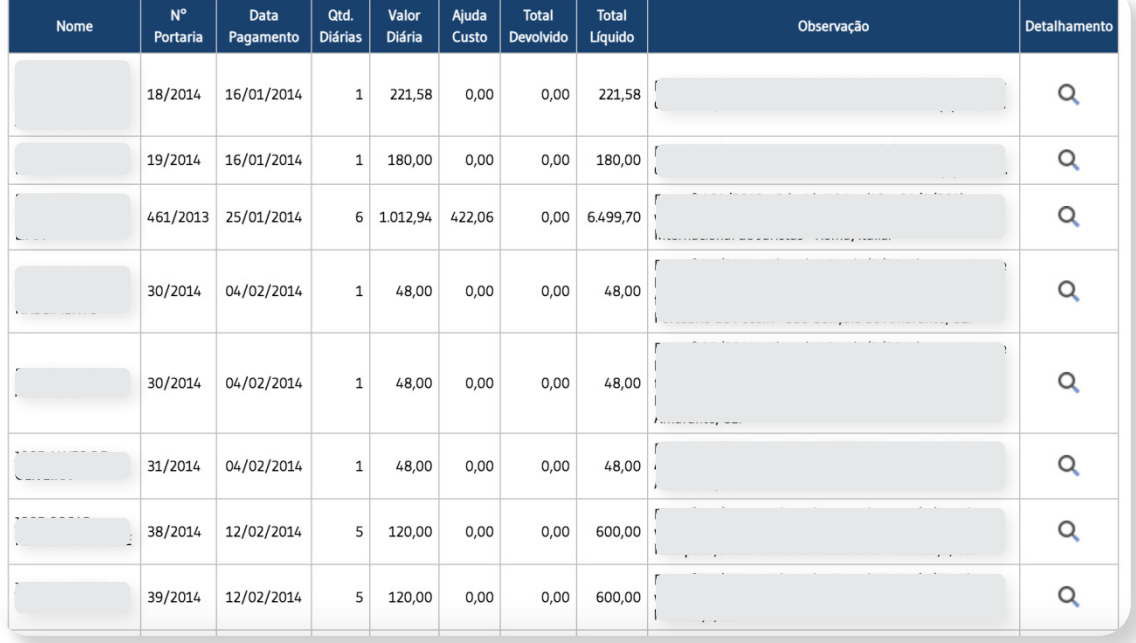

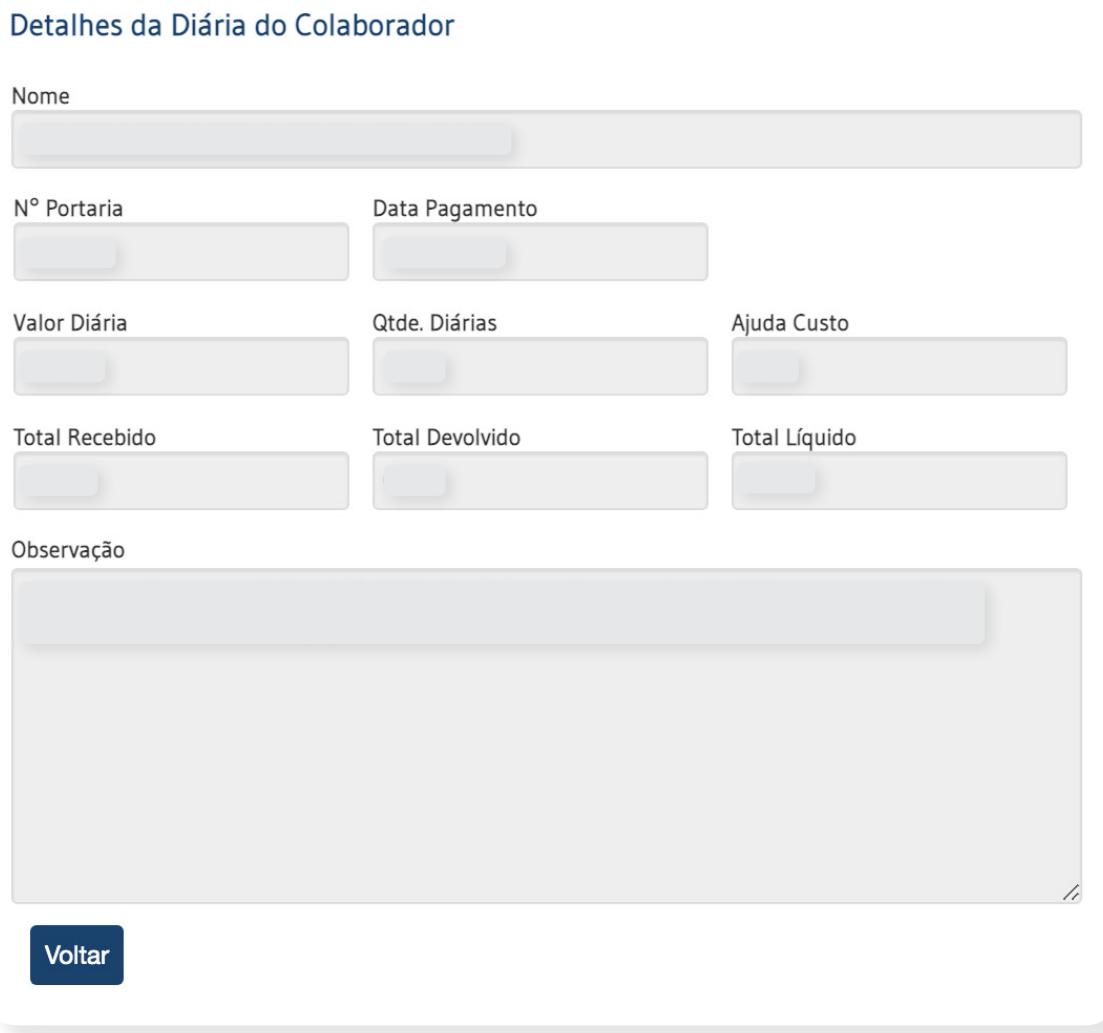

### **Estrutura Remuneratória**

Apresenta os Planos de Cargos e Salários, de acordo com o Cargo.

#### Plano de Cargos e Salários

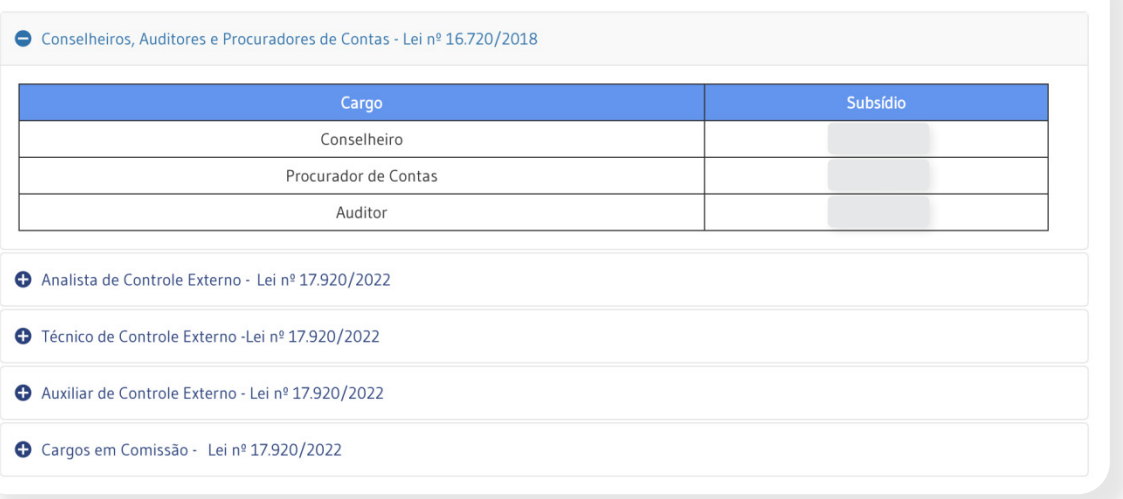

### **Plano de Cargos e Carreiras**

Nesta área estão disponíveis a **[Lei](https://www.tce.ce.gov.br/component/jdownloads/send/201-plano-de-cargos-e-carreiras/3823-plano-de-cargos-e-carreiras-2019)** que trata do Plano de Cargos e Carreira de Controle Externo do Tribunal de Contas do Estado do Ceará e a tabela de vencimentos dos cargos e funções da carreira de controle externo, com os requisitos exigidos para promoção.

## **Seção Consultas Gerais**

Está dividida em subseções: Processos, Pautas e Atas das Sessões, Prestação de Contas TCE, Prestação de Contas Recebidas, Jurisprudências, Obras, Planejamento Estratégico e Marco de Medição de Desempenho.

### **Prestação de Contas do TCE**

Dá acesso às publicações com as prestações de contas anuais do Tribunal, de 2010 a 2021.

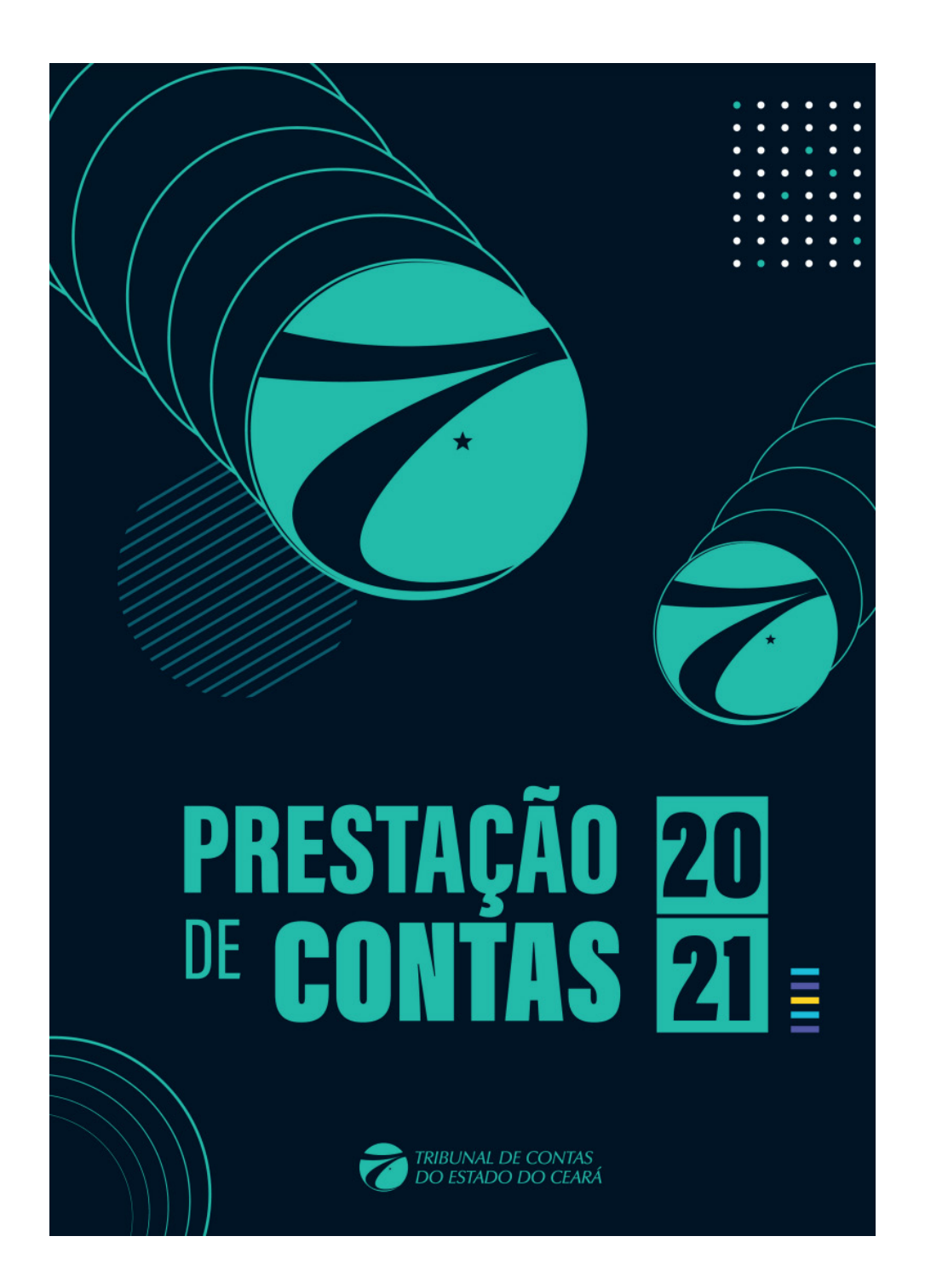

Publicação com a prestação de contas do TCE relativa ao ano 2021.

### **Prestação de Contas Recebidas**

Espaço onde o usuário pode acompanhar as prestações de contas recebidas pelo Tribunal de Contas do Ceará dos órgãos jurisdicionados. O prazo para envio das prestações de contas ao TCE vai até o dia 30 de junho do ano subsequente.

A pesquisa é feita selecionando o ano da consulta (de 2018 a 2022).

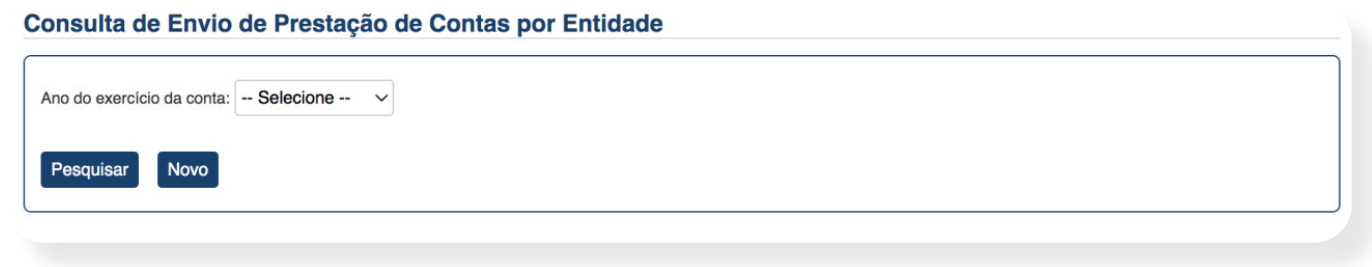

### **Obras e Serviços de Engenharia**

Oferece informações sobre Obras, Reformas e Serviços de Engenharia que estão sendo realizados no Tribunal de Contas do Estado do Ceará.

#### Construções

Nenhuma obra em endamento no momento

#### **Reformas**

Contrato nº 42/2019 Empresa: Valor: R\$ 528.774,21 (quinhentos e vinte e oito mil, setecentos e setenta e quatro reais e vinte e um centavos) Prazo: 240 (duzentos e quarenta) dias Data da Emissão da Ordem de Serviço: OS ainda não emitida Objeto: Contratação de empresa especializada, no ramo de engenharia, para prestação do serviço de REFORMA DAS FACHADAS DO EDIFÍCIO SEDE, nas dependências do Tribunal de Contas do Estado do Ceará em Fortaleza-CE Informações adicionais: https://www.tce.ce.gov.br:8082/scc/ConsultaContratoDetalheAct.tce?idContrato=38123

#### Serviços de Engenharia

Contrato nº 03/2020 Empresa: Valor: R\$ 198.870,00 (cento e noventa e oito mil, oitocentos e setenta reais) Prazo: 120 (cento e vinte) dias Data da Emissão da Ordem de Serviço: 31/03/2020 Objeto: Contratação de empresa especializada, no ramo de Arquitetura/Engenharia consultiva, para ELABORAÇÃO DE PROJETOS EXECUTIVOS DE ARQUITETURA E ENGENHARIA, ALÉM DA PRESTAÇÃO DE SERVIÇOS ACESSÓRIOS NECESSÁRIOS À EMISSÃO DE ALVARÁ DE CONSTRUÇÃO, VISANDO À REFORMA DE UM GALPÃO PARA A CONSTRUÇÃO DE UM PRÉDIO ADMINISTRATIVO, inclusive Especificações Técnicas, Planilha Orçamentária e Cronograma Físico-Financeiro para a execução das obras Informações adicionais: https://www.tce.ce.gov.br:8082/scc/ConsultaContratoDetalheAct.tce?idContrato=38359

Construções, Reformas e Serviços de Engenharia em andamento (jul 2022)

### **Planejamento Estratégico**

Esta subseção redireciona o usuário para a página do **[TCE Ceará](https://www.tce.ce.gov.br/downloads/ASCOM/Pdfs/Relatrio_PE_TCE_2021_2026_Atualizado.pdf)**, em que disponibiliza o Planejamento Estratégico 2021-2026 e os **[Projetos Estratégicos](https://www.tce.ce.gov.br/downloads/Portflio_de_Projetos_Estrat-2021-2023_por_ano.pdf)** para o Ciclo 2021- 2023.

O planejamento estratégico para o ciclo 2021-2026 apresenta a redefinição de sua identidade organizacional, ficando estabelecidos perspectivas, áreas temáticas, objetivos e o mapa estratégico da Corte para o período. Sete palavras-chave definem os novos valores do TCE Ceará: Efetividade, Inovação, Transparência, Respeito às pessoas, Ética, Sustentabilidade e Cooperação.

Além disso, são apresentados o **[Portfólio de Projetos Estratégicos dos anos 2020](https://www.tce.ce.gov.br/downloads/Portflio_de_Projetos_Estrat-2020_VF.pdf)** e **[2021](https://www.tce.ce.gov.br/downloads/Portflio_de_Projetos_Estrat-2021_do_PE_2021-2026_conf_Portaria.pdf)**.

### **Marco de Medição de Desempenho**

A estrutura do Marco de Medição de Desempenho foi inspirada na Supreme Audit Institutions Performance Measurement Framework (SAI PMF), ferramenta de medição de desempenho desenvolvida pela International Organization of Supreme Audit Institutions – INTOSAI. Os objetivos da avaliação podem ser resumidos em alguns pontos principais: fortalecer o Sistema de Controle Externo, melhorar o desempenho sistêmico dos Tribunais de Contas, enfatizar os benefícios gerados pelos TCs, aprimorar a qualidade e a agilidade das auditorias e dos julgamentos, valorizar o controle social e oferecer serviços de excelência à população.

# **Plenário Virtual**

# **(uso geral, sem login nem senha)**

# **Explicando o contexto**

O Tribunal de Contas do Estado do Ceará (TCE Ceará) foi criado em 5 de outubro de 1935. Desde a sua fundação, até o fim de outubro de 2019, reunia-se semanalmente durante o ano, em sessões ordinárias e extraordinárias. Estas reuniões de 3 horas eram realizadas de forma exclusivamente presencial, com a participação de pelo menos quatro membros titulares e/ou substitutos no Pleno e três em cada Câmara.

Em agosto de 2017, foi extinto o Tribunal de Contas dos municípios do Ceará, absorvidos pelo TCE-Ceará. Esta medida resultou em um crescimento dos trabalhos do Tribunal e, consequentemente, do exercício do controle externo, com a elevação exponencial do número de jurisdicionados, inclusive de processos para julgamento e apreciação. Prezando pelos princípios constitucionais da **Consulte aqui o Planejamento Estratégico Institucional do TCE Ceará**

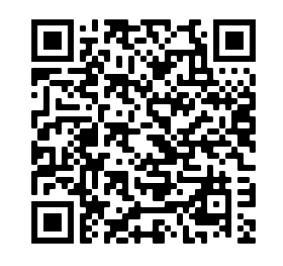

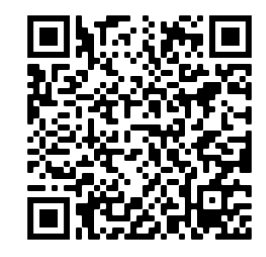

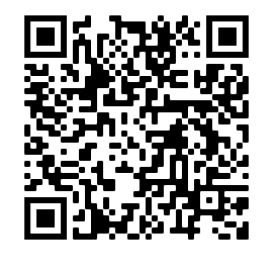

eficiência e celeridade e tirando proveito da modernização da tecnologia da informação foi lançado a partir de 2019 o sistema de Plenário Virtual. Este sistema passou a permitir a apreciação e o julgamento de processos em ambiente virtual.

Concebido para se tornar o principal meio do TCE Ceará para apreciar e julgar os processos sob sua competência, o Plenário Virtual quebrou paradigmas. Permitiu implementar em um ambiente virtual, todas as etapas necessárias ao exercício do controle, de forma segura, transparente e ágil, pelos que atuam no Tribunal, direta ou indiretamente, como Conselheiros, Conselheiros Substitutos, Procuradores de Contas, Secretaria de Sessões e assessorias dos gabinetes.

Os procedimentos iniciais para a realização das reuniões online se processam a partir da fase interna realizada pela Secretaria. Esta fase contempla a criação das sessões, para que sejam realizadas as inclusões dos processos nas respectivas pautas de julgamento pelos gabinetes dos Membros. Posteriormente, o envio, no primeiro dia útil da semana que precede o início das sessões, para publicação no Diário Oficial do TCE Ceará. E depois, a montagem, no ambiente virtual, da composição dos respectivos Colegiados, assim como a inclusão dos relatórios e votos, ou propostas de votos, assinados digitalmente, até o início da sessão.

A plataforma é adaptável aos diversos perfis envolvidos: sociedade, conselheiro, relator, presidente da sessão, procurador, procurador-geral de contas e secretaria. Cada perfil reúne um conjunto de atribuições específicas, que serão realizadas de forma prática e acessível. É possível acessar o Plenário Virtual de qualquer lugar, em todos os dispositivos e a qualquer hora.

As sessões têm duração semanal, com início às 10 horas de segunda-feira e término às 12 horas de sexta-feira, prorrogável por 4 horas, caso haja necessidade do Presidente do Colegiado desempatar.

O acompanhamento da votação, no ambiente virtual, fica disponível para a sociedade e os interessados a partir das 9 horas do dia do término da sessão. Isto permite que as partes e seus advogados conheçam as decisões que lhe dizem respeito, assim como concede aos cidadãos a possibilidade de exercerem o controle social das contas públicas.

Desde o seu lançamento, o Plenário Virtual tem sido o suporte e instrumento para o TCE Ceará exercer o seu papel constitucional de órgão de controle das contas públicas, com eficiência, celeridade, economicidade e transparência.

A seguir, este manual explica o passo a passo de como acompanhar as atividades realizadas no Plenário Virtual.

# **As sessões do Tribunal de Contas**

As sessões têm duração semanal, com início às 10 horas de segunda-feira e término às 12 horas de sexta-feira, prorrogável por 4 horas, caso haja necessidade do presidente do Colegiado desempatar. Elas têm a função de fiscalizar e julgar a boa e regular aplicação dos recursos públicos pelos administradores e demais responsáveis, auxiliando a Assembleia Legislativa do Estado no exercício do controle externo. O combate e a prevenção à ilegalidade, à corrupção, ao descaso, ao desperdício, a falhas não intencionais e ao uso pessoal da máquina estatal são objetos do controle exercido pelo TCE Ceará. Segundo dados do Plenário Virtual, os processos analisados nas sessões dizem respeito em sua maioria à aposentadoria, prestação de contas, nomeação, pensão, tomadas de contas especial (aquela que apura responsabilidade por ocorrência de dano à administração pública a fim de obter o respectivo ressarcimento), admissão, entre outros.

# **Acessando o sistema**

Qualquer cidadão pode acompanhar as sessões no Plenário Virtual do TCE Ceará. Para uma visualização mais especializada, é necessário entrar com o usuário do e-TCE ou usuário da rede interna.

# **Plenário Virtual**

**Acesse aqui o** 

# **Acessando sem senha**

Para entrar e acompanhar as sessões que estão disponíveis para consulta sempre a partir das 9 horas do dia do término da sessão, é preciso acessar o link do **[Plenário Virtual](https://plenariovirtual.tce.ce.gov.br/sessao)**.

Na página inicial é preciso definir a data da sessão e selecionar a esfera da sessão: 1a Câmara Virtual, da 2a Câmara Virtual ou Pleno Virtual.

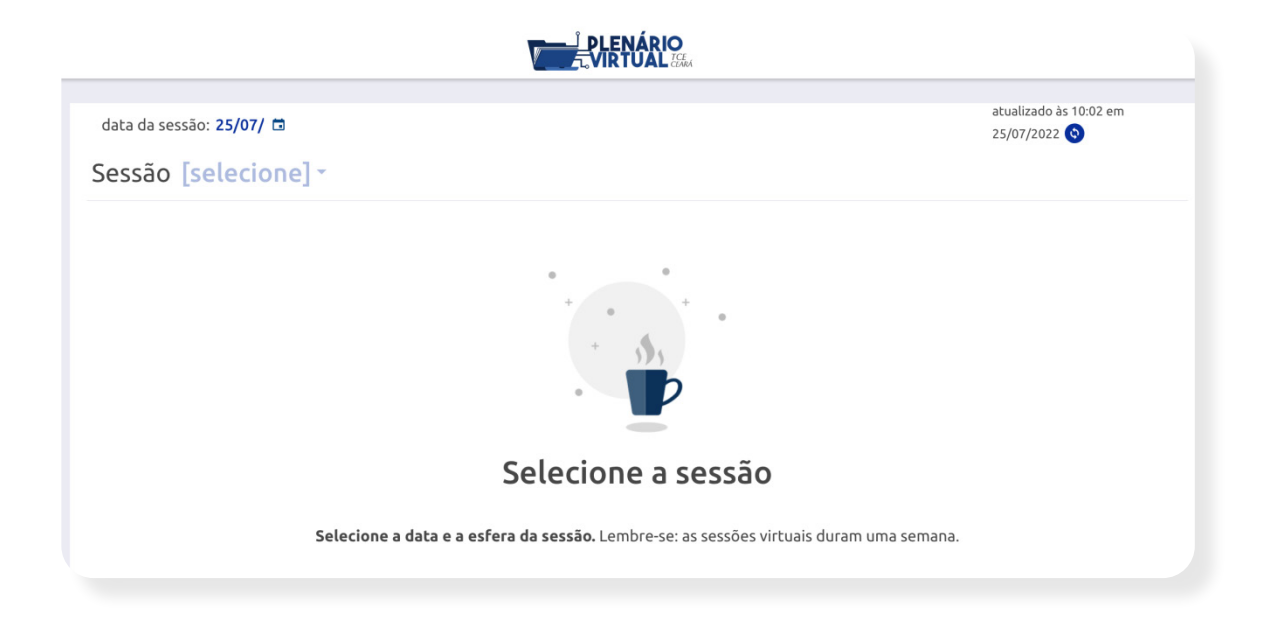

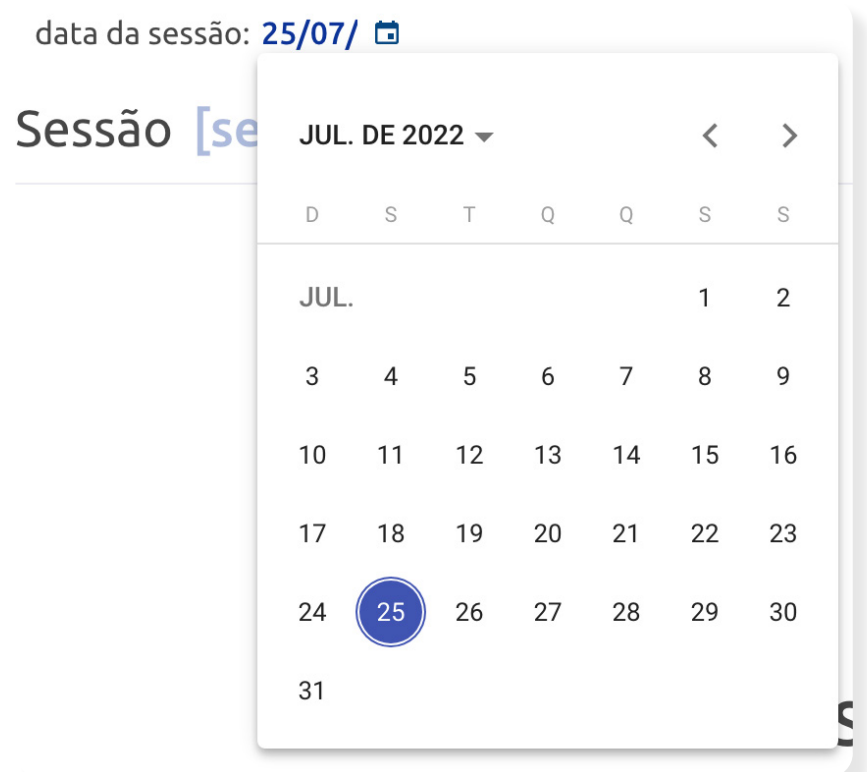

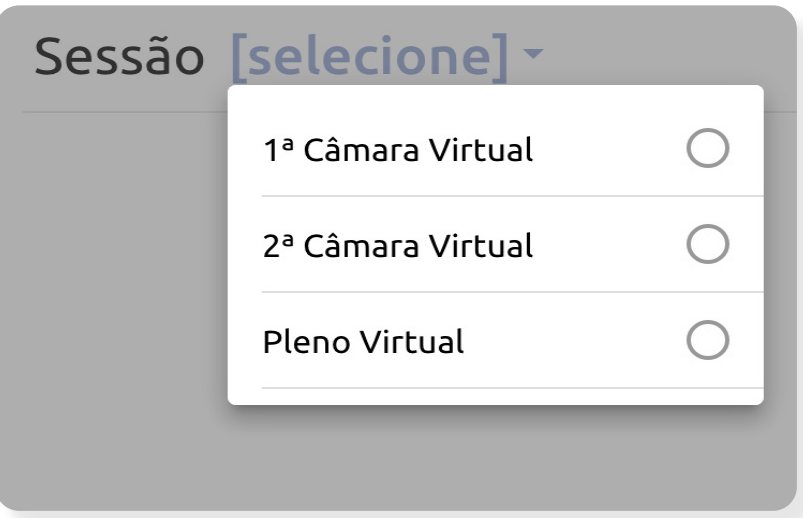

Todas as sessões consultadas sem senha serão sessões encerradas.

# **Composição do Tribunal e Competências do Pleno e das Câmaras**

Para exercer as suas funções como TCE Ceará, o Tribunal está composto por sete conselheiros e se divide em: Plenário, Primeira Câmara e Segunda Câmara. Também integram o Tribunal seis auditores, substitutos de conselheiros, aprovados mediante concurso público de provas e títulos. Além disso, para o pleno exercício de suas competências, o órgão dispõe de um Ministério Público Especial, composto por seis procuradores de contas, dos quais um deve participar de cada Colegiado, na forma estabelecida na Lei Orgânica do TCE Ceará, manifestando-se, como fiscal da lei, em todos os processos da competência do Tribunal, sendo obrigatório manifestarem-se em Representações, Denúncias, Prestações e Tomadas de Contas.

# **Entendendo a tela inicial**

Ao entrar numa sessão escolhida pela data e pela esfera da sessão, o usuário encontrará a tela inicial que contém os seguintes elementos:

Status: Encerrada; data da sessão; término da sessão; esfera da sessão; nome do Secretário da sessão; histórico da sessão (sempre disponível no último dia da sessão, às 9h; composição dos membros da sessão (presidente, conselheiro, conselheiro-substituto, procuradores); resumo da sessão; ata da sessão, que pode ser baixada; processos analisados (que podem ser buscados pelo número) e também apresentados em uma lista, que inclui: número, status, votos, nome do relator, espécie, lugar de origem, exercício e entidade.

(1) Status: Encerrada; (2) data da sessão; (3) término da sessão; (4) esfera da sessão; (5) nome do Secretário da sessão; (6) histórico da sessão (sempre disponível no último dia da sessão, às 9h; com- posição dos membros da sessão ((7) Presidente, (8) Conselheiro, (9) (10) Conselheiro-Substituto, (11) Procuradores); (12) resumo da sessão; (13) ata da sessão, que pode ser baixada; processos analisados ((14) que podem ser buscados pelo número) e também apresentados em uma lista, que inclui: (15) número, (16) status, (17) (18) votos, (19) nome do relator, (20) espécie, (21) lugar de origem, (22) exercício e (23) entidade.

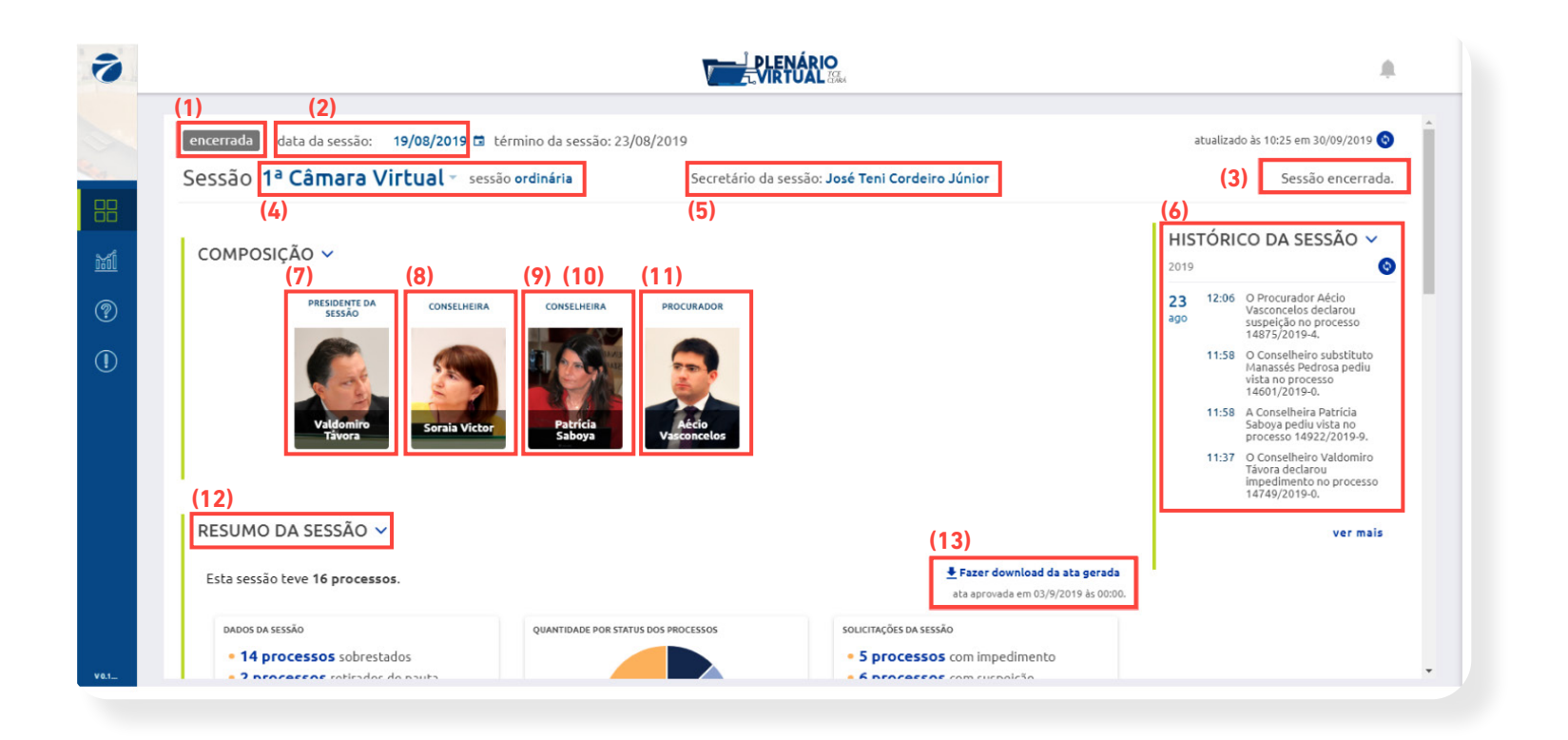

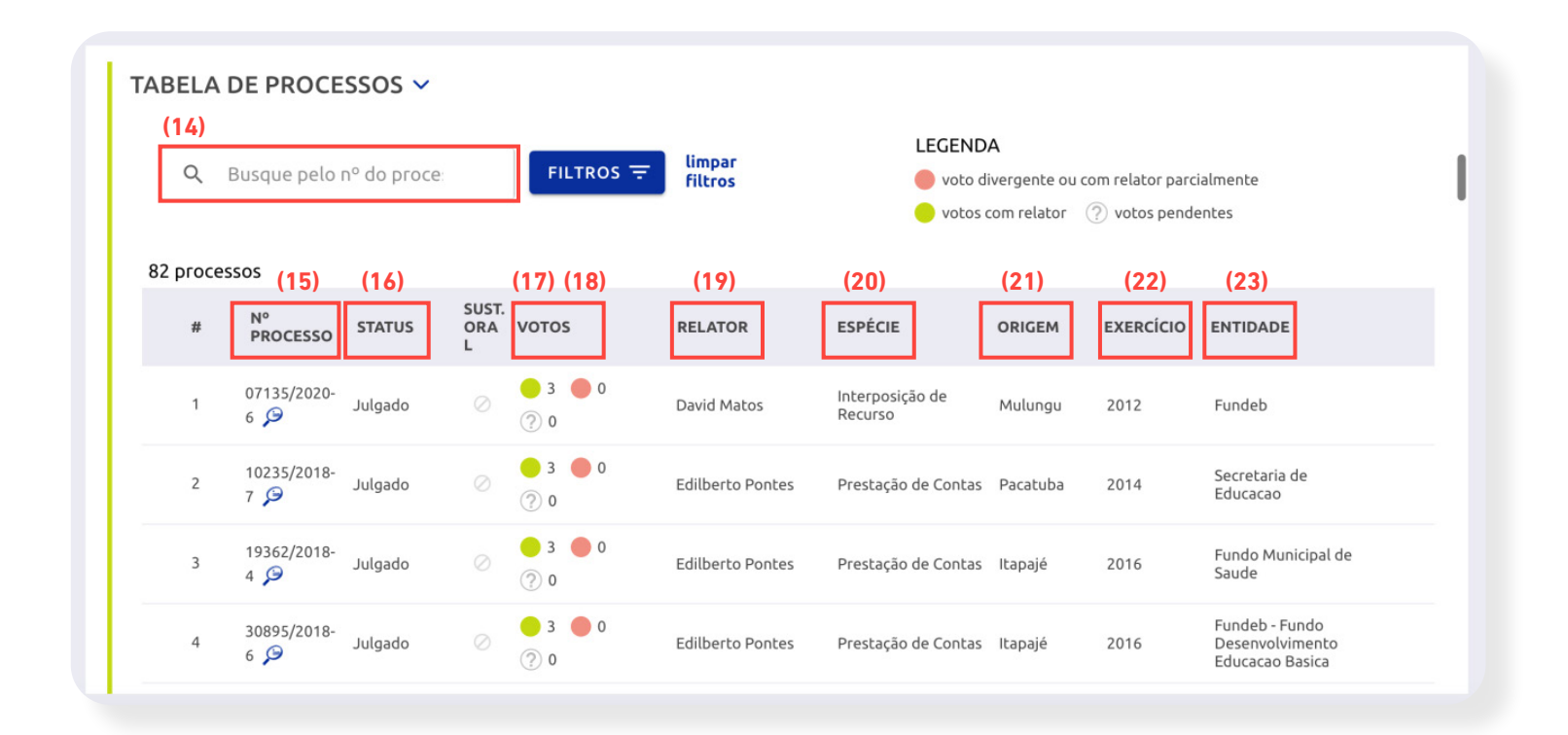

# **Antes, durante e depois de cada sessão**

# **Antes da sessão**

1. A secretaria cria a sessão virtual de acordo com o colegiado no eTCE.

2. Os relatores inserem os processos na pauta do eTCE, a qual é publicada no DOE-TCE.

3. Após o fechamento da pauta, a sessão no Plenário Virtual aparece com o status "em preparação" para os perfis envolvidos (partes interessadas, advogados etc).

4. A Secretaria cadastra a composição da sessão com conselheiros, conselheiros-substitutos, procurador de contas, presidente da sessão e secretário.

5. As partes interessadas do processo podem solicitar sustentação oral em processos em pauta, enviando um arquivo de áudio ou vídeo. A secretaria analisa a solicitação para dar suporte à análise do presidente.

6. Os relatores carregam o documento de relatório e voto no Plenário Virtual para que o processo seja julgado.

7. Antes de iniciar a sessão, os conselheiros ou procuradores podem declarar impedimento ou suspeição nos processos. Eles podem realizar estas ações até o encerramento da sessão.

8. Se necessário, a secretaria indica conselheiros substitutos e o presidente aprova.

# **Durante a sessão (começa na segunda-feira e termina na sexta-feira)**

1. Durante as 3 horas iniciais da sessão, o presidente da sessão analisa as solicitações de sustentação oral, que são deferidas ou indeferidas. Caso o arquivo enviado esteja corrompido ou não haja tempo hábil, o processo é sobrestado (determinado que o processo seja suspenso, isto é, não tenha movimentação) para retomar na sessão seguinte.

2. O procurador da sessão tem 24 horas para realizar no processo uma das seguintes ações: se manifestar, declarar não manifestação, ratificar parecer escrito ou pedir vista.

3. Depois de 24 horas do início da sessão, os relatórios e votos são disponibilizados e os processos são liberados para votação dos conselheiros.

4. A sociedade e as partes interessadas poderão acompanhar os votos a partir de 9h do último dia da sessão.

# **Após a sessão**

1. Se houver empate em uma sessão de Pleno, o presidente poderá votar até 16 horas depois do horário de encerramento para registrar o voto de Minerva, pedir destaque ou pedir vista.

2. A ata da sessão e os extratos de julgamento são gerados automaticamente. A ata passa por um processo de validação da secretaria antes de ser disponibilizada para aprovação.

3. Processos que ficaram em sobrestado estarão automaticamente disponíveis para serem apreciados na seguinte sessão virtual do mesmo colegiado com pauta aberta.

4. Processos que estão em vista deverão ser julgados nas seguintes sessões virtuais, quando devolvidos pelo gabinete do conselheiro que solicitou a vista.

5. A aprovação da ata pode acontecer em até 4 semanas. Na sessão de aprovação, os conselheiros terão o primeiro dia para aprovar, retificar ou se abster. Caso algum conselheiro solicite retificação, a ata retornará para validação pela secretaria.

6. O presidente é aquele que está presidindo a sessão de aprovação da ata, entretanto, o secretário é aquele que secretariou a sessão de julgamento.

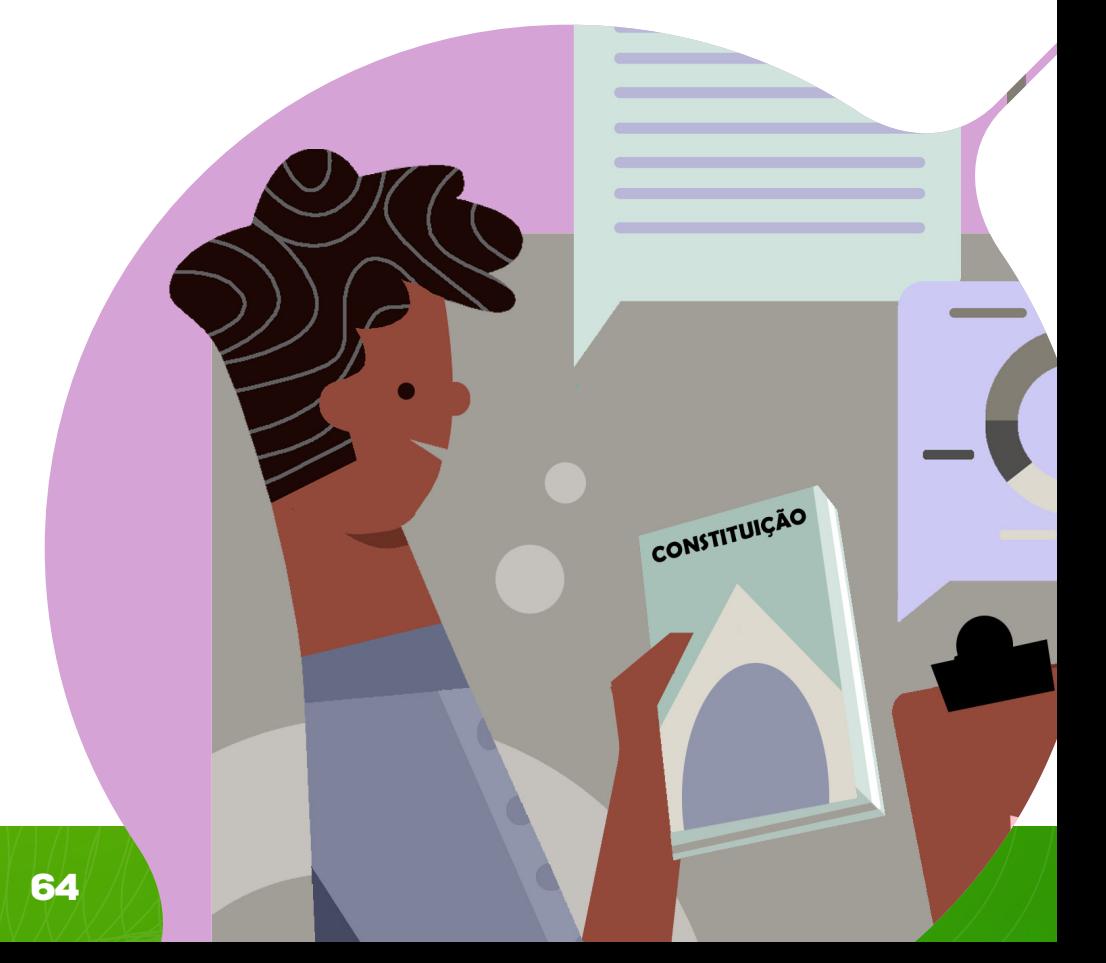

# **Impedimento e suspeição**

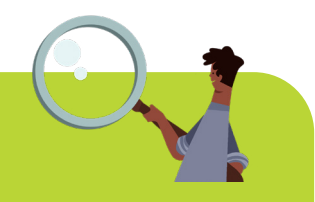

Regulado pelo artigo 144 do Código de Processo Civil (CPC) e pelo artigo 252 do Código de Processo Penal (CPP), o impedimento está vinculado a aspectos objetivos das relações daquele que julga e se configura como matéria de ordem pública, podendo, portanto, ser arguida em qualquer fase processual. Uma vez configurado o impedimento, aquele que julga está proibido de exercer a jurisdição no processo.

Aquele que julga não pode, por exemplo, participar de processos em que tiver funcionado seu cônjuge ou parente, consanguíneo ou afim, em linha reta ou colateral até o terceiro grau, inclusive como defensor ou advogado, membro do Ministério Público, autoridade policial, auxiliar da Justiça ou perito.

O instituto da suspeição abrange as hipóteses em que o magistrado fica impossibilitado de exercer sua função no processo devido a vínculo subjetivo (relacionamento) com algumas das partes, fato que poderia comprometer seu dever de imparcialidade.

Em outras palavras, a grosso modo, o impedimento tem caráter objetivo, enquanto que a suspeição tem relação com o subjetivismo daquele que julga. A imparcialidade daquele que julga é um dos pressupostos processuais subjetivos do processo.

No TCE Ceará, em seus impedimentos, e em caso de suspeição, o presidente será substituído pelo vice-presidente do Tribunal. Não sendo possível, será substituído pelo Conselheiro mais antigo que não seja alcançado pelo impedimento ou suspeição.

O conselheiro ou auditor que alegar impedimento ou suspeição deverá explicitar as razões, salvo no caso de motivo de foro íntimo, e não participará da discussão e votação do processo.

Havendo declaração de impedimento ou suspeição de representante do Ministério Público especial, caberá ao procurador-geral convocar o substituto, devendo a Secretaria de Sessões registrar a indicação no ambiente virtual.

# **Estatísticas**

O Plenário Virtual do TCE Ceará também apresenta uma seção de Estatísticas.

Ela mostra os dados estatísticos relativos a um período determinado de tempo (de 2019 até a data da última sessão encerrada no momento da consulta).

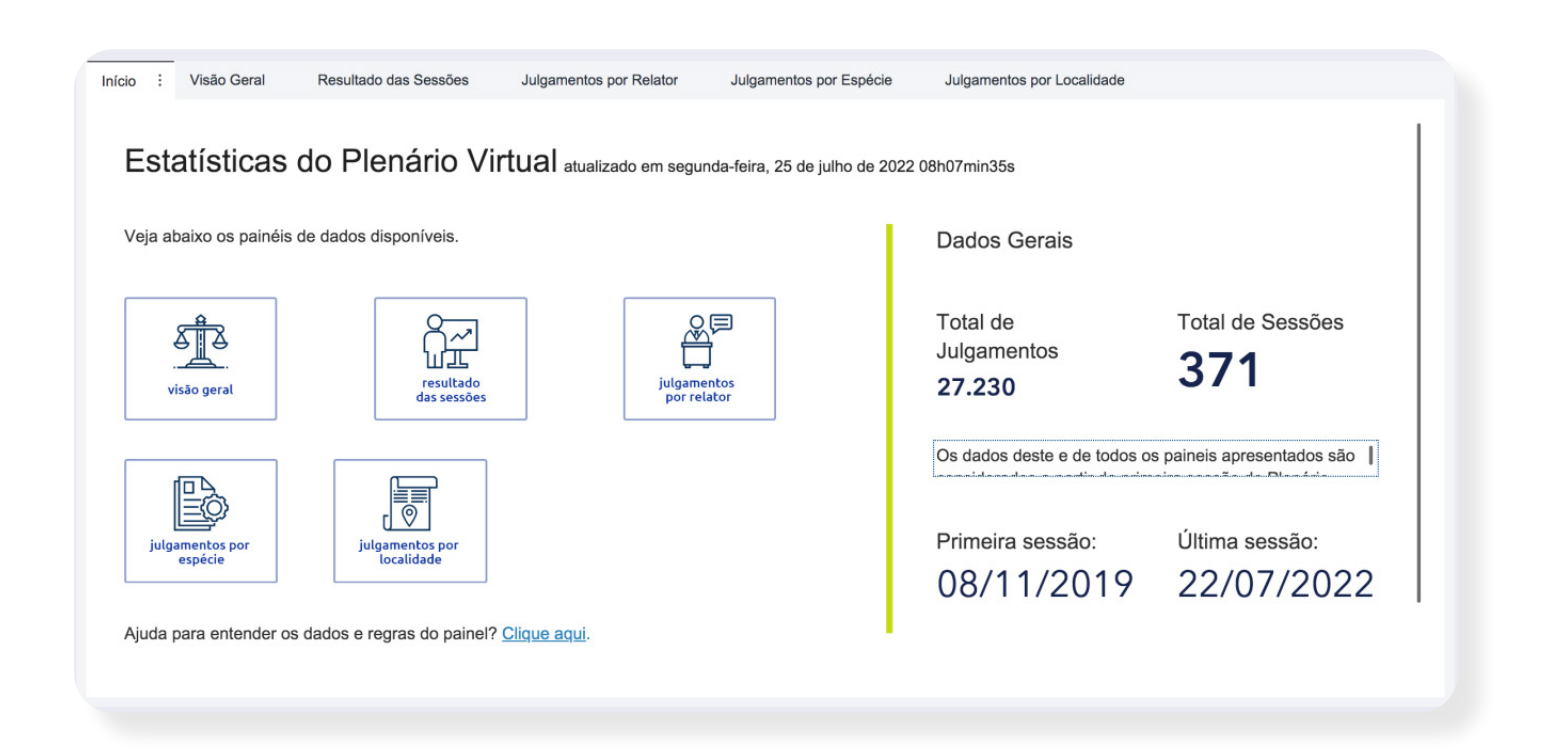

Os parâmetros de pesquisa são divididos pelos seguintes painéis de dados: Visão geral, Resultado das sessões, Julgamentos por relator, Julgamentos por espécie e Julgamentos por localidade.

**Veja aqui as estatísticas do Plenário Virtual**

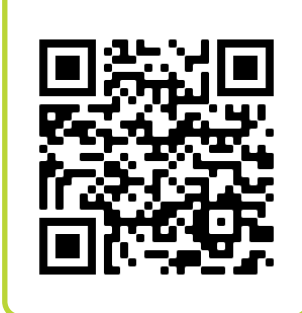

Veja abaixo os painéis de dados disponíveis.

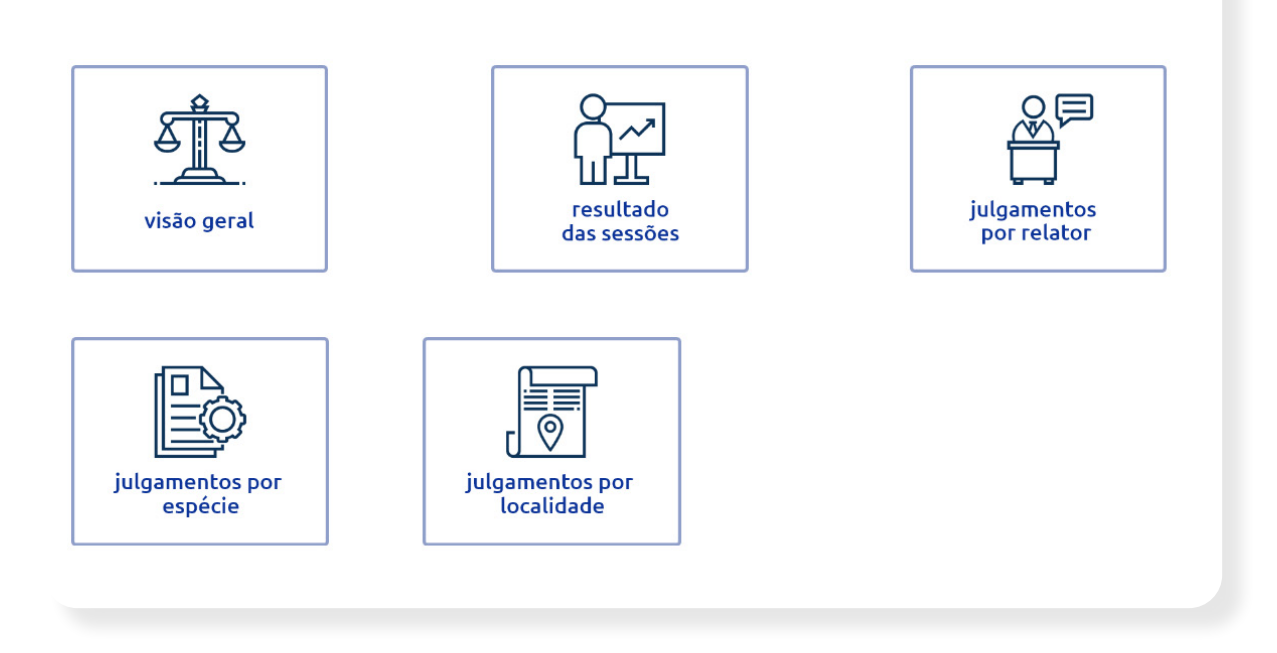

# **Visão geral**

Apresenta os dados gerais sobre os julgamentos, divididos por Esfera, Sessão, Esfera e Sessão e a relação de todos os julgamentos por mês.

Considera-se um julgamento um processo em uma sessão que tenha tipo o resultado igual a "Julgado". Ou seja, um processo pode ter mais de um julgamento.

Em todos os casos, é possível filtrar pela Esfera, Mês/Ano, Data, Relator, Procurador, Localidade, Entidade e Esfera.

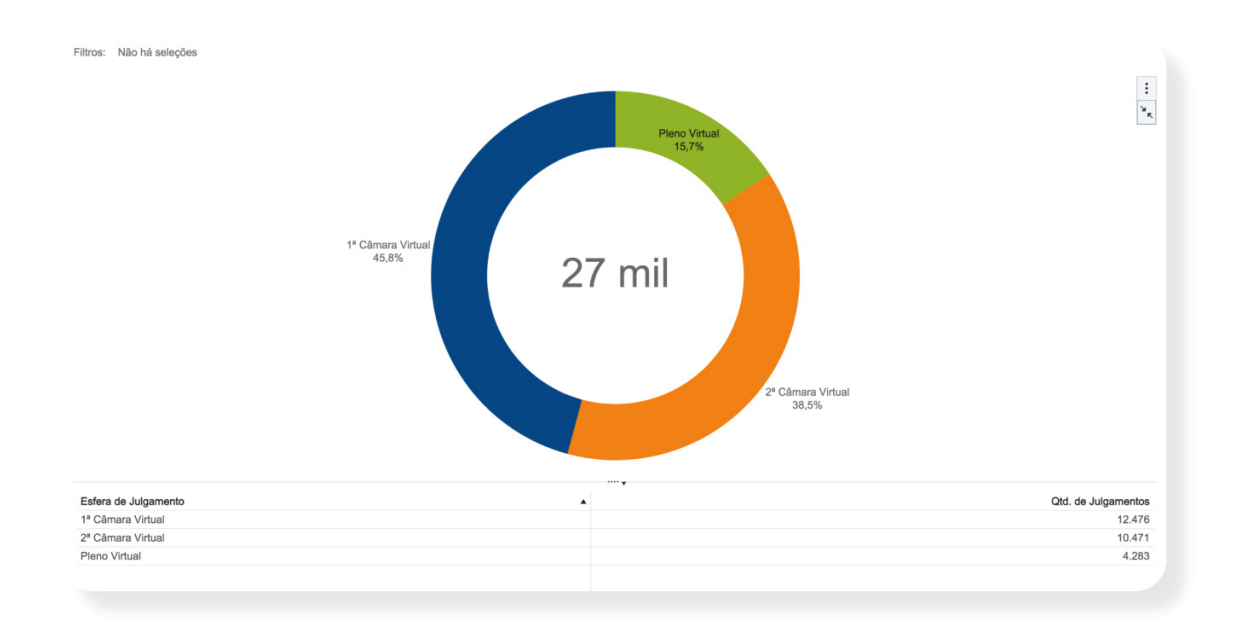

### **Resultado das sessões**

Separa os julgamentos por resultados. Podem ser aplicados os filtros de Resultado (Destacado, Julgado, Reexame, Retirado, Sobrestado, Sustentação Oral e Vista), Mês/Ano, Data, Relator, Procurador, Localidade, Entidade e Esfera).

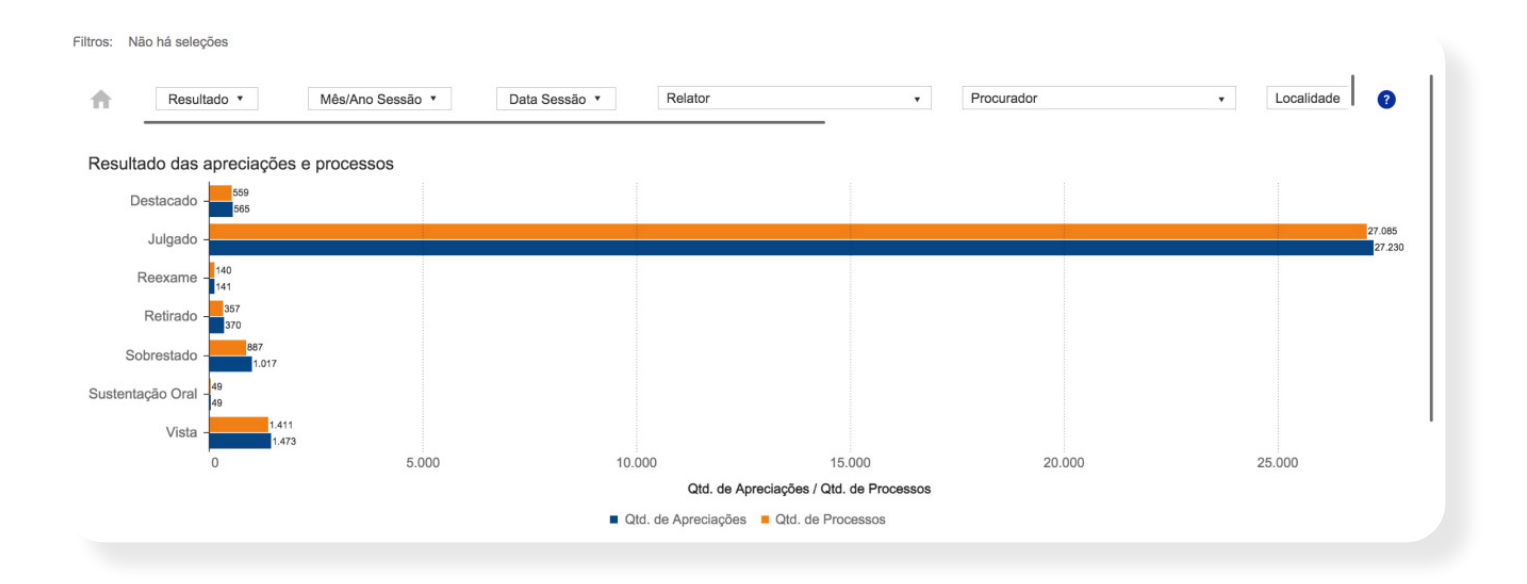

# **Julgamentos por Relator**

Aqui é possível analisar a quantidade de julgamentos por relator. Podem ser aplicados os filtros de Mês/Ano, Data, Procurador, Localidade, Entidade e Esfera.

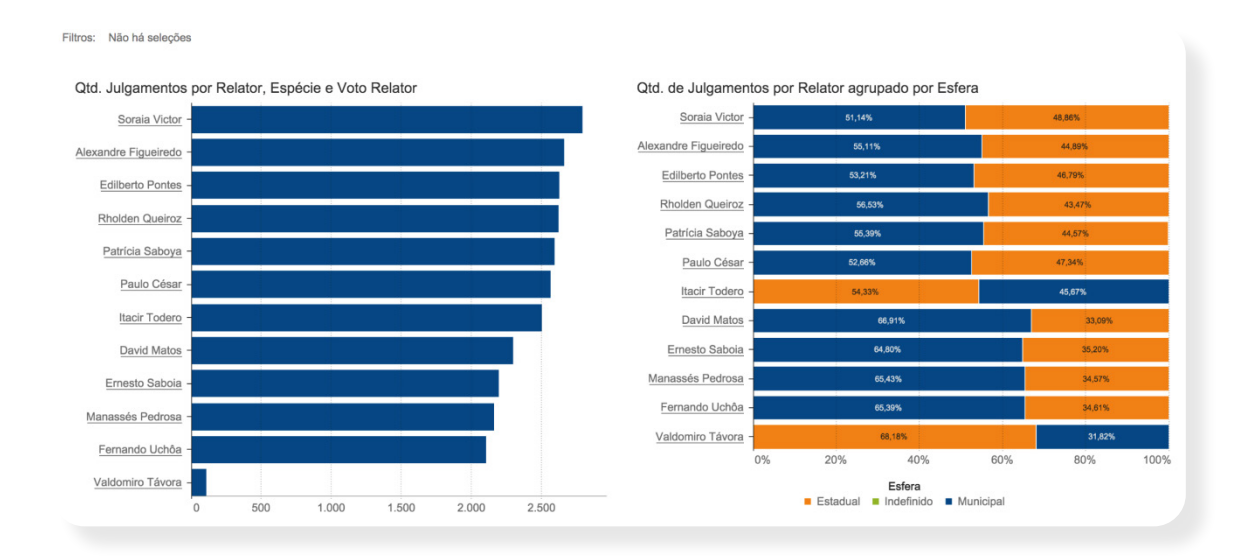

## **Julgamentos por espécie**

Refere-se ao tipo de julgamento realizado. Podem ser aplicados os filtros de Mês/Ano, Data, Procurador, Localidade, Entidade e Esfera.

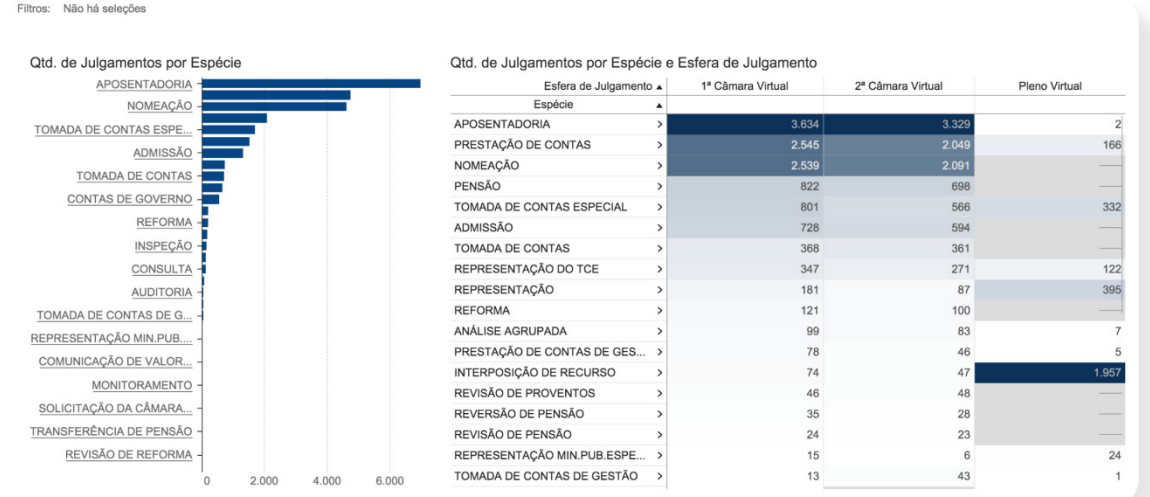

# **Julgamentos por localidade**

Indica de onde vem o processo, que pode ser municipal ou estadual. Podem ser aplicados os filtros de Entidade, Mês/Ano, Data, Relator, Procurador e Esfera

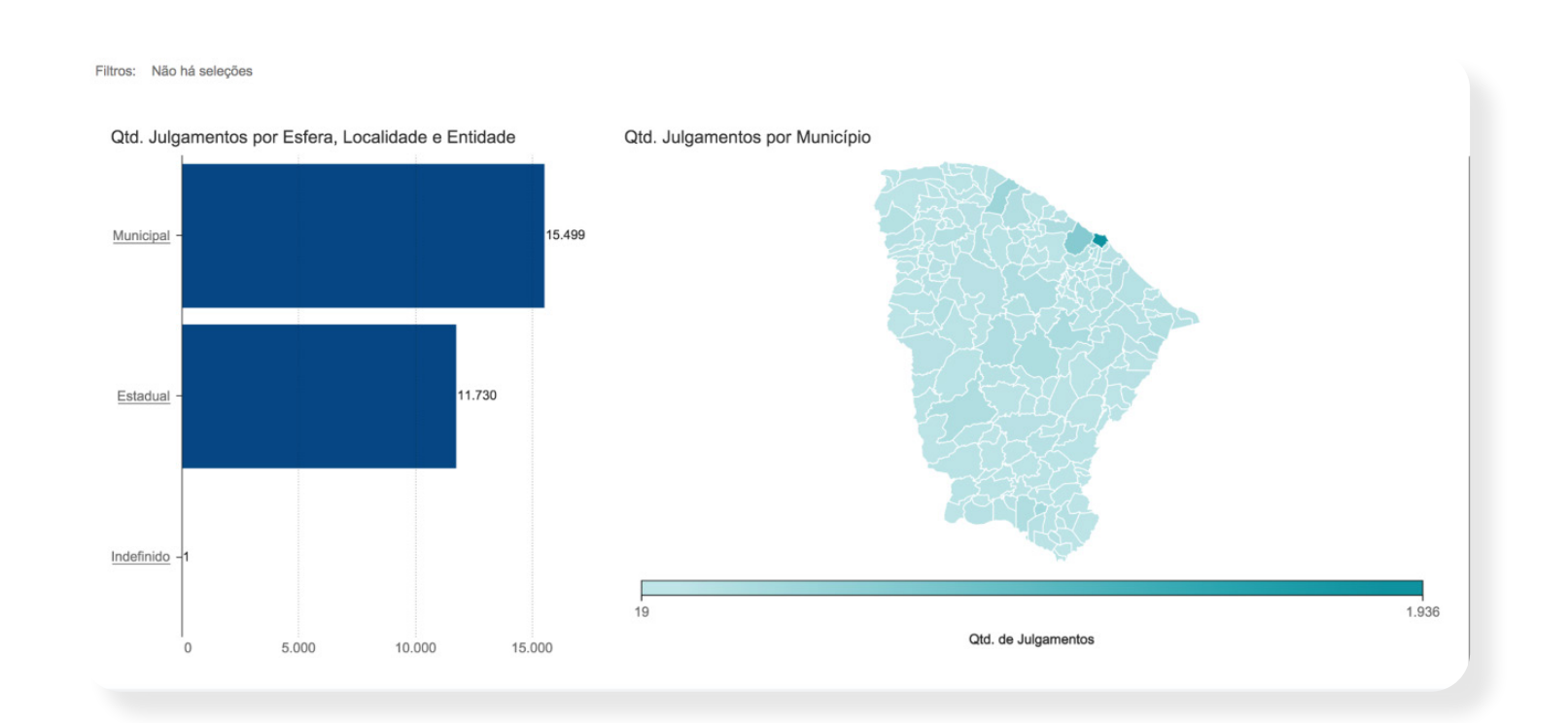

# **Portal de Serviços Eletrônicos**

O site do TCE Ceará conta, em sua página inicial, com o Portal de Serviços Eletrônicos, localizado no lado direito da página principal. Ele permite um acesso centralizado aos sistemas e serviços do TCE Ceará e facilita o uso dos recursos digitais.

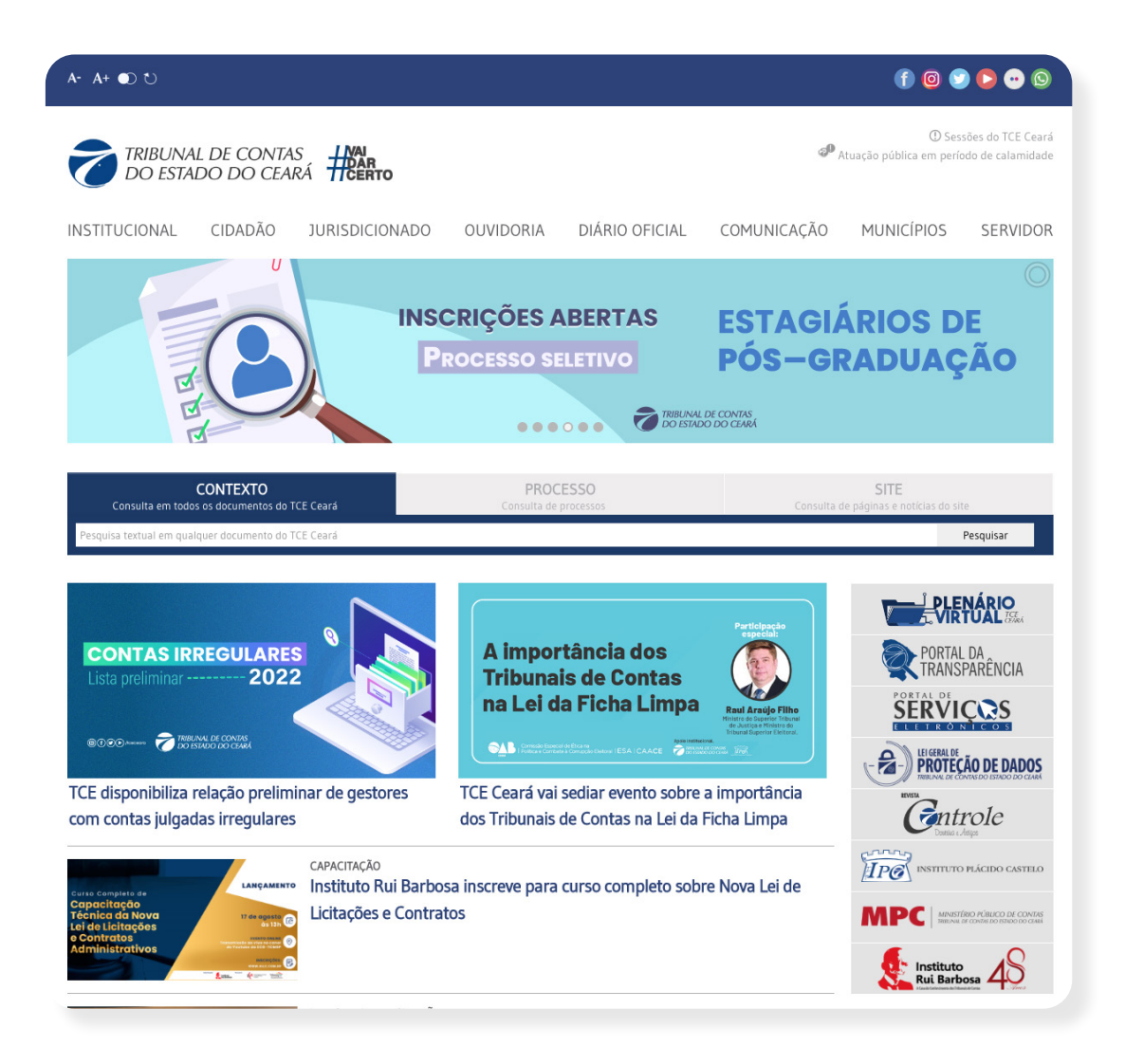

Ao acessar o link, o usuário é direcionado à tela inicial da ferramenta, onde pode realizar seu cadastro, acessar com cadastro já existente, alterar ou recuperar sua senha.

Para o cadastro é obrigatório o uso de certificação digital, o que traz mais segurança para o usuário e para o TCE Ceará, por incrementar a fidelidade e a confiabilidade na autoria dos cadastros. Assim, evita-se a utilização indevida de dados por terceiros.

O cadastramento é simples e requer o preenchimento de dados básicos e necessários para o contato do Tribunal com o usuário, se for necessário.

Após o cadastro ter sido completado com sucesso, o usuário pode acessar o sistema com seu login e senha, oportunidade na qual terá acesso aos serviços oferecidos, de acordo com o seu perfil (algumas opções somente estão disponíveis para jurisdicionados, por exemplo).

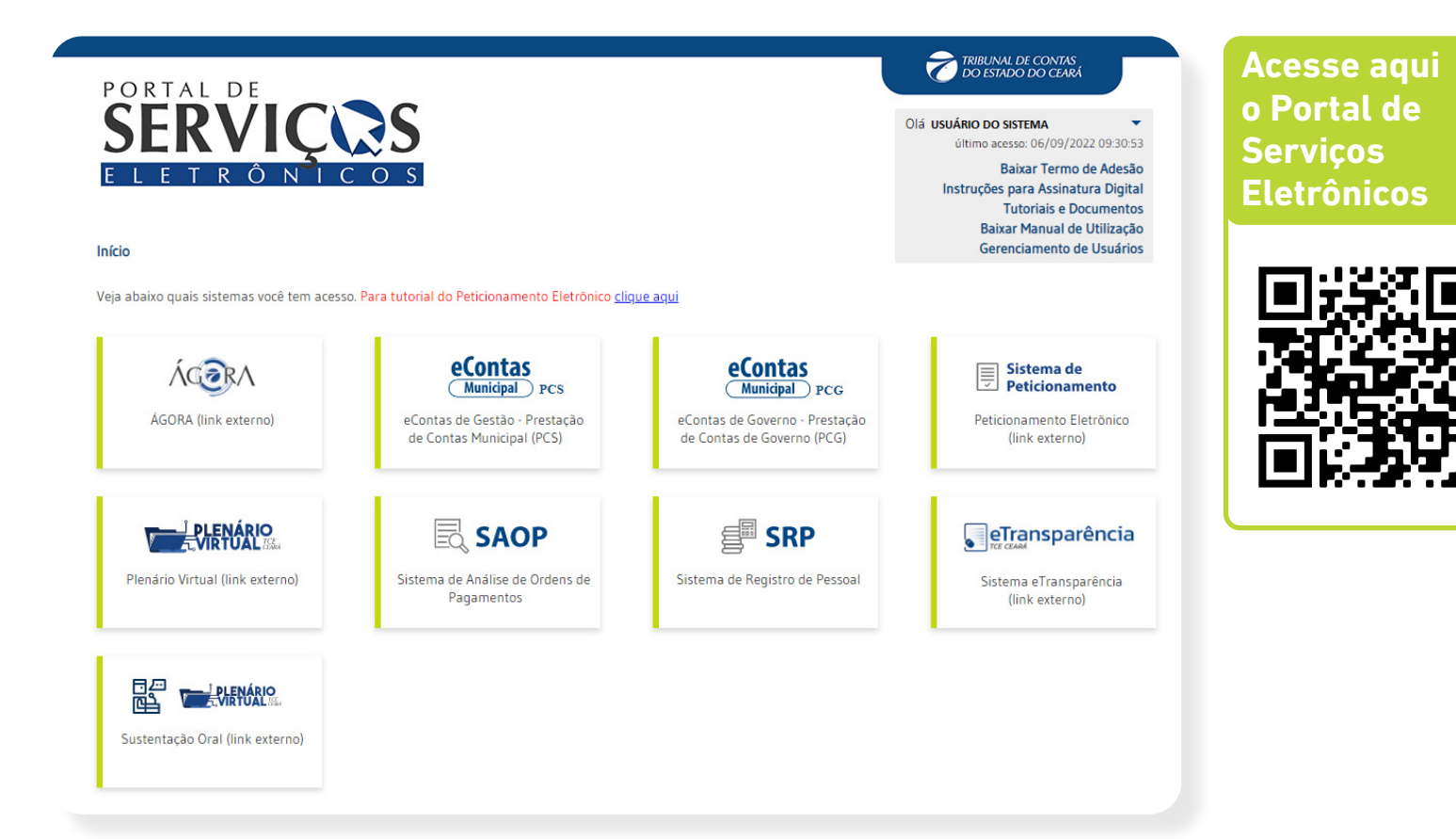

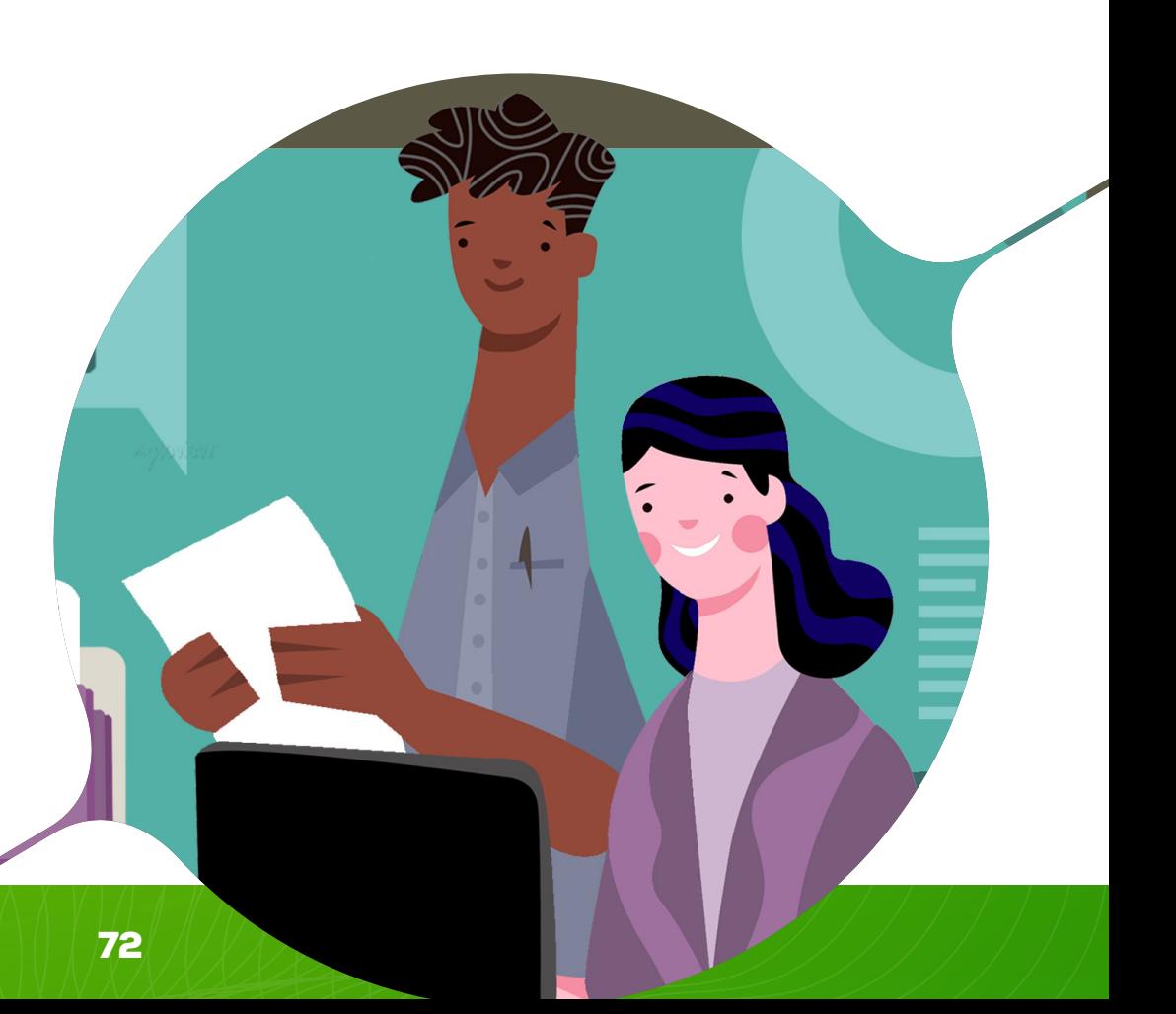
#### **O que é e como obter um certificado digita**

O certificado digital é como um documento de identidade no meio digital. Ele viabiliza a realização de atos em processos eletrônicos de forma segura, como a assinatura digital com a mesma validade jurídica de uma assinatura feita à mão e reconhecida em cartório.

Essa tecnologia oferece um alto nível de segurança. Ela utiliza chaves criptográficas para garantir, de forma inequívoca, a identidade da pessoa física ou jurídica que está assinando, sem requerer apresentação presencial.

Com uso regulado no Brasil desde 2000 — quando foi criada a Infraestrutura de Chaves Públicas Brasileira (ICP Brasil), a ferramenta funciona como um CPF ou CNPJ eletrônico.

A obtenção de um certificado digital reconhecido pela ICP-Brasil se realiza através de processos online e também presenciais, mas é bastante simples de ser realizada. O primeiro passo é escolher a Autoridade Certificadora (AC), entidade responsável por receber solicitação e emitir certificados digitais de acordo com as normas de segurança e criptografia da ICP-Brasil. Existem muitas ACs no Brasil e o usuário deve buscar a que preferir.

Depois, no site da Autoridade Certificadora escolhida, o usuário deve preencher um formulário eletrônico com seus dados e agendar uma validação presencial em uma Autoridade de Registro (AR), entidade que confere documentação e atesta a identidade de pessoas físicas e jurídicas. Para a validação presencial, o solicitante deve se dirigir à AR com seus documentos de identificação. Lá serão coletados dados biométricos. Também é possível fazer a validação por videoconferência. Neste caso, o dado biométrico coletado é uma captura facial. Se tudo estiver correto, o agente de registro faz a validação da documentação, arquiva os documentos e autoriza a emissão do certificado digital pela AC.

### **Peticionamento Eletrônico**

Possui seu manual próprio. Apesar de estar contido dentro do Portal de Serviços Eletrônicos, o sistema direciona o usuário para uma página externa, onde devem ser utilizados os mesmos login e senha do Portal de Serviços, para acesso ao sistema.

### **e-Transparência**

O Tribunal de Contas do Estado do Ceará tem por obrigação acompanhar mensalmente os endereços eletrônicos e os portais da transparência dos municípios.

Os portais da transparência são locais onde devem estar disponibilizadas informações sobre a arrecadação e os gastos realizados pelos entes públicos.

Cada cidadão tem o direito de acompanhar como são aplicados os recursos arrecadados pelo seu município. Por isso os portais podem e devem ser utilizados para conhecimento do próprio cidadão e para auxiliar os órgãos fiscalizadores na verificação da boa aplicação do dinheiro público.

A principal função da ferramenta e-Transparência é verificar o cumprimento do disposto na Lei de Responsabilidade Fiscal, por meio de emissão de Certidão automatizada.

Para mais informações, consulte o manual do e-Transparência.

# **Sistema Ágora**

Tem por finalidade a automatização do recebimento de informações e documentos formadores dos processos de prestação de contas de gestão dos administradores e demais responsáveis por órgãos e entidades da Administração Pública Estadual.

O sistema deve ser utilizado por jurisdicionados responsáveis pelas entidades que têm, por imposição constitucional e legal, o dever de prestar contas ao TCE Ceará sobre a aplicação dos recursos públicos.

As contas anuais deverão ser apresentadas ao Tribunal de Contas do Estado no prazo de 180 dias, contados da data do encerramento do correspondente exercício financeiro (art. 8º, § 6º, da Lei Estadual nº 12.509/95).

Apesar de estar contido dentro do Portal de Serviços Eletrônicos, o sistema direciona o usuário para uma página externa, com login e senha próprios, onde devem ser realizados os procedimentos para acesso ao sistema.

## **eContas Municipal - PCS**

O Sistema eContas Municipal - PCS tem por finalidade a automatização do recebimento de informações e documentos formadores dos processos de prestação de contas dos gestores e demais responsáveis por órgãos e entidades da Administração Pública Municipal.

O sistema deve ser utilizado por jurisdicionados responsáveis pelas entidades que têm, por imposição constitucional e legal, o dever de prestar contas ao TCE Ceará sobre a aplicação dos recursos públicos.

O acesso ao eContas Municipal, para protocolo dos processos de Prestação de Contas de Gestão, é realizado dentro do próprio Portal de Serviços Eletrônicos, não necessitando de login e senha adicionais.

O sistema é autoexplicativo e possui manuais de utilização contidos na página inicial do Portal de Serviços Eletrônicos, no link "Tutoriais e Documentos".

### **eContas Municipal - PCG**

O Sistema eContas Municipal - PCG tem por finalidade a automatização do recebimento de informações e documentos formadores dos processos de prestação de contas de Governo.

O sistema deve ser utilizado pelos prefeitos, chefes do Poder Executivo de cada município e presidentes das Câmaras Municipais.

As Contas de Governo são prestadas anualmente pelo chefe do Poder Executivo Municipal para que o TCE Ceará emita o parecer prévio que será destinado à Casa Legislativa respectiva para o julgamento político.

O acesso ao eContas Municipal, para protocolo dos processos de Prestação de Contas de Governo é realizado dentro do próprio Portal de Serviços Eletrônicos, não necessitando de login e senha adicionais.

O sistema é autoexplicativo e possui manuais de utilização contidos na página inicial do Portal de Serviços Eletrônicos, no link "Tutoriais e Documentos".

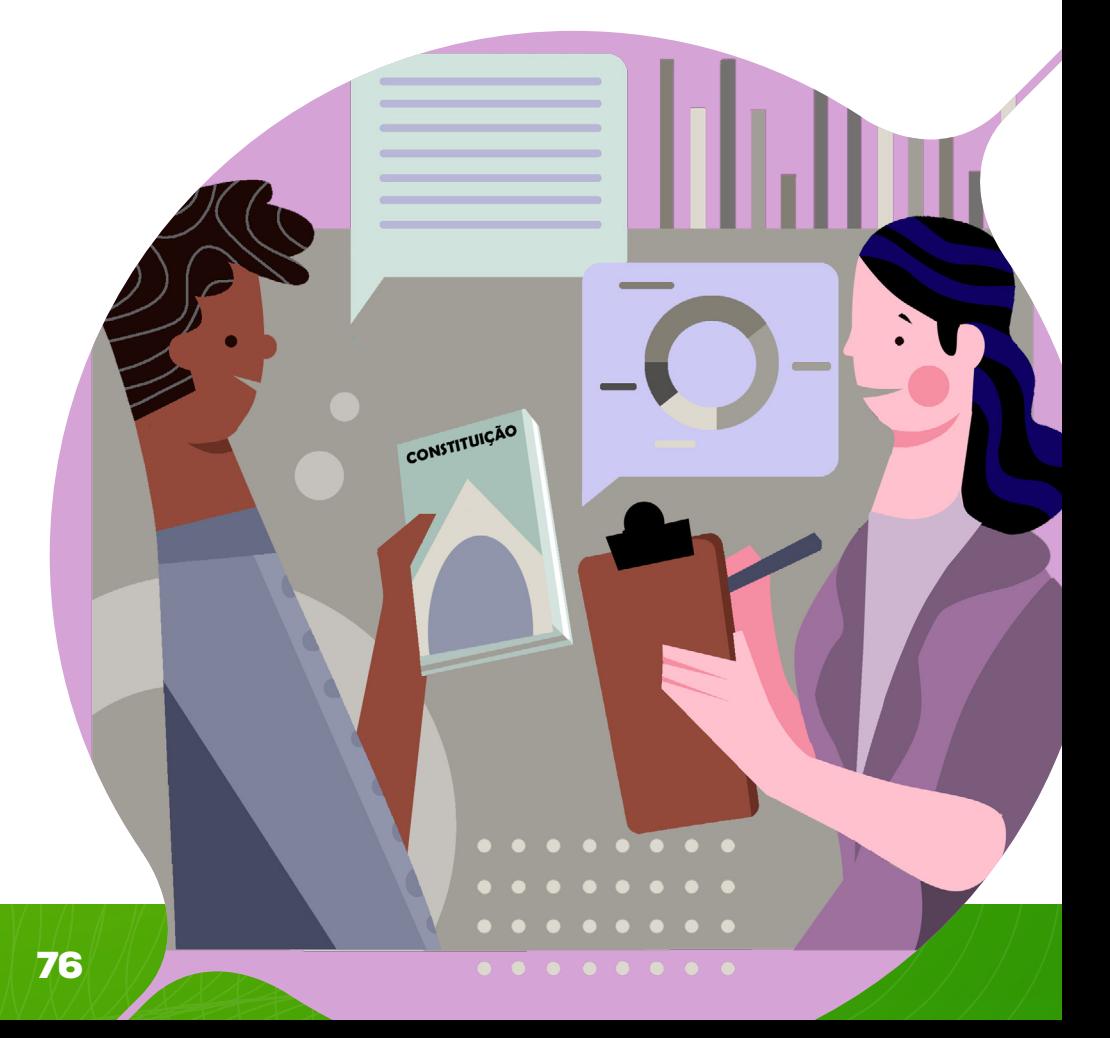

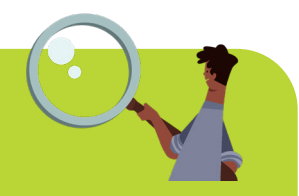

#### **A importância do processo de prestação de contas**

A prestação de contas no setor público por parte de gestores, qualquer que seja ela, é imprescindível para garantir a regularidade da gestão e a transparência na administração pública.

Dessa forma, devem prestar contas todas as pessoas responsáveis pela gestão de recursos recebidos pelo setor público.

Essa prestação de contas é definida como a demonstração do que foi feito com os recursos públicos transferidos para uma entidade, num determinado período de tempo.

A prestação de contas públicas exige uma série de atividades. Os gestores devem ter conhecimento sobre elas e contar com uma equipe qualificada. Entre os demonstrativos que estão presentes na prestação de contas de governo estão: balanço financeiro, balanço orçamentário, balanço patrimonial, comparativo de receitas e despesas, demonstração de variações patrimoniais, entre outros.

Toda a população tem direito ao acesso à prestação de contas do setor público, para entender em detalhes em qual situação cada verba foi usada.

### **Sistema de Análise de Ordens de Pagamentos**

O Sistema de Análise de Ordem de Pagamentos (SAOP) tem como função receber semestralmente dos órgãos e entidades jurisdicionadas as informações sobre a Ordem Cronológica de Exigibilidades dos citados entes públicos.

A administração pública tem obrigação de pagar os fornecedores de bens, locações, obras e serviços, seguindo, para cada fonte de recursos, a ordem cronológica das datas de suas exigibilidades.

Dessa forma, a pontualidade e o tratamento isonômico dos credores fazem com que o ente público seja visto como um bom pagador, aumentando a competitividade das licitações.

O sistema é um dos fomentadores da fiscalização exercida pelo TCE Ceará, além de fornecer informações publicadas no site do Tribunal para controle social.

#### **Ordem cronológica de pagamentos, isonomia garantida**

Muitas vezes, a administração pública encontra dificuldades para adquirir produtos a preços compatíveis com o mercado. Isso ocorre devido a inúmeros entraves relacionados à gestão. Um dos motivos mais comum é a inadimplência e o elevado atraso nos prazos de pagamentos, ocasionados, muitas vezes, por ingerências políticas estranhas ao interesse público.

Para garantir o tratamento isonômico dos credores da administração pública, a legislação brasileira estabelece normas na **[Lei de Licitações](http://www.planalto.gov.br/ccivil_03/leis/l8666cons.htm)** que buscam garantir os princípios da isonomia, da impessoalidade, da segurança jurídica, da economicidade e da moralidade, evitando a concessão indevida de tratamento diferenciado e assegurando o recebimento dos créditos, para estimular os fornecedores a não mais incluírem em seus custos os valores decorrentes do atraso no pagamento.

Dessa forma, conforme o art. 5º, da Lei de Licitações, o pagamento das obrigações deve seguir a "estrita ordem cronológica das datas de suas exigibilidades", ou seja, da data da liquidação da despesa ou daquela prevista em contrato (geralmente, 30 dias após a emissão da nota fiscal), o que é fiscalizado pelos Tribunais de Contas como o TCE Ceará.

### **Sistema de Registro de Pessoal**

O Sistema de Registro de Pessoal (SRP) tem como função receber documentos formadores de processos de atos de pessoal para que o TCE Ceará aprecie a sua legalidade. Dessa análise pode resultar a autorização ou negativa de seu registro.

Atos de Pessoal são processos em que são analisadas as admissões ou nomeações, aposentadorias, pensões e reformas de servidores públicos para verificar se foram obedecidas as normas legais na concessão de cada um deles.

O sistema deve ser utilizado pelas entidades públicas responsáveis pelo envio dos citados atos de registro de pessoal para análise pelo TCE Ceará.

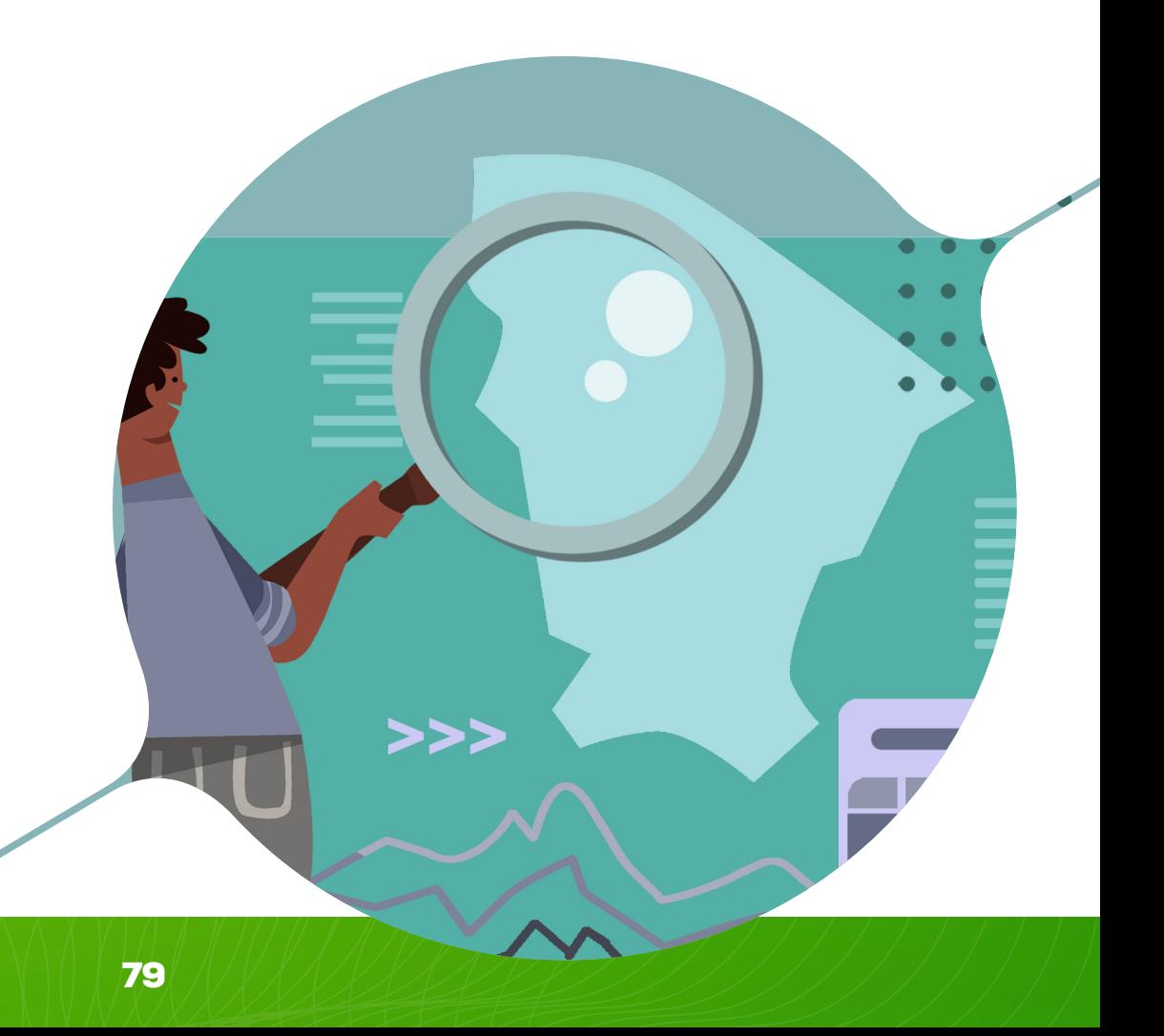

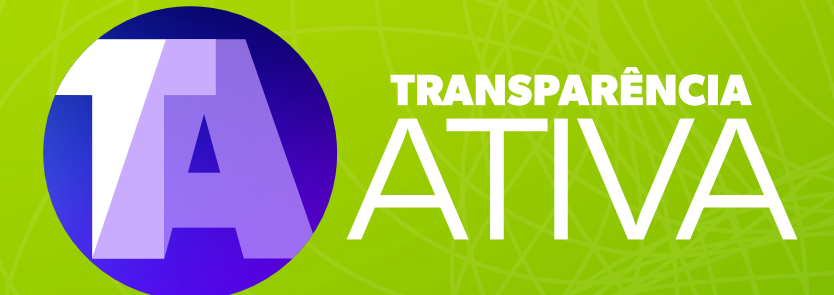

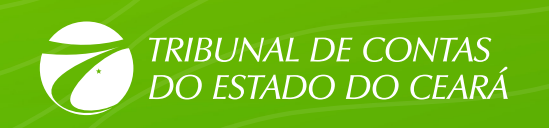

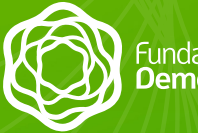

Fundação<br>**Demócrito Rocha**